OPERATOR'S MANUAL

# INTERVIEW™ CRT

# DTM OPTIONS 18-5 THRU 18-8

JANUARY 1978

ATLANTIC RESEARCH CORPORATION

 $\odot$ 

ALEXANDRIA, VIRGINIA 22314

### OPERATOR'S MANUAL

## INTERVIEW™ CRT

### DTM OPTIONS 18-5 THROUGH 18-8

JANUARY 1978

Manufactured by:

ATLANTIC RESEARCH CORPORATION Teleproducts Division 5390 Cherokee Avenue Alexandria, Virginia 22314

©Atlantic Research Corporation, 1977

 $\mathcal{L}^{\text{max}}_{\text{max}}$  and  $\mathcal{L}^{\text{max}}_{\text{max}}$ 

 $\label{eq:2.1} \frac{1}{\sqrt{2\pi}}\int_{0}^{\infty}\frac{1}{\sqrt{2\pi}}\left(\frac{1}{\sqrt{2\pi}}\right)^{2\alpha} \frac{1}{\sqrt{2\pi}}\frac{1}{\sqrt{2\pi}}\int_{0}^{\infty}\frac{1}{\sqrt{2\pi}}\frac{1}{\sqrt{2\pi}}\frac{1}{\sqrt{2\pi}}\frac{1}{\sqrt{2\pi}}\frac{1}{\sqrt{2\pi}}\frac{1}{\sqrt{2\pi}}\frac{1}{\sqrt{2\pi}}\frac{1}{\sqrt{2\pi}}\frac{1}{\sqrt{2\pi}}\frac{1}{\sqrt{2\pi}}\frac{$ 

### TABLE OF CONTENTS

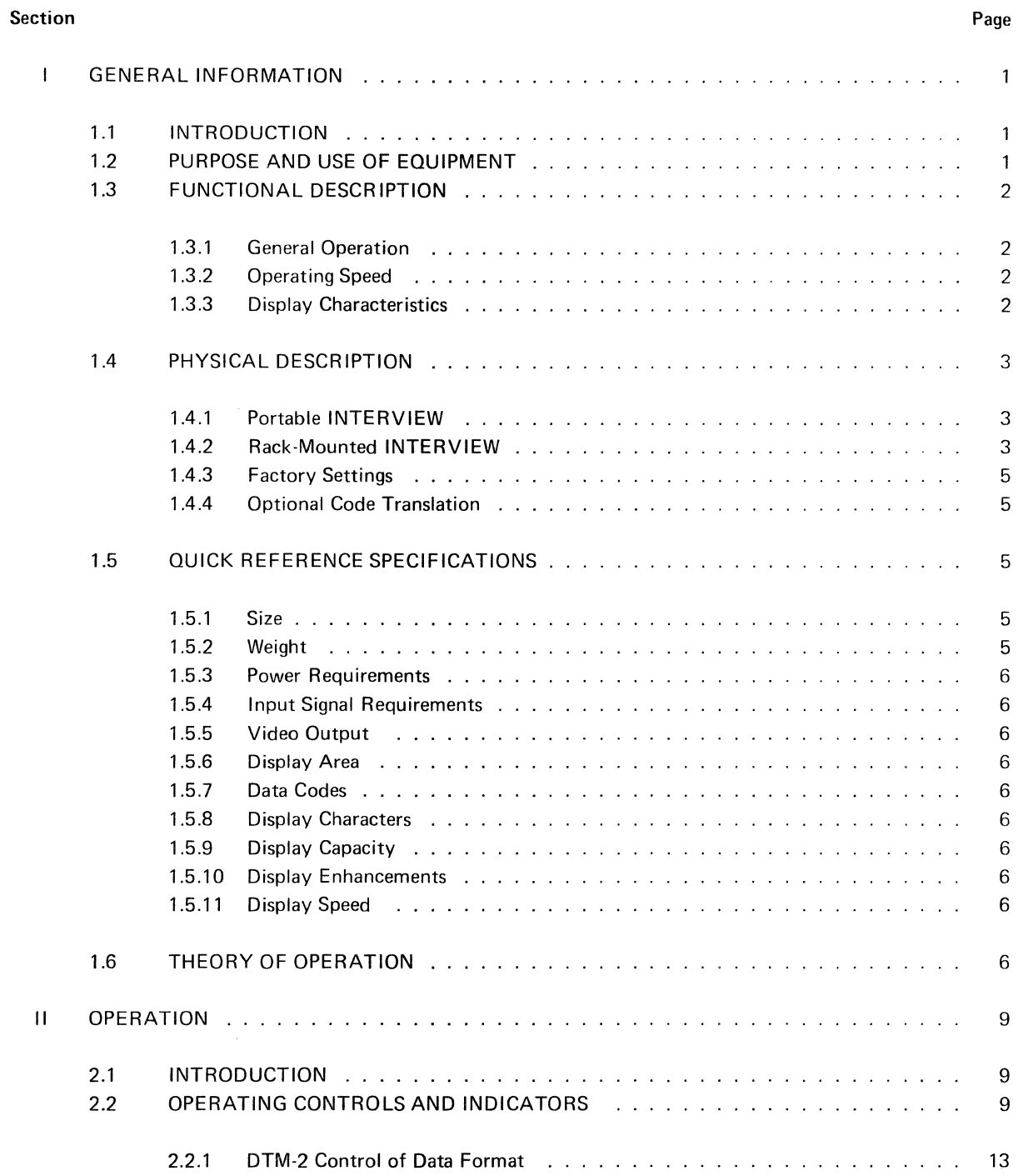

 $\hat{\mathcal{A}}$ 

 $\frac{1}{2}$ 

### TABLE OF CONTENTS (Continued)

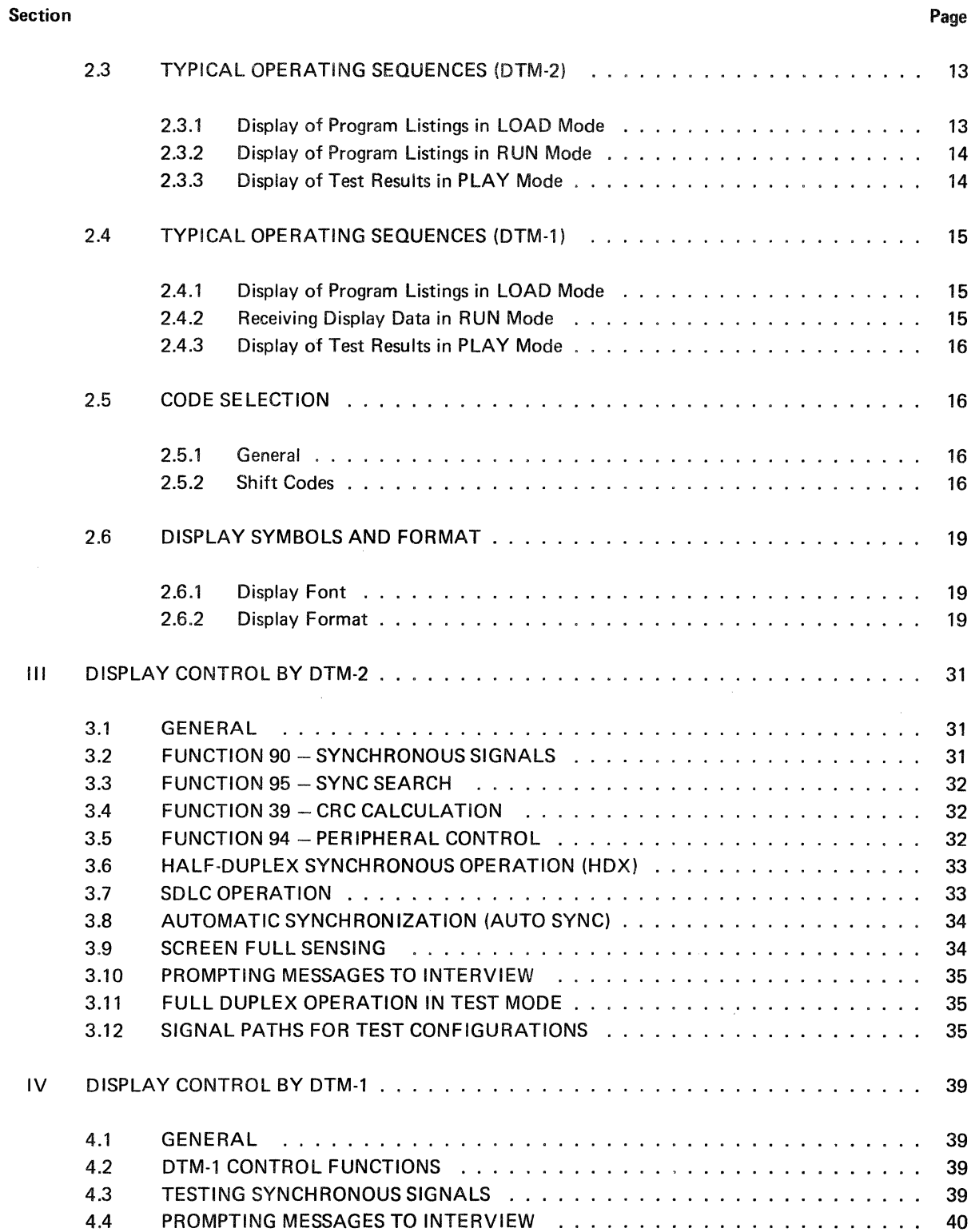

 $\mathcal{L}$ 

### TABLE OF CONTENTS (Continued)

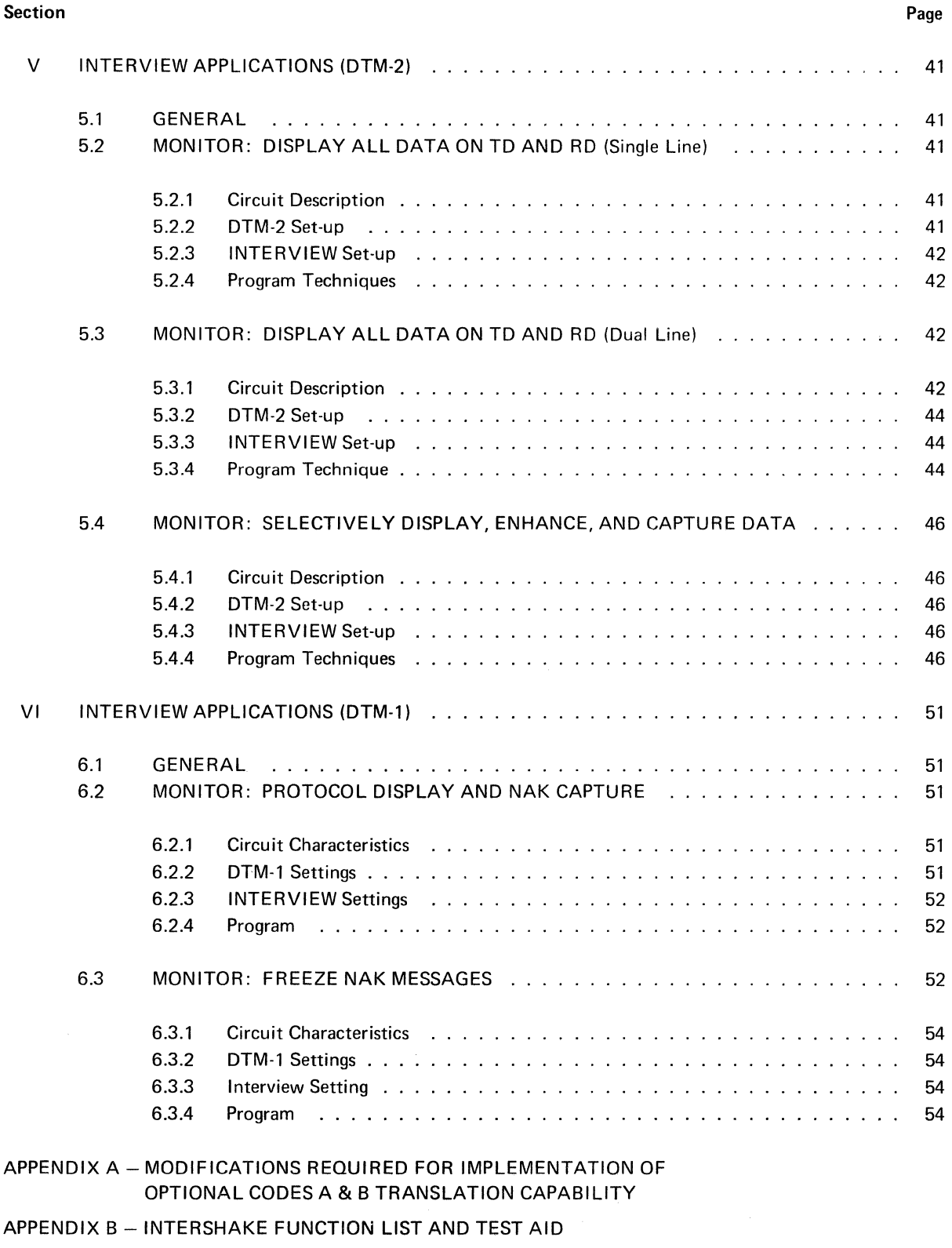

APPENDIX C - UNIVERSAL CODE CHART FOR DATA COMMUNICATIONS

 $\bar{\phi}$ 

 $\mathbf{r}$ 

### LIST OF ILLUSTRATIONS

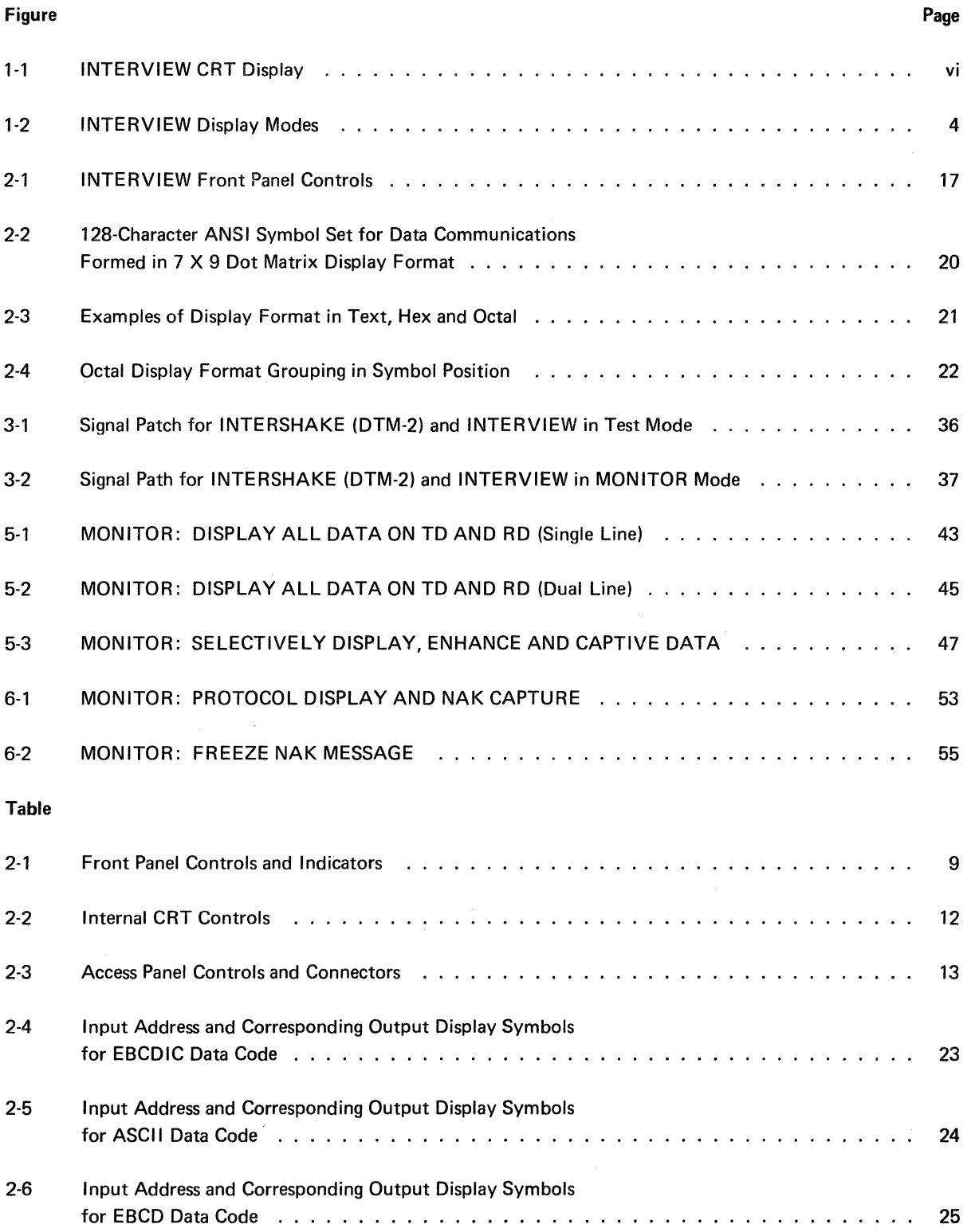

 $\hat{\mathcal{L}}$ 

 $\bar{\mathbf{v}}$ 

 $\bar{z}$ 

### LIST OF ILLUSTRATIONS (Continued)

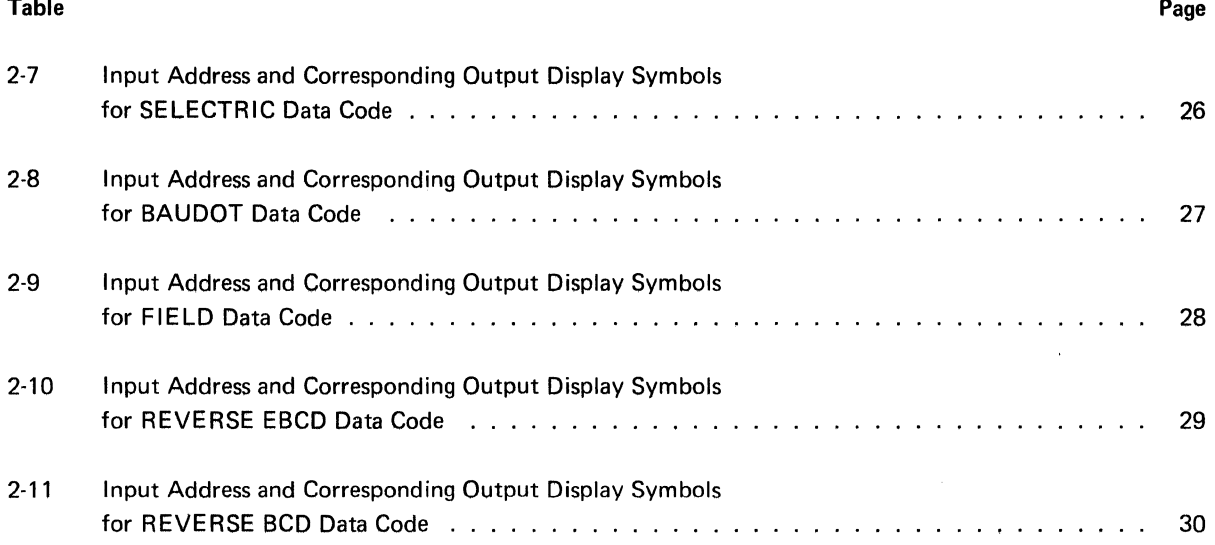

 $\hat{\mathcal{L}}$ 

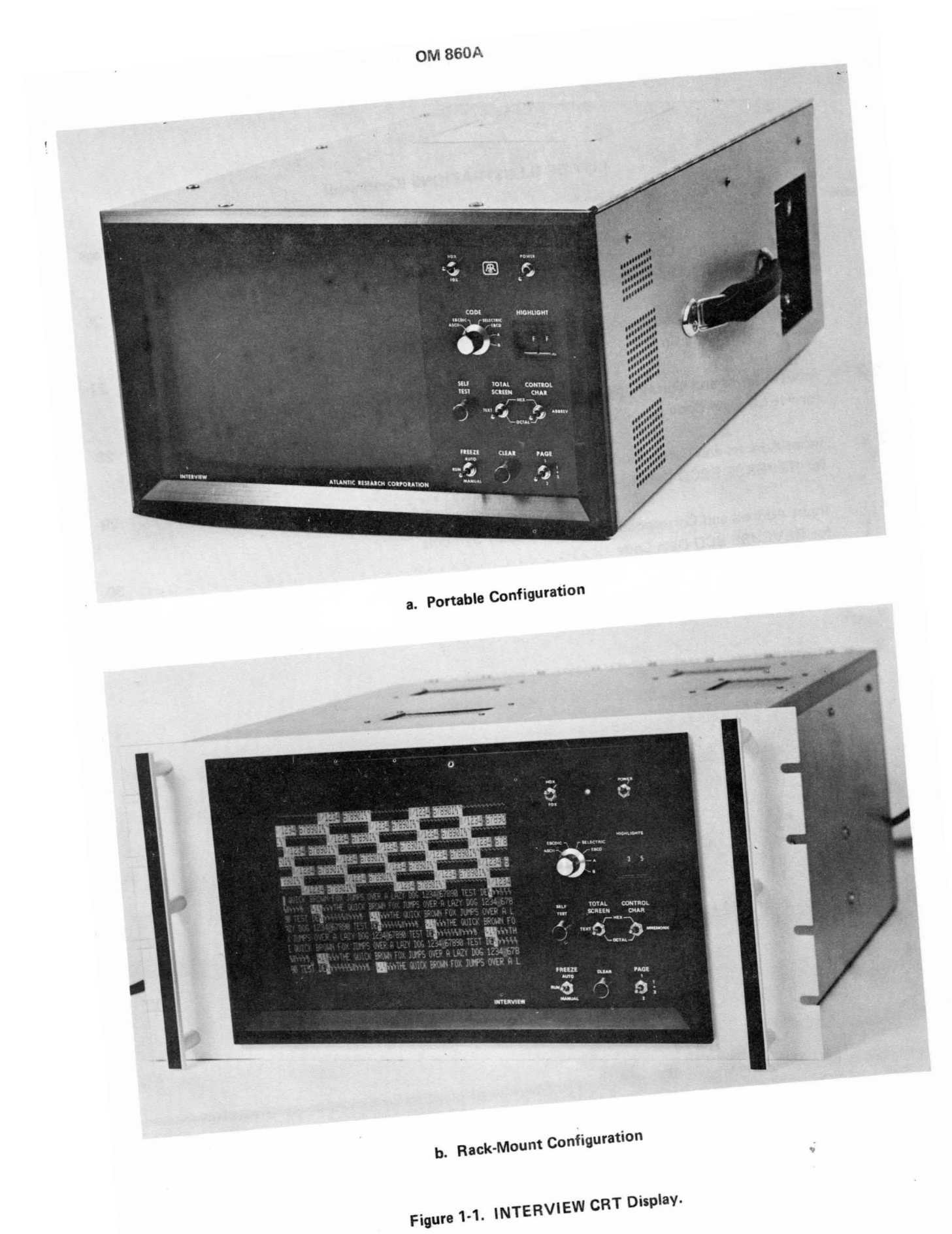

 $\bar{z}$ 

#### **SECTION I**

#### **GENERAL INFORMATION**

### **1.1 INTRODUCTION**

The information in this manual covers the general description, operation, and application of the INTERVIEW<sup>TM</sup> CRT Data Dispiay, and describes the use of the instrument as a peripheral visual display with INTERSHAKE  $1^{\circledR}$  (DTM-1) and INTERSHAKE  $11^{\circledR}$  (DTM-2). The INTERVIEW CRT Data Display is shown in Figure 1-1.

### **1.2 PURPOSE AND USE OF EQUIPMENT**

The INTERVIEW is a visual CRT data display, designed to be used as a peripheral instrument with the INTERSHAKE series of data communications test equipment.

The INTERVIEW permits test personnel to view test data as it is transmitted, received, monitored, or reviewed by the INTERSHAKE systems test equipment.

The unit operates with synchronous or asynchronous data format in full-duplex (FDX) or half-duplex (HDX) systems, and is compatible with any of six selectable data codes, including:

- **ASCII**
- **EBCDIC**
- **SELECTRIC**
- EBCD
- A (Customer Specified Option)
- **B** (Customer Specified Option)

The INTERVIEW is capable of displaying data in any of three characteristic styles (fonts), as follows:

- CLEAR TEXT: Upper/Lower Case Alpha-Numeric, 128-Character ANSI, plus two-character abbreviations, (e.g., control characters  $S_{\gamma}$ ,  $E_{\tau}$ ,  $A_{\kappa}$ ). See Figure 2-2.
- HEXADECIMAL: Two-Digit Alpha-Numeric, 256-Character total, (00-FF).
- OCTAL: Three-Digit; One dot coiumn vertical array plus two column alpha· numeric, 256-Character total, (000-377).

Test data applied to the INTERVIEW is stored as it is received in a "CRT Refresh Display" memory. The data is then decoded and translated to the desired display font at the time of display. In this manner, it is

possible to store test data for future manual analysis. For example, a quantity of test data may be entered in the Refresh Display memory and "frozen". In this state, no new data may be entered into the Refresh Display memory, and the entered data can be displayed indefinitely. While the data is displayed, the operator may decode it in any of the selectable codes to determine the original coding scheme.

In addition to the decoding capabilities and display fonts provided by the INTERVIEW, the equipment is capable of producing a wide variety of display enhancements and other features, under control of the INTERSHAKE instrument. These display enhancements are used to highlight critical or pertinent data to attract immediate operator attention.

#### 1.3 FUNCTIONAL DESCRIPTION

### 1.3.1 General Operation

The INTERVIEW is a peripheral CRT data display, designed specifically to be used with the INTERSHAKE series of test instruments. In the normal operating configuration, the INTERVIEW is connected to the INTERSHAKE through the AUX INTERFACE connector of the INTERSHAKE instrument. All data and display control signals are applied to the INTERVIEW through this interconnecting cable.

Control of the INTERVIEW display is accomplished both by commands supplied from the INTERSHAKE (through test program control functions) and by the front panel controls on the INTERVIEW. A complete description of display control, and control functions, is included in Section II (Operation) of this manual.

### 1.3.2 Operating Speed

Operating speed of the INTERVIEW is determined by the clock signal used in the system under test, or the data rate of the test signal. Display writing speed of the INTERVIEW can be maintained at a maximum system data rate of 56 KBPS Full-Duplex (FOX).

Clock breathing, common to FOX circuits, causes the "slower" channel to display a "fill" symbol periodically to maintain correct time correlation between the two circuits. In order to maintain a steady display, data bits applied to the INTERVIEW are first stored, and then written into the CRT memory only during sweep retrace time, which eliminates the possibility of an erroneous display which could be caused by decoding and displaying a character at the mpment it is being rewritten or updated. The process of data entry into memory only during retrace imposes the maximum operating speed.

#### 1.3.3 Display Characteristics

The INTERVIEW employs a 9-inch (diagonal) CRT to produce an image area of approximately five inches by seven inches. The basic display provides:

> 1024 CHARACTERS - 16 Lines of 64 Characters (Two Pages) 512 CHARACTERS - 16 Lines of 32 Characters (One Page)

This dual-page feature, when used under program control of the INTERSHAKE, permits two separate data blocks to be displayed in either a composite or comparative manner.

When Full-Duplex data is displayed with the dual-page feature, a four-quadrant comparison is achieved, where the screen is divided into four quadrants. The top two quadrants represent Page 1, and the bottom two quadrants represent Page 2. The two left quadrants represent Transmit Data, and the right two quadrants represent Receive Data (see Figure 1-2c).

As data is written onto the screen, the character sequence starts at the top of the screen at the left, and advances from left to right, top to bottom, until the display is complete. A one-page display presents 16 lines of 32 characters (512 characters total); a two-page display presents 16 lines of 64 characters (1024 characters total).

As each new line is started at the left of the CRT, the complete line displayed previously is blanked to present a clear indication of new data being displayed.

When the AUTO FREEZE is employed, the oldest character blinks rapidly, and is located in the home position (upper left corner). The display freezes only after a complete page is written.

When the MANUAL FREEZE is employed, the oldest character blinks rapidly, and is located immediately ahead of the last character written. The display freezes immediately when the switch is depressed, and the remainder of a line being written is unblanked to show the remaining contents of that line.

Other display characteristics include program-controlled character enhancements, undefined character enhancements, and program-controlled font selection of text and/or control characters. These display features are described in detail in Section II (Operation) of this manual.

#### 1.4 PHYSICAL DESCRIPTION

The INTERVIEW is manufactured in both portable and rack-mounted configurations. Both models are functionally identical, but differ physically as outlined in the following paragraphs.

#### 1.4.1 Portable INTERVIEW

The portable INTERVIEW is shown in Figure 1-1a. Rails on the unit permit horizontal use on a bench or desk; or the unit may be positioned vertically (on the floor), with front panel facing upward. The unit measures 8.5 inches (20.6 cm) high, 14 inches (35.6 cm) wide, and 21.5 inches (54.6 cm) deep and weighs approximately 30 pounds (13.6 Kg).

A compartment on top of the unit houses the power cord and interconnecting test cables. A panel on the side of the unit provides access to the test cable connector (AUX INTERFACE), power connector, video output connector, fuse, and input voltage (115/230) selector switch.

#### 1.4.2 Rack-Mounted INTERVIEW

The rack-mounted INTERVIEW is shown in Figure 1-1b. The unit is designed to be mounted in a standard 19-inch equipment cabinet. Provisions are made on the rear of the chassis for all power, signal and interface connections. The front panel is 8.75 inches (22.2 cm) high by 19.0 inches (48.3 cm) wide. The unit is 20.0 inches (50.8 cm) deep and weighs approximately 30 pounds (13.6 Kg).

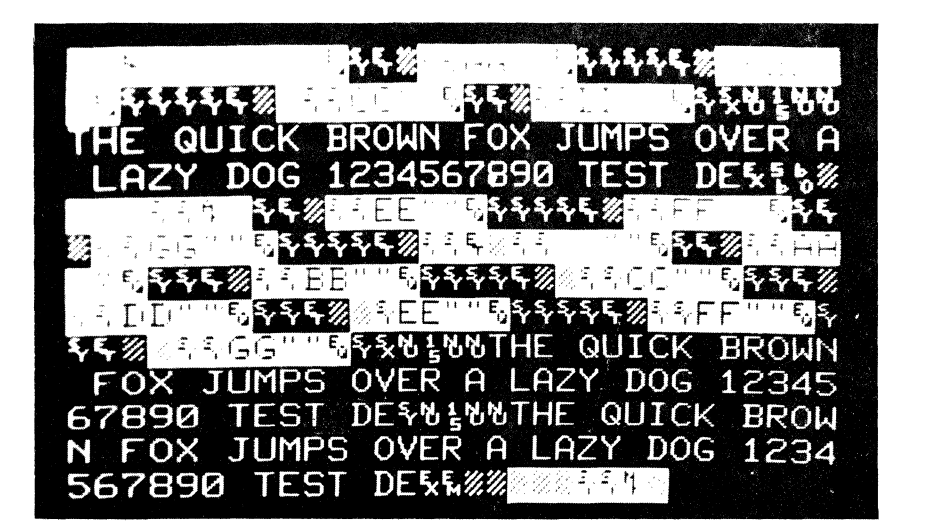

a. 512-Character Display (Page 1)

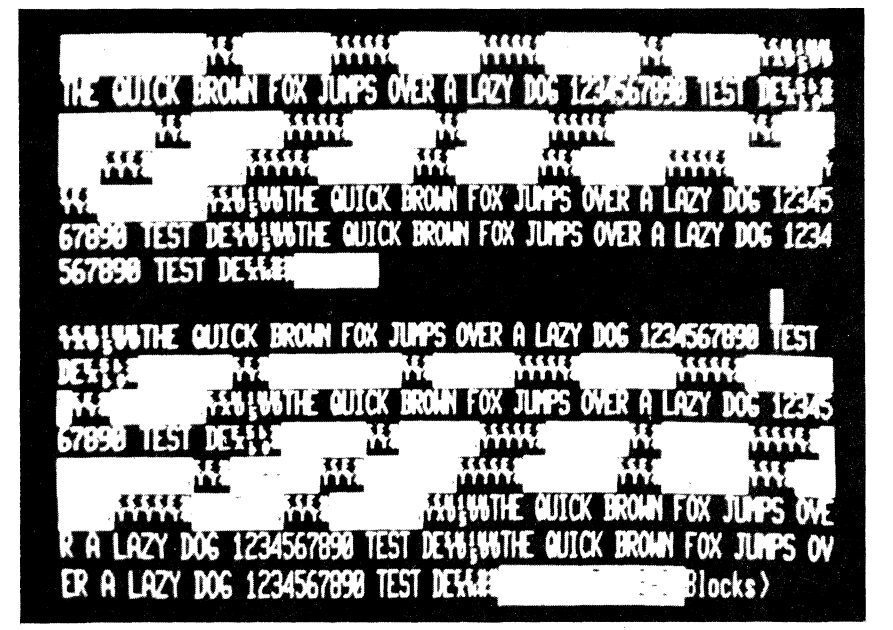

b. 1024-Character Display (Page 1 + Page 2)

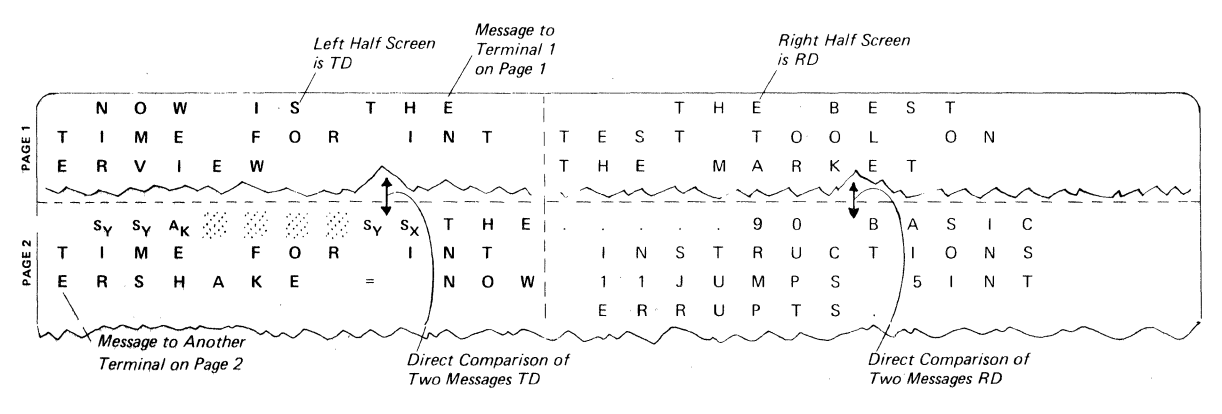

c. Full-Duplex Four-Quadrant Display

Figure 1-2. INTERVIEW Display Modes.

### 1.4.3 Factory Settings

Internal adjustments, such as Brightness, Contrast, Horizontal and Vertical Size, Linearity, etc. have been set at the factory to provide an optimum display. These internal controls should be set by qualified service personnel.

### 1.4.4 Optional Code Translation

capabilities: In a standard configuration, the INTERVIEW is supplied with the four following code translation

- **ASCII**
- **EBCDIC**
- **• SELECTRIC**
- e EBCD

These codes are listed on the front panel at the CODE Selector switch. Two additional positions of the CODE Selector switch (A and B) provide for translation of two optional codes, as specified by the user. These two additional codes are available in the four following combinations:

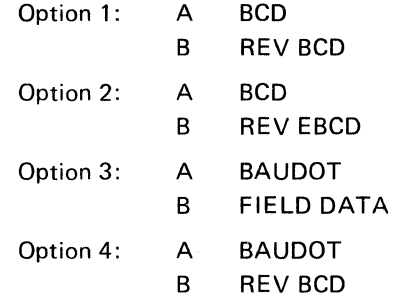

These options are normally installed at the factory to meet the requirements of the user. Refer to Appendix A.

### NOTE

REV CODES HAVE HIGH ORDER BIT (Most Significant Bit) TRANSMITTED FIRST.

### 1.5 QUICK REFERENCE SPECIFICATIONS

1.5.1 Size

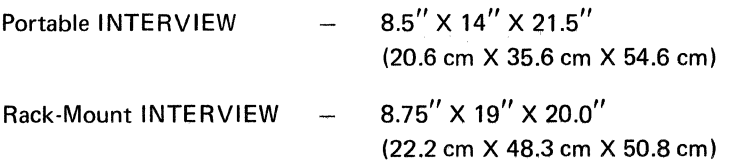

1.5.2 Weight

 $\overline{1}$ 

Approximately 30 pounds (13.6 Kg).

### 1.5.3 Power Requirements

115/230V AC, external switch selected. 50/60 Hz, internal setting. Rotate hea\_der assembly shown in Figure A·2 180° for selection. Header is shown in 60 Hz position. 110 watts maximum.

### 1.5.4 Input Signal Requirements

Supplied by INTERSHAKE through AUX INTERFACE Connector.

### 1.5.5 Video Output

Composite, 2 volts P/P, Negative sync, BNC Connector.

### 1.5.6 Display Area

Approximately 5" X 7" aspect ratio; 9·inch diagonal CRT.

### 1.5.7 Data Codes

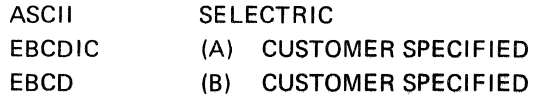

### 1.5.8 Display Characters

128-Character ANSI 256-Character HEXADECIMAL 256-Character OCTAL

#### 1.5.9 Display Capacity

1-Page (16 Lines, 32 Characters) 2-Page ( 16 Lines, 64 Characters)

#### 1.5.10 Display Enhancements

Character Reverse Image Character Blink Character Low Intensity Reverse Image/Blink

#### 1.5.11 Display Speed

Accepts Full Duplex data at data rates up to 56 KBPS.

### 1.6 THEORY OF OPERATION

The INTERVIEW contains a Random Access Memory (RAM) to store data·which Is to be displayed. The RAM is addressed alternately by a Refresh Address Counter and a Character Position Address Counter, to alternately refresh the video applied to the CRT, and to write or update data in character positions of the display.

During a CRT refresh cycle, where data in the RAM is decoded and written on the CRT, incoming data is stored momentarily by a latch. Then, during the retrace, the data is entered into the RAM from the latch.

After a write cycle, the RAM is returned to the Refresh Address configuration, and the display shows the recently-written character. In this type of "read-write" cycle, new data is entered into the RAM only during retrace time, and cannot be updated or changed during the actual display scan time. Thus, the display remains steady, and the possibility of erroneous character display (which would result in a "read-while-write" situation) is eliminated.

During the write cycle, data from the RAM is processed by a character generator, where the stored data is decoded and translated to character video signals. The setting of the front panel switches determine the code and font (character style) displayed.

In addition to storing data, the RAM also stores enhancement bits (REVERSE, LOW INTENSITY, BLINK) as required for certain displays.

Data is received by the RAM from the following sources:

- Receive or Transmit parallel data from INTERSHAKE
- FDX parallel data from the INTERVIEW receiver
- Function data from INTERSHAKE
- Symbol PROM in INTERVIEW that generates correct SPACE symbol for clearing each language, or "fill" symbols (#), (.), used to maintain time correlation in FDX operation.

 $\frac{1}{2} \frac{1}{2} \frac{1}{2} \frac{1}{2} \frac{1}{2}$  $\label{eq:2.1} \int_{\mathbb{R}^d} \left| \frac{d\mu}{\mu} \right| \, d\mu = \int_{\mathbb{R}^d} \left| \frac{d\mu}{\mu} \right| \, d\mu = \int_{\mathbb{R}^d} \left| \frac{d\mu}{\mu} \right| \, d\mu = \int_{\mathbb{R}^d} \left| \frac{d\mu}{\mu} \right| \, d\mu = \int_{\mathbb{R}^d} \left| \frac{d\mu}{\mu} \right| \, d\mu = \int_{\mathbb{R}^d} \left| \frac{d\mu}{\mu} \right| \, d\mu = \int_{\mathbb{$ 

### SECTION II

### OPERATION

### 2.1 INTRODUCTION

The information in this section covers the operation of the INTERVIEW CRT Data Display, and describes the application of the INTERVIEW as a peripheral visual display for the INTERSHAKE series of data communications test equipment.

### 2.2 OPERATING CONTROLS AND INDICATORS

Operating controls and indicators of the INTERVIEW are located in the following areas:

- Front Panel
- Inside Cabinet on CRT Frame
- Access Panel

The controls and indicators in each of these areas, and their specific functions, are listed in Tables 2-1 through 2-3. Front Panel Controls are shown in Figure 2-1.

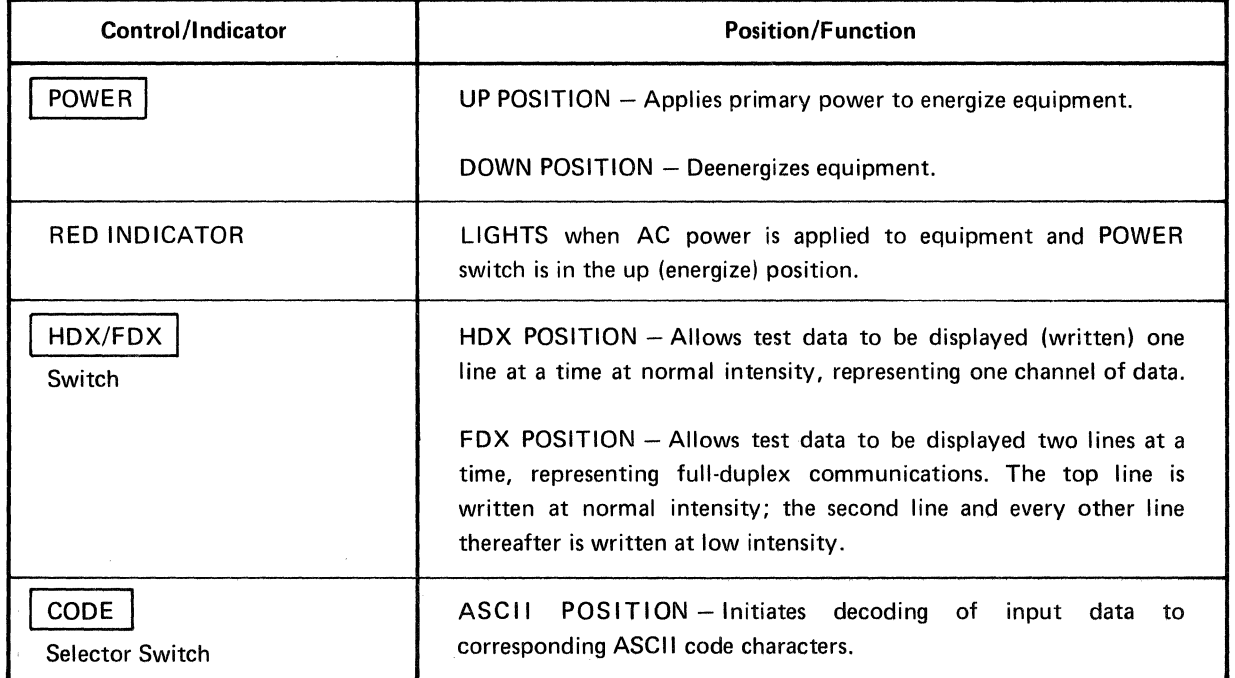

### Table 2-1. Front Panel Controls and Indicators.

 $\mathcal{L}$ 

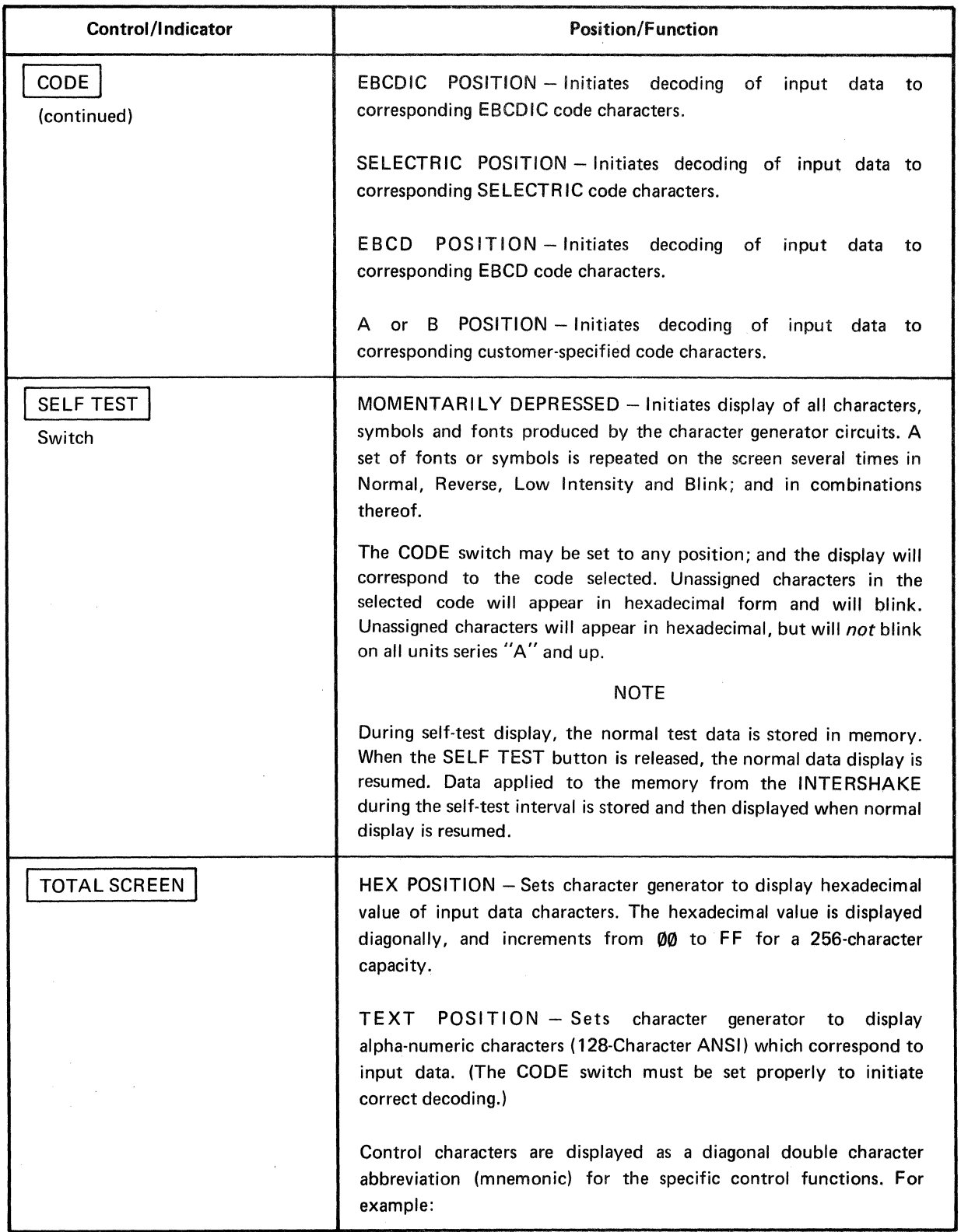

### Table 2-1. Front Panel Controls and Indicators. (Continued)

 $\ddot{\phantom{a}}$ 

 $\bar{\beta}$ 

J.

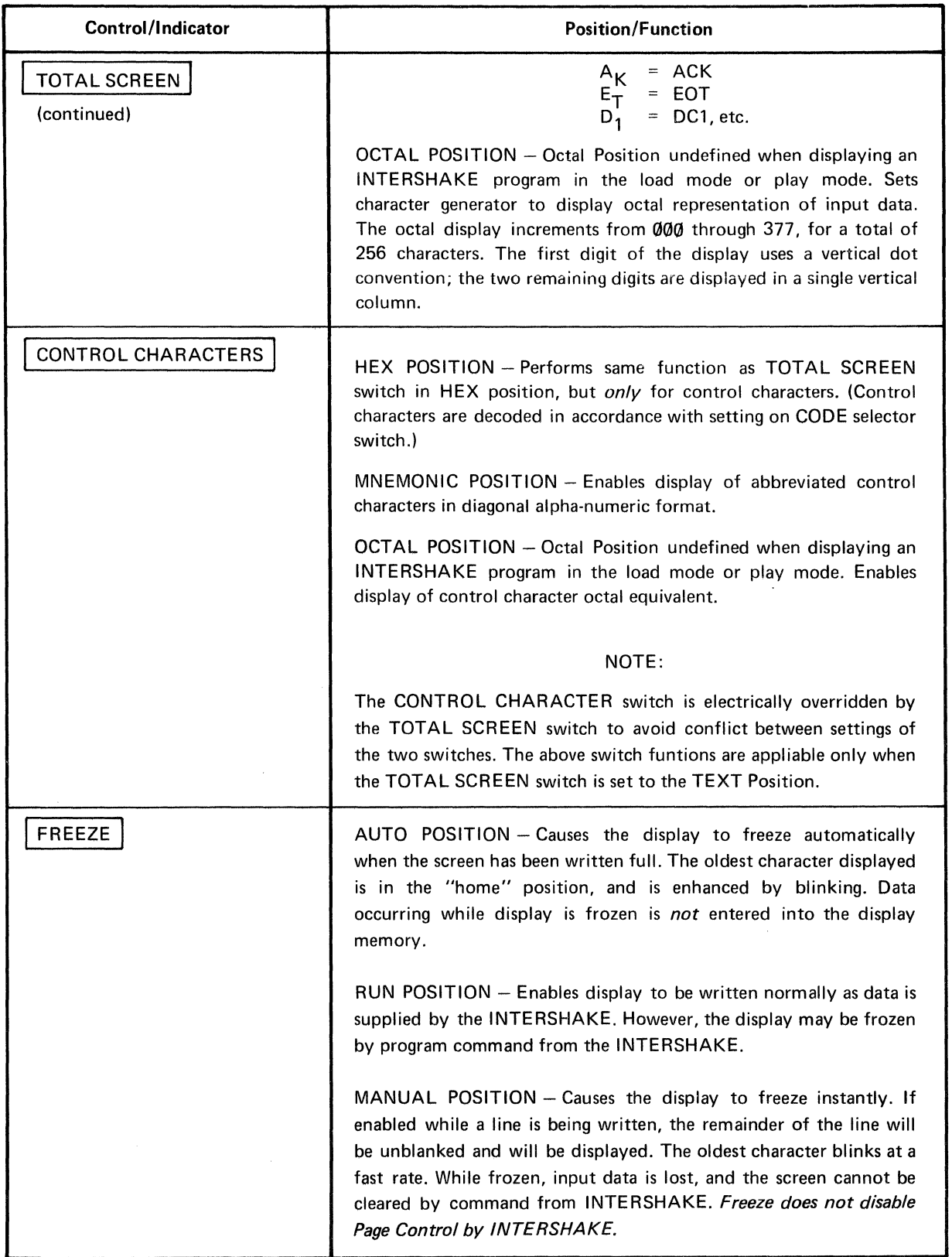

### Table 2-1. Front Panel Controls and Indicators. (Continued)

 $\hat{\mathbf{v}}$ 

 $\hat{A}$ 

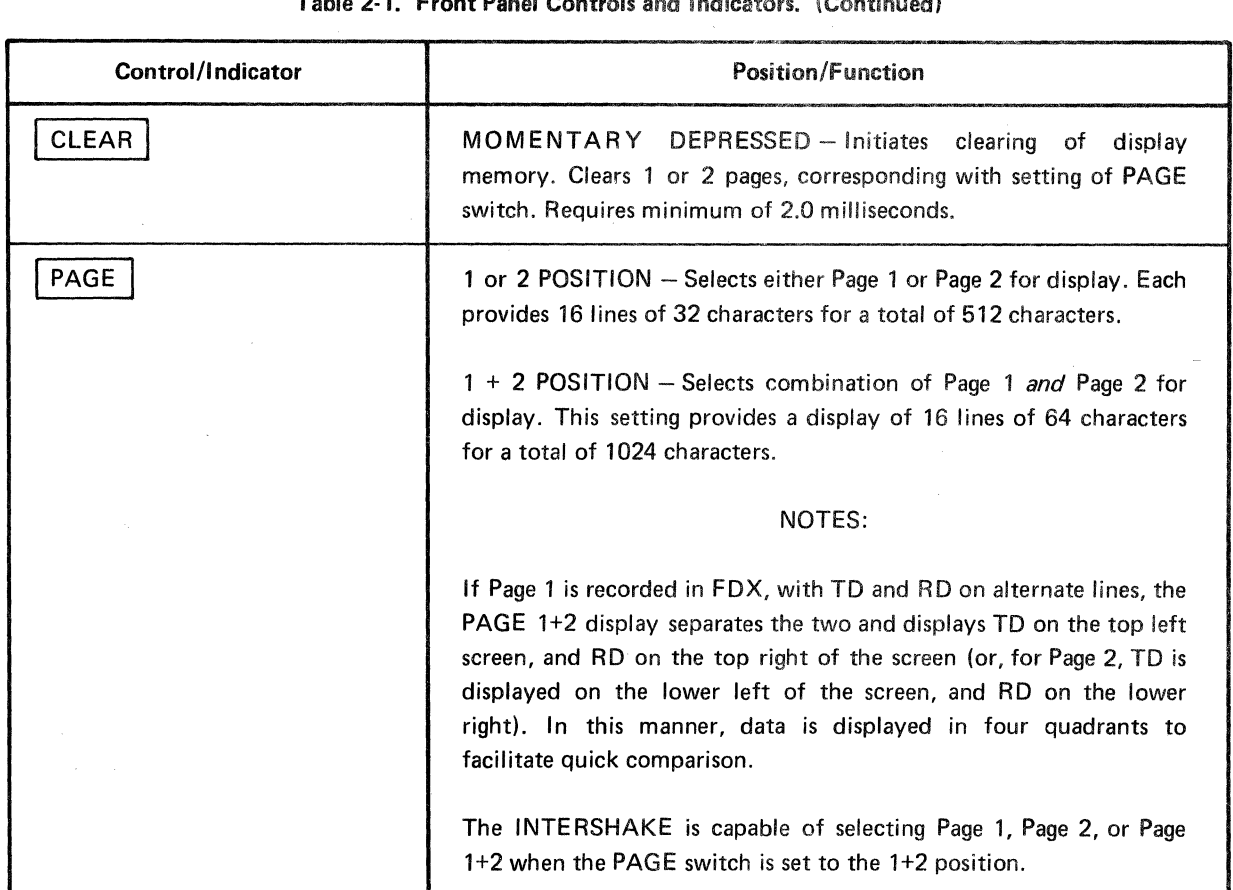

### Table 2-1. Front Panel Controls and Indicators. (Continued)

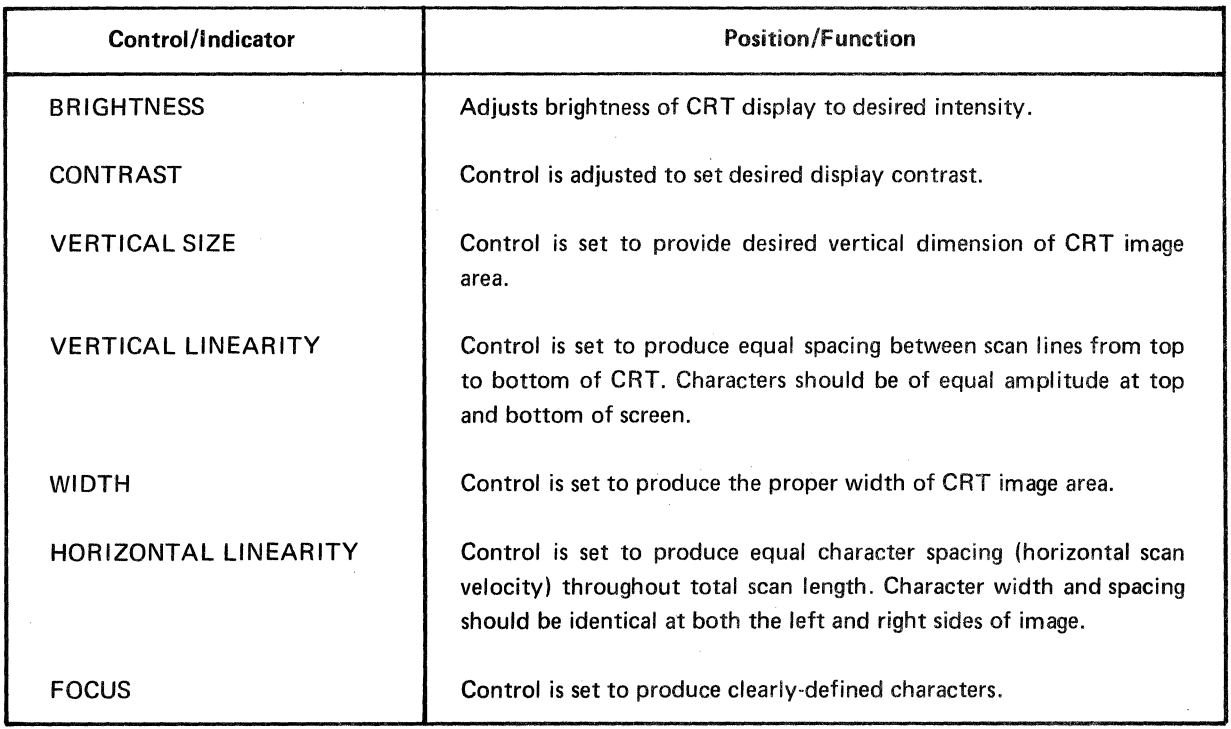

### Table 2-2. Internal CRT Controls (see Paragraph 1.4.3).

 $\hat{\mathcal{A}}$ 

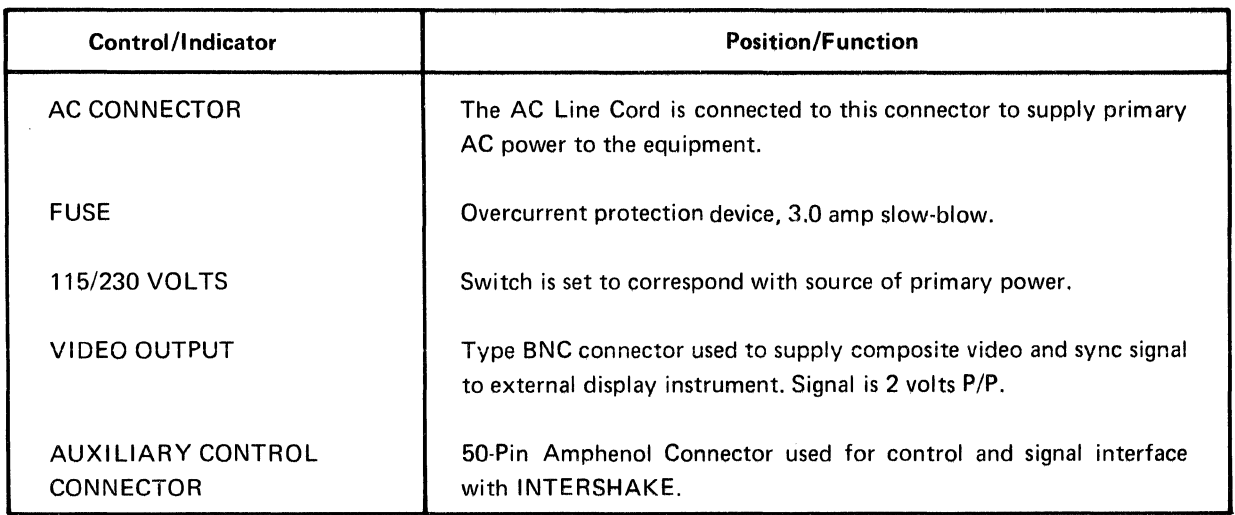

#### Table 2-3. Access Panel Controls and Connectors.

### 2.2.1 DTM-2 Control of Data Format

With the DTM-2, the INTERVIEW will display dual-line Full Duplex. The receiver internal to INTERVIEW must be controlled to be compatible with the receiver in the DTM-2. All data format control signals are provided through the cable for:

- SPEED (Internal/External) Derived clock is not available to the INTERVIEW receiver
- INFO BITS
- **PARITY**
- SYNC, ASYNC
- SYNC BITS (Uses Function 90, see Paragraph 3-2.)
- SDLC (NRZI not available on INTERVIEW channel.)

### 2.3 TYPICAL OPERATING SEQUENCES (DTM-21

### 2.3.1 Display of Program Listings in LOAD Mode

In the LOAD mode, the DTM-2 automatically conditions the INTERVIEW to display the DTM-2 program listing. The FOX position is electrically selected so that DTM-2 DATA are displayed on the top and every alternate row; the *corresponding* Function numbers are displayed in the second and every alternate row. (Hex is automatically selected for the Function row so that the 2-digit function number is displayed.) Any program step with a function that does not relate to transmission characters will be displayed reverse image, and Data will be displayed in HEX.

#### Display Sequence

- 1. The DTM-2 is set to the LOAD mode. The Data Switches are set to FO and the FUNCTION switch is set to 99.
- 2. Select AUTO FREEZE then CLEAR the INTERVIEW
- 3. Operate the STEP switch on DTM-2 to display Step 00.
- 4. Operate the UP switch on DTM-2 to scroll the program onto the INTERVIEW.
- 5. Note that the DATA or FUNCTION switches on the DTM-2 may terminate the scroll if DATA FO or FUNCTION 99 are in the Program being listed, repeated operation of the UP switch will continue the scroll.

#### **NOTE**

When in the LOAD mode, the CLEAR push button will initiate a display of the HEX character indicative of the SPACE character for the code selected on the INTERVIEW and is *not* representative of the contents of the Program Memory. As steps are displayed, the contents of the Program Memory will appear.

#### 2.3.2 Display of Program Listings in **RUN** Mode

In the RUN mode, the operator may select HDX or FDX. In HDX the data analyzed by the DTM-2 will be presented to the INTERVIEW. In FOX the data analyzed by the DTM-2 will be presented to the top and alternate rows, while data on the second signal path will be displayed on the second and alternate rows. Signals on the TD and RD paths will be displayed maintaining vertical time correlation for characters occurring at the same instant on the data path. Should one path be "silent," an internally-selected "fill" symbol will be displayed to maintain time correlation with the active path.

#### Sequence

- 1. On the INTERVIEW, set the FREEZE control to RUN, PAGE switch to 1+2. This enables the DTM-2 to perform these functions under program control.
- 2. Set other INTERVIEW controls as may be appropriate to the test.
- 3. To terminate a test, depress the STOP MARK button on the DTM-2.
- 4. While the test is running, use of the Manual Freeze control on the INTERVIEW will prevent the program from clearing the display. Multi-Page control will continue to be under the DTM-2 control, if so programmed.

#### 2.3.3 Display of Test Results in **PLAY** Mode

In the PLAY mode, the operator may select HDX or FDX. FDX displays the Results Memory in the same format as LOAD displays the program listing. Data is displayed on the top and odd lines; and Functions are

displayed on the even lines. Non-character transmission functions will appear in reverse image. In HDX, the Data will be displayed with reverse image for non-character transmission-related data.

#### Sequence

The display technique for the Play Memory is similar to that for the LOAD mode. Reset to STEP 00, step down to STEP 63 (last page), then operate CLEAR switch. Then step UP.

#### 2.4 TYPICAL OPERATING SEQUENCES (DTM-1)

### 2.4.1 Display of Program Listings in LOAD Mode

In the LOAD mode, the DTM-1 automatically conditions the INTERVIEW to display the DTM-1 program listing. The FDX position is electrically selected so that DTM-1 DATA are displayed on the top and odd rows and the corresponding Function numbers in the even rows. (Hex is automatically selected for the Function row so that the 2-digit Function number is displayed.) Any program step with a function that does not relate to transmission characters will be displayed reverse image and the Data will be displayed in HEX.

#### Display Sequence

- 1. Select AUTO FREEZE, then CLEAR\* the CRT.
- 2. Operate STEP on DTM-1 to display Step 00.
- 3. Operate UP on DTM-1 to scroll the program onto the INTERVIEW display.

#### \*NOTE

When in the LOAD mode, CLEAR will write a HEX character indicative of the SPACE character for the code selected on INTERVIEW and is not representative of the contents of the Program Memory. As steps are displayed, the contents of the Program Memory will appear.

### 2.4.2 Receiving Display Data in RUN Mode

When the DTM is in the RUN mode, the operator may only select HDX. In HDX, the data analyzed by the DTM-1 will be presented to the INTERVIEW.

### Sequence

- 1. On the INTERVIEW, set the FREEZE switch to RUN, PAGE switch to 1+2. This enables the DTM-1 to perform these functions under program control.
- 2. Set other INTERVIEW controls as appropriate to the test.
- 3, Leave the DTM-1 in the RUN mode, and set the INTERVIEW FREEZE switch to MANUAL position. When RUN indicator on DTM-1 de-energizes, alternate lines on

the INTERVIEW will appear in HEX. If this is undesirable, the last step in the program could be "WAIT FOR RI OFF"; then with RI patched ON, the step could never be completed. This would allow the RUN indicator to remain energized;

4. While the test is running, setting the FREEZE control to the MANUAL position on the INTERVIEW will prevent the DTM-1 program from clearing the display.

### 2.4.3 Display of Test Results in PLAY Mode

With the DTM-1 in the  $PLAY$  mode, the operator may manually select display of HDX or FDX. FDX displays the Results Memory in the same format as LOAD displays the program listing. Data is displayed on the top and odd lines and Function on the even lines (low intensity). Non-character transmission functions will also be displayed reverse image. In HDX, the Data will be displayed with reverse image for non-character transmission-related data.

#### Sequence

The display technique for the Play Memory is the same as for the LOAD Mode.

### 2.5 CODE SELECTION

#### 2.5.1 General

The operator may choose up to six data codes for translation of any input data. The six codes consist of four standard codes and two optional customer-specified codes. (Refer to Paragraph 1.4.4.)

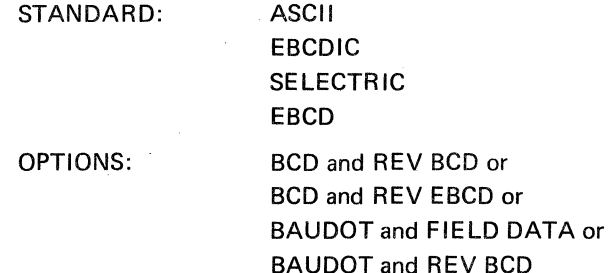

Translation for display always follows the conventions of the selected code, regardless of how the input data may be coded. When the CODE selector switch is set to a code which does not correspond with the coding of the input data, the display will be unintelligible. Code translation charts for the above codes are provided in Appendix C of this manual.

### 2.5.2 Shift Codes

All Shift Codes will display the HOME character on the screen in the "unshift" set. The instrument logic assumes a preceding unshift character until it is updated by the next received "shift" character.

耳聋症

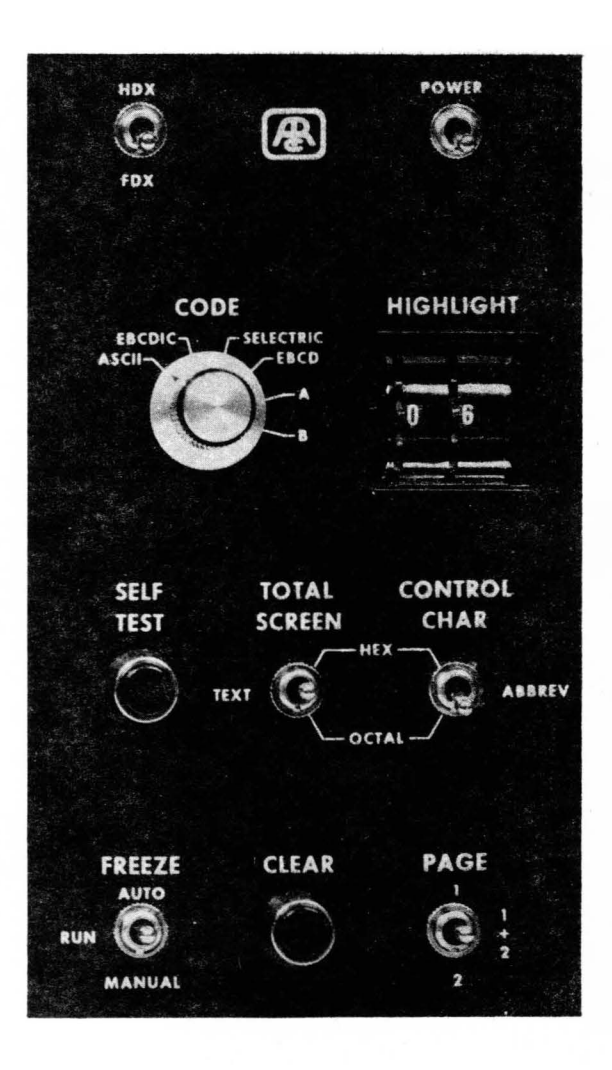

Figure 2-1. INTERVIEW Front Panel Controls.

ł,

### 2.6 DISPLAY SYMBOLS AND FORMAT

### 2.6.1 Display Font

The display font (letter and symbol style) used in the INTERVIEW is the ANSI Standard for a 7-bit code. This symbol set is shown in Figure 2-2. The ASCII code for this set is referenced at the top and side of the set. (The code shown is in the order of transmission; i.e., AO = Least Significant Digit.) Each character of the set is composed of a number of dots in a 7- by 9-dot matrix.

#### 2.6.2 Display Format

Data may be displayed by the INTERVIEW by the use of three separate formats: Text, Hexadecimal, and Octal. These formats are described in the following paragraphs.

#### 2.6.2.1 Text Format

When the INTERVIEW is set to display characters in TEXT, the display consists of the character set shown in Figure 2-2. However, in instances where an input character has no defined symbol, the character is displayed in HEXADECIMAL and will blink only on units prior to Series "A" to alert the operator that an undefined character has been received. In EBCDIC/Bl-SYNC, the cursor addressing characters and BCC calculations are included in this category. Examples of TEXT display are shown in the left-hand column of Figure 2-3. The display symbols associated with each of the possible eight (Bl input codes are shown in Tables 2-4 through 2-11.

#### 2.6.2.2 Hexadecimal Format

An eight-bit code provides 256 unique combinations which can be displayed as two hexadecimal digits. The INTERVIEW provides a hexadecimal display format of two digits per input character, with the two digits aligned diagonally in one symbol position. Examples of the hexadecimal display format are shown in the center column of Figure 2-3. The hexadecimal equivalents of binary input data are provided in Appendix C of this manual.

#### 2.6.2.3 Octal Format

The 256 unique combinations provided by an 8-bit binary code can also be displayed as three octal digits. When desired, the INTERVIEW provides an octal display of input characters as shown in Figure 2-4. In this format, the symbol position is divided into three (3) sections for the octal representation. The left-hand section of the symbol position is used to display the first (most significant) using a vertical column of up to three dots. The three-dot display capacity provides a choice of four digits (0, 1, 2, 3) as the most significant digit.

The remaining two digits of the octal format are displayed in a vertical column at the right of the symbol position, with the least significant digit at the bottom (see Figure 2-4).

Examples of the octal display format are shown in the right-hand column of Figure 2-3.

 $\mathbf 0$ 5 1  $\overline{2}$ 3  $\overline{\mathbf{a}}$  $6\phantom{a}6$  $\overline{7}$ 8 9 B C D E F A  $\overline{A0}$  $0000$  $0001$  $0010$  $0011$  $0100$  $0101$  $0110$  $0111$  $1000$  $\frac{1}{1111}$  $1001$  $1010$  $1011$  $-1100$  $1101$  $1110$  $\overline{06}$  $\overline{\phantom{a}}$  $\overline{56}$ 66 .<br>م  $\overline{\omega}$ ്ഗ  $06 - 10$ 8881 .... w  $\mathbf 0$ 000 i ŧ  $\mathbf{1}$ 001 ÷ 70130.0<br>1013130<br>3013130  $\overline{2}$ 010 1988)<br>1981<br>1981 Ħ 1891 H,  $\overline{\mathbf{3}}$ 011 H Ŧ  $\overline{\mathbf{4}}$ 100 5 101 <sub>R8</sub> H,  $\bf 6$ 110 i Ŧ H I Ŧ H  $111$  $\overline{\mathbf{z}}$ H H Ŧ  $\blacksquare$  = Shifted character. The cha ws to R3 at the top of the font and R11 at the botton

**OM 860A** 

Figure 2-2. 128-Character ANSI Symbol Set for Data Communications Formed in 7 x 9 Dot Matrix Display Format.

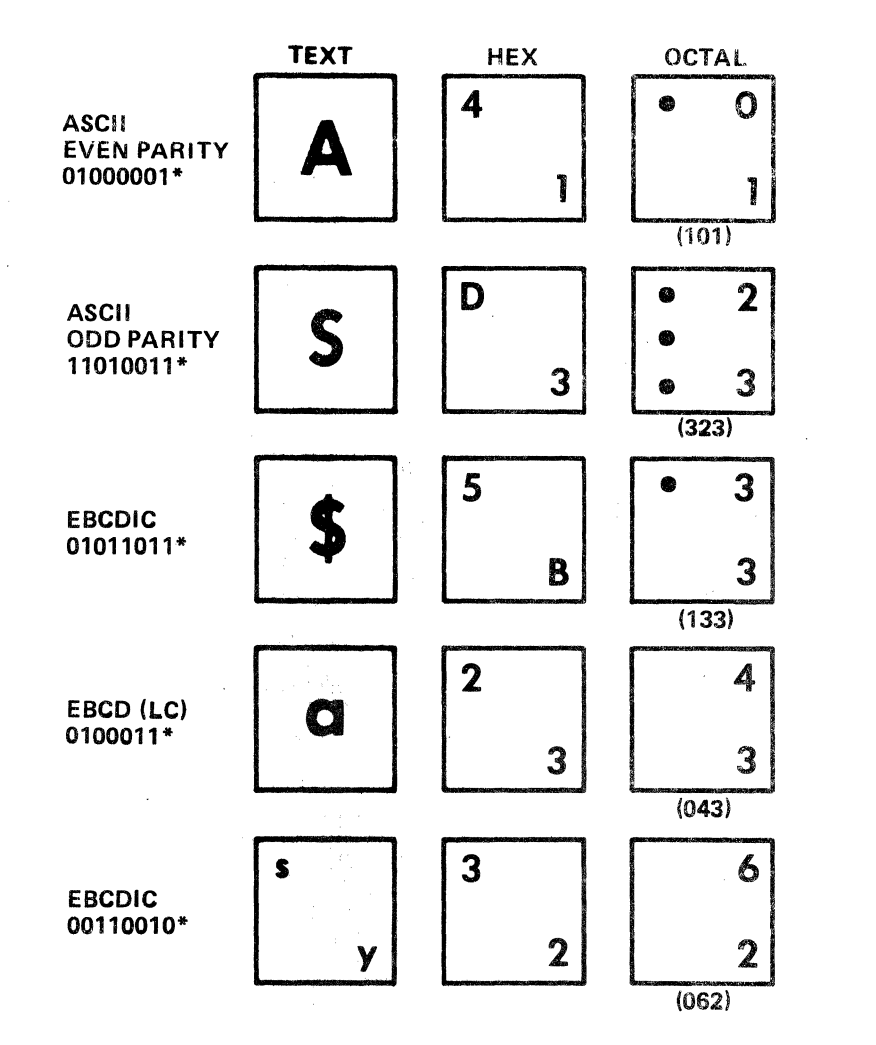

\*Least Significant Bit (LSI) is on right, and is transmitted (or received) first.

Figure 2-3. Examples of Display Format in Text, Hex and Octal.

 $\overline{ }$ 

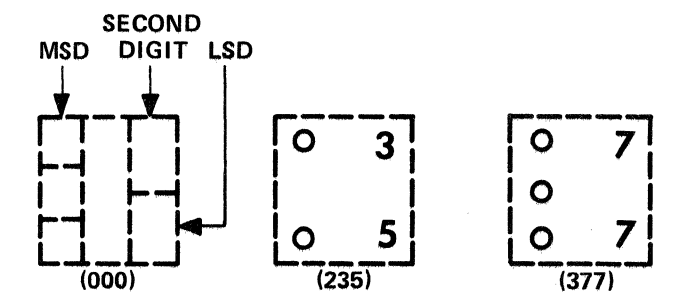

# Figure 2-4. Octal Display Format Grouping<br>in Symbol Position.

 $\bar{ }$ 

# After SN-291 the following

### **OM 860A**

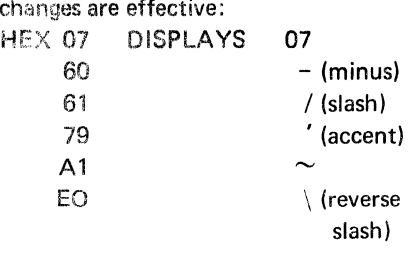

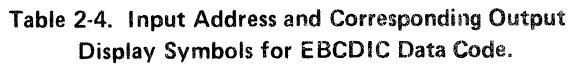

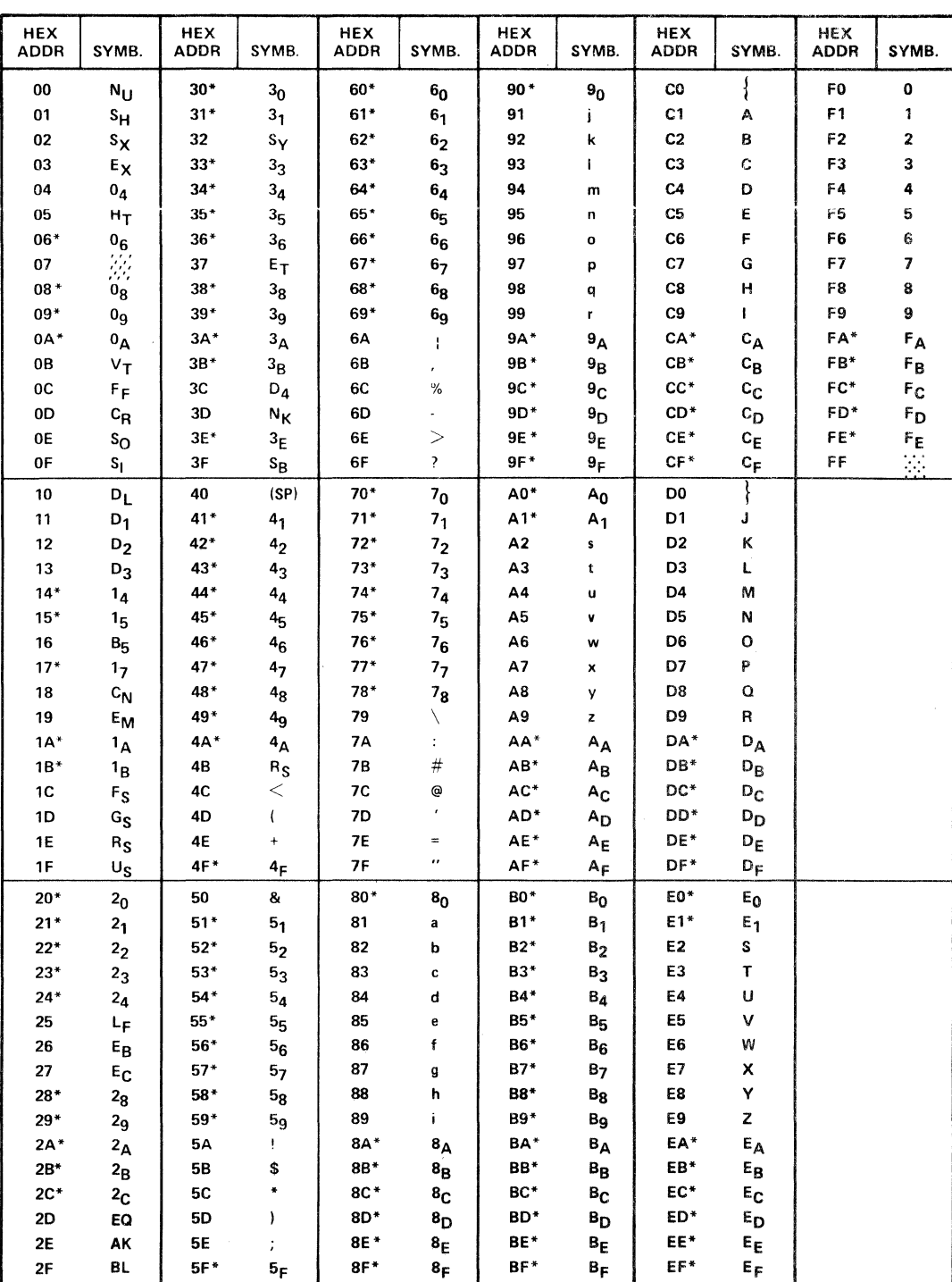

\*Symbol will be displayed in OCTAL when CONTROL CHARACTER switch is set to OCTAL.

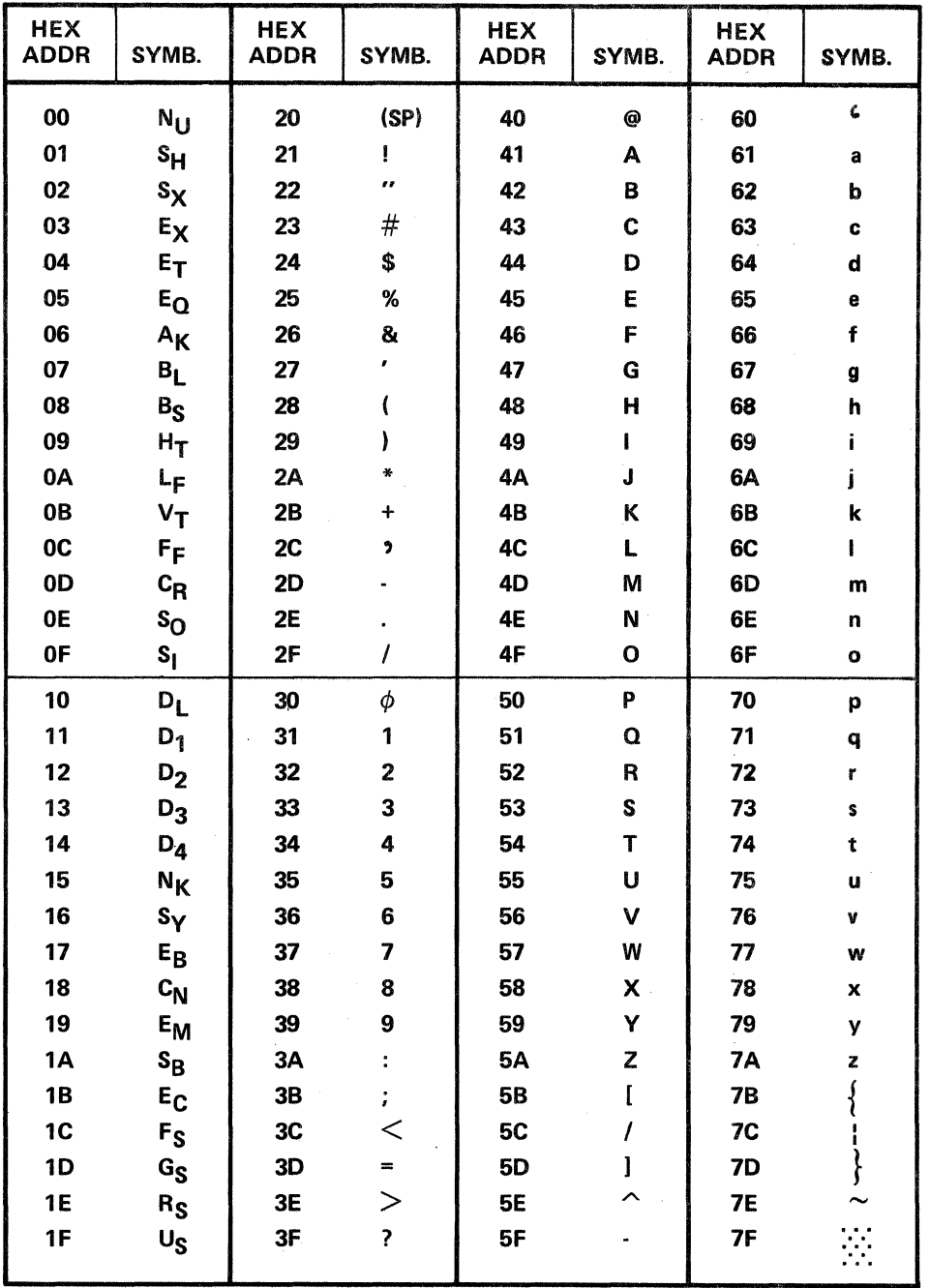

### Table 2-5. Input Address and Corresponding Output Display Symbols for ASCII Data Code.

Ñ,

 $24$ 

 $\bar{z}$ 

 $\hat{\mathcal{A}}$ 

 $\mathcal{A}^{\mathcal{A}}$ 

 $\bar{z}$ 

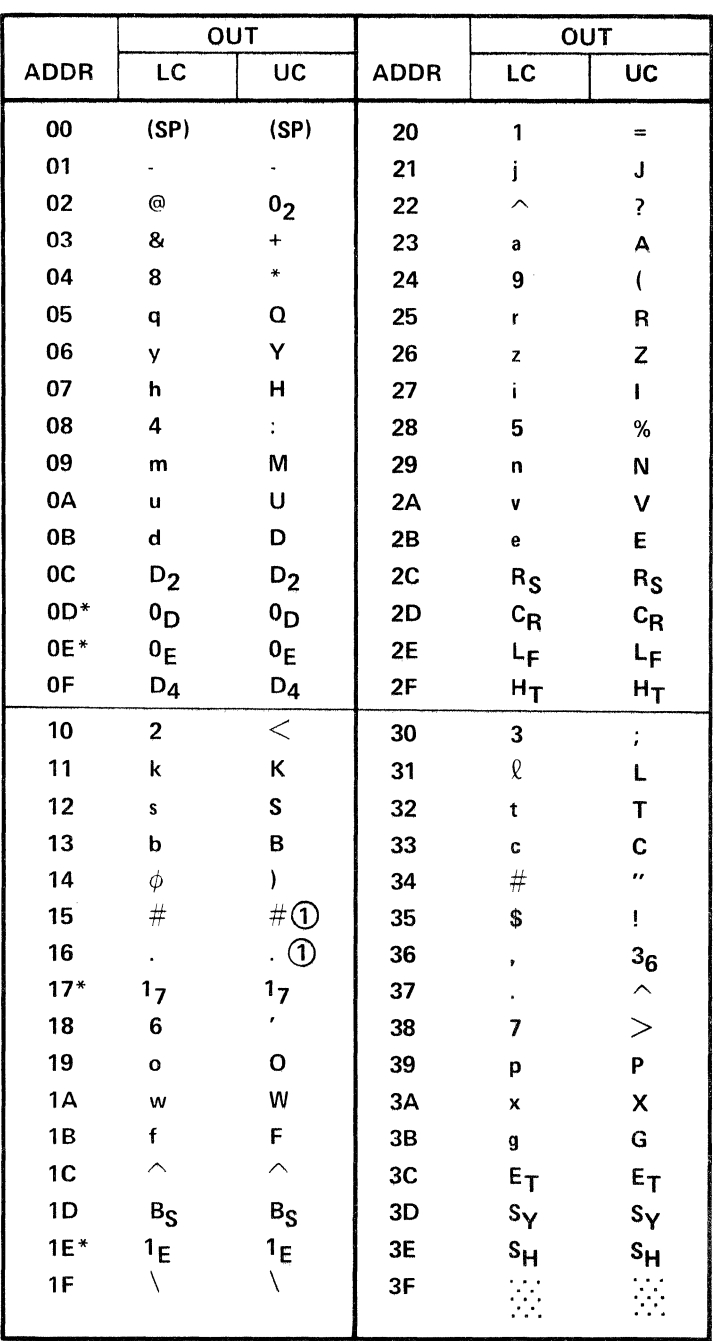

### Table 2-6. Input Address and Corresponding Output Display Symbols for EBCD Data Code.

 $\odot$ 

NOTE: These characters are undefined in EBCD. The INTERVIEW uses these two characters to generate the fill symbols in FDX.

\*Characters will be displayed in OCTAL when CONTROL CHARACTER switch is set to OCTAL.

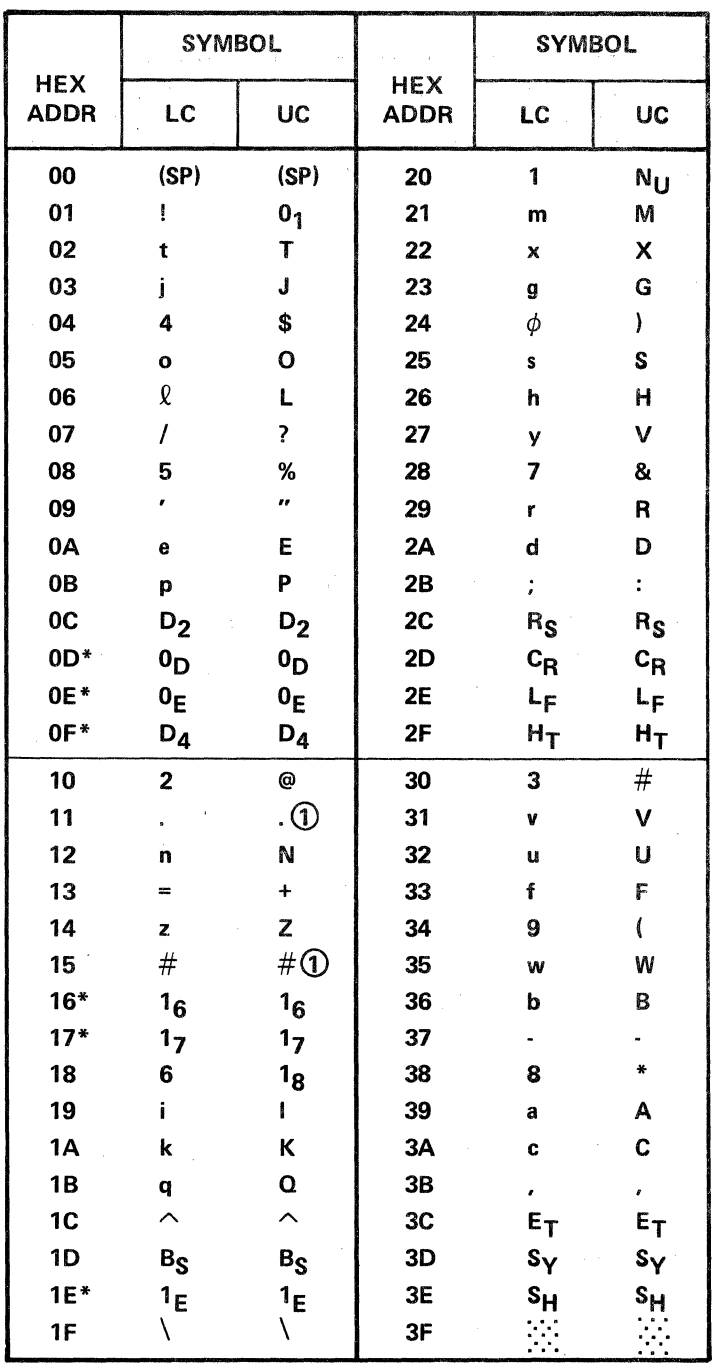

### Table 2-7. Input Address and Corresponding Output Display Symbols for SELECTRIC Data Code.

 $\odot$ NOTE: These characters are undefined in SELECTRIC. The INTERVIEW uses these two characters to generate the fill symbols for FDX.

\*Characters will be displayed in OCTAL when CONTROL CHARACTER switch is set to OCTAL.

Table 2-8. Input Address and Corresponding Output Display Symbols for BAUDOT Data Code.

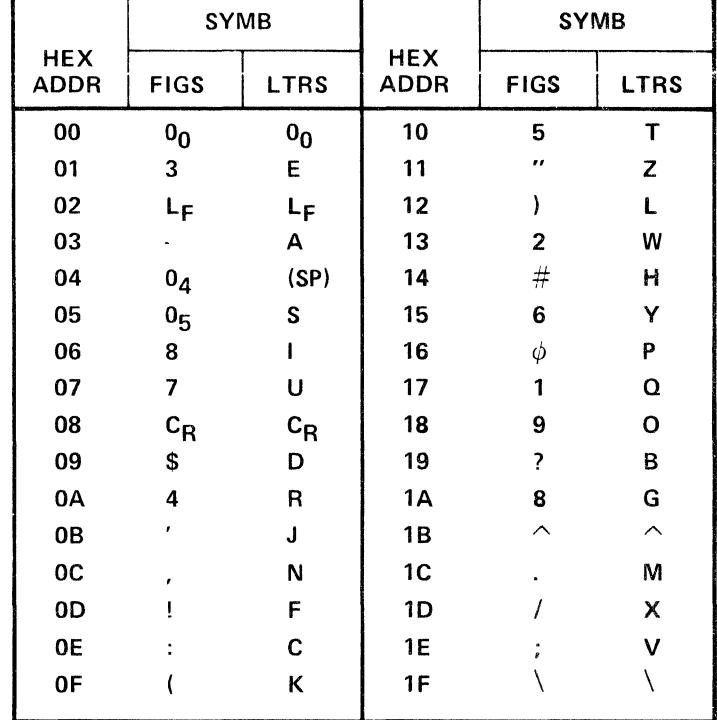

 $\ddot{\phantom{a}}$ 

 $\ddot{\phantom{a}}$
Table 2-9. Input Address and Corresponding Output Display Symbols for FIELD Data Code.

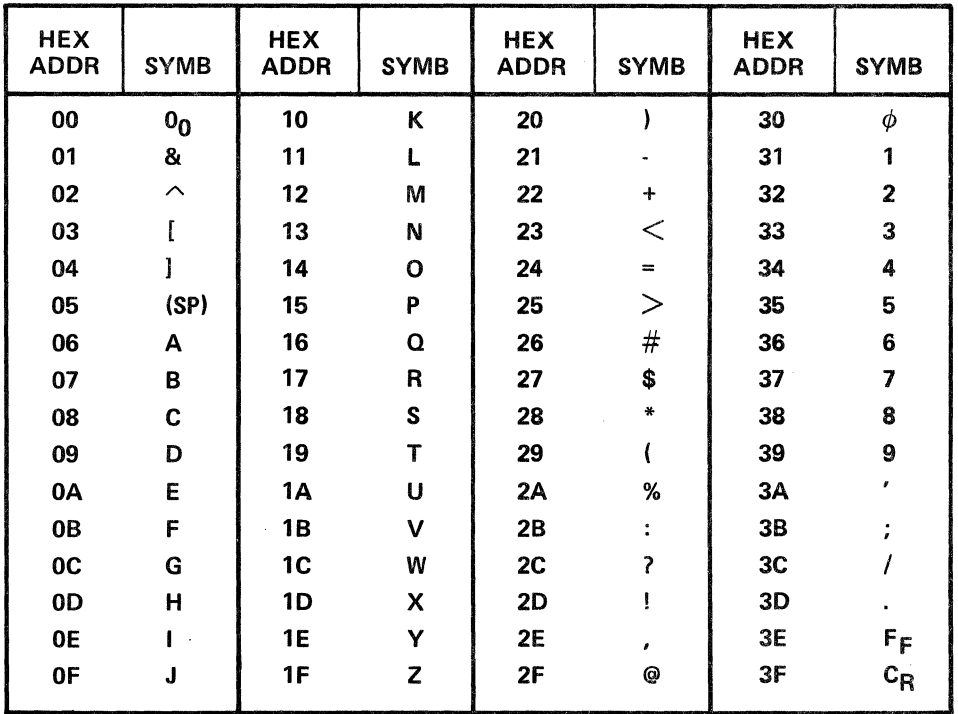

 $\overline{\phantom{a}}$ 

|                           | <b>SYMB</b>             |                |                           | <b>SYMB</b>              |                          |  |
|---------------------------|-------------------------|----------------|---------------------------|--------------------------|--------------------------|--|
| <b>HEX</b><br><b>ADDR</b> | LC<br>UC                |                | <b>HEX</b><br><b>ADDR</b> | LC                       | UC                       |  |
| 00                        | (SP)                    | (SP)           | 20                        |                          |                          |  |
| 01                        | 1                       | $=$            | 21                        | j                        | J                        |  |
| 02                        | $\overline{\mathbf{c}}$ | $\,<$          | 22                        | k                        | Κ                        |  |
| 03                        | 3                       | ;              | 23                        | ı                        | L                        |  |
| 04                        | 4                       |                | 24                        | m                        | M                        |  |
| 05                        | 5                       | %              | 25                        | n                        | N                        |  |
| 06                        | 6                       | ı.             | 26                        | O                        | O                        |  |
| 07                        | 7                       | >              | 27                        | p                        | P                        |  |
| 08                        | 8                       | ¥              | 28                        | q                        | $\overline{a}$           |  |
| 09                        | 9                       | l              | 29                        | ٢                        | R                        |  |
| 0A                        | $\phi$                  | )              | 2A                        | $\#\mathbb{O}$           | $\#\mathbb{O}$           |  |
| 0B                        | $\#$                    |                | 2B                        | \$                       | L                        |  |
| 0C                        | $\overline{1}$          | I              | 2C                        | $\overline{\phantom{0}}$ | $\overline{\phantom{0}}$ |  |
| 0D                        | $F_F$                   | $F_F$          | 2D                        | $c_R$                    | $c_R$                    |  |
| 0E                        | $\lambda$               |                | 2E                        | $B_S$                    | $B_{\rm S}$              |  |
| 0F*                       | 0 <sub>F</sub>          | 0 <sub>F</sub> | $2F*$                     | 2 <sub>F</sub>           | 2 <sub>F</sub>           |  |
| 10                        | @                       | 1 <sub>0</sub> | 30                        | 8                        | ÷.                       |  |
| 11                        | $\overline{I}$          | ?              | 31                        | a                        | A                        |  |
| 12                        | s                       | S              | 32                        | þ                        | B                        |  |
| 13                        | t                       | T              | 33                        | C                        | C                        |  |
| 14                        | ū                       | Ù              | 34                        | d                        | D                        |  |
| 15                        | v                       | V              | 35                        | e                        | E                        |  |
| 16                        | W                       | W              | 36                        | f                        | F                        |  |
| 17                        | X                       | X              | 37                        | g                        | G                        |  |
| 18                        | y                       | Υ              | 38                        | h                        | Н                        |  |
| 19                        | z                       | Z              | 39                        | i                        | ı                        |  |
| 1A                        | . ①                     | . ①            | $3A*$                     | $3_{\mathsf{A}}$         | $3_A$                    |  |
| 1B                        |                         | 'B             | $3B*$                     |                          | $3_{\sf B}$              |  |
| 1 <sup>C</sup>            | ł                       | ∤              | 3 <sub>C</sub>            |                          | Ċ                        |  |
| 1D                        | 'D                      | 'D             | $3D*$                     | 3 <sub>D</sub>           | 3 <sub>D</sub>           |  |
| 1E                        | Έ                       | Έ              | 3E                        | ∖                        | V                        |  |
| 1F                        | 'F                      | 'F             | $3F*$                     | 3 <sub>F</sub>           | 3 <sub>F</sub>           |  |

Table 2-10. Input Address and Corresponding Output Display Symbols for REVERSE EBCD Data Code.

 $\odot$ NOTE: These characters are undefined in REVERSE EBCD. The INTERVIEW uses these characters to generate the fill symbols for FDX.

\*Characters will be displayed in OCTAL when CONTROL CHARACTER switch is set to OCTAL.

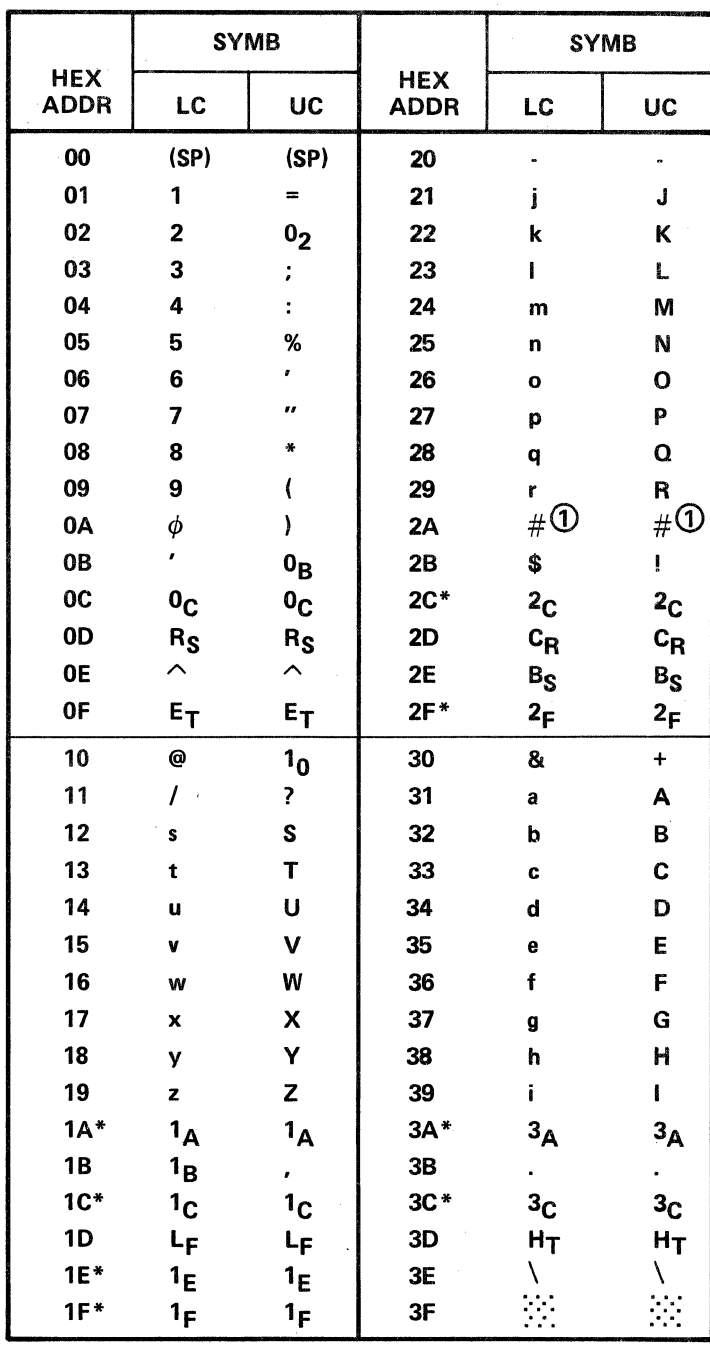

## Table 2-11. Input Address and Corresponding Output Display Symbols for REVERSE BCD Data Code.

 $\odot$ NOTE: This character is actually undefined in REV BCD. The INTERVIEW uses this character to generate one of the fill symbols for FDX.

\*Characters will be displayed in OCTAL when CONTROL CHARACTER switch is set to OCTAL.

#### SECTION Ill

#### DISPLAY CONTROL BY DTM-2

## 3.1 GENERAL

While a test with the DTM-2 is in progress, the display features of the INTERVIEW can be controlled by certain test functions of the DTM-2 test program. Program functions which controi the display features of the INTERVIEW are outlined in the following paragraphs.

#### 3.2 FUNCTION 90 - SYNCHRONOUS SIGNALS

When the INTERVIEW and INTERSHAKE II are used in testing a synchronous circuit, the appropriate SYNC character must be entered into the DTM-2, and in full-duplex (FDX) operation, into the INTERVIEW also.

The SYNC character is loaded into the DTM-2 and INTERVIEW by using Function 90 and the SYNC character. The INTERVIEW contains an AUTO SYNC circuit which will initiate synchronized operation after receiving *two* SYNC characters. These characters *are not* displayed by the INTERVIEW; any character which follows the two SYNC characters will be displayed. When seven or eight consecutive characters with no transitions occur (FF or 00), the receiver will disable synchronization, and data input to the INTERVIEW is inhibited to increase the effective display of significant data.

#### **NOTE**

When using DTM-2 equipment with serial number D241 or below in FDX synchronous operation, the SYNC CHARACTER must be entered as follows:

- 1. In LOAD mode, enter SYNC CHARACTER using BIT SWITCHES and ENTER push button.
- 2. Step down one step to observe (on the DTM-2 Data Display) the SYNC CHARACTER which has been entered.
- 3. Depress ENTER SYN BITS switch on DTM-2 while the character is being displayed.
- 4. Write over the (dummy) entry of STEP 1 if necessary.
- 5. DO NOT USE FUNCTION 90 as part of the test program. Such use will automatically update SYNC character to an unknown random character. This character will be any character which is occurring on the *receive bus* at the time FUNCTION 90 is executed during the program.

## 3.3 FUNCTION 95 - SYNC SEARCH

When the DTM-2 receiver is not in synchronization, no data will be routed to the INTERVIEW. This condition may be induced by using a Function 95 in the test program, where the SYNC SEARCH mode is forced.

For example, when the display must be "quiet" after a certain test sequence (to preserve a display), a Function 95 will immediately inhibit any new data until a new SYNC character sequence is recognized in the data.

## 3.4 FUNCTION 39 - CRC CALCULATION

Function 39 is used in a test program to check the CRC calculation. The CRC characters will be displayed by the INTERVIEW while the calculation is being performed.

#### NOTE

When using DTM-2 equipment with serial number C238 and below, the CRC characters will *not* be displayed, but will repeat the character preceding EXT and the ETX.

## 3.5 FUNCTION 94 - PERIPHERAL CONTROL

Function 94 is used to activate any of eight flags which initiate control of the INTERVIEW. These flags are selected using the "X" portion of the hexadecimal data character "XY ." The "Y" portion can then be either a "1" to enable the flag or a "0" to disable the flag. The flags are assigned as follows:

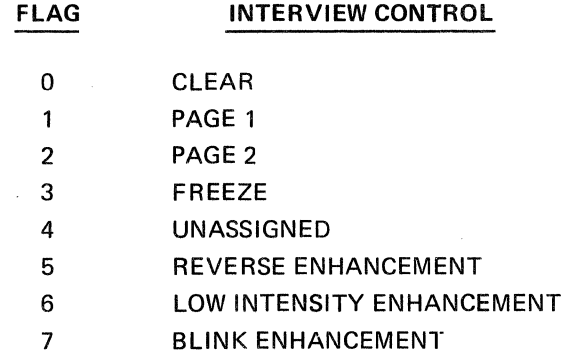

These control flags initiate control as follows:

• CLEAR

The CLEAR operation requires two milliseconds delay to ensure that data will be displayed following the operation. Thus, a preferred sequence is:

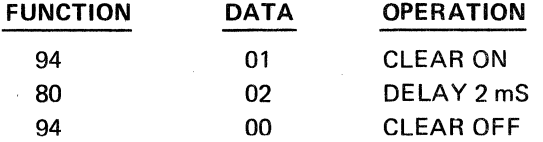

The CLEAR operation also returns the CRT cursor to the HOME position.

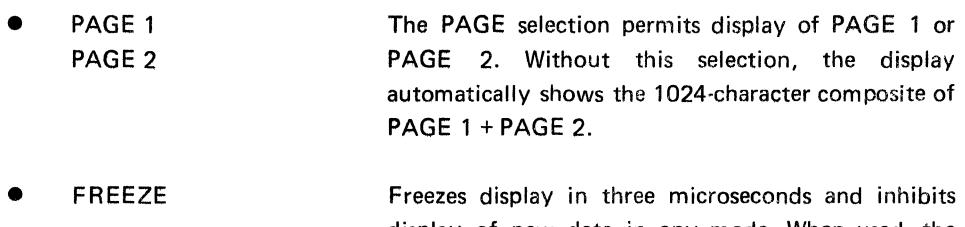

- display of new data in any mode. When used, the DTM-2 cannot clear screen. Display can be cleared manually.
- REVERSE This flag initiates display of character(s) with reverse video, providing black symboi on white background.
- LOW INTENSITY This enhancement causes character or symbol to be displayed at reduced brightness.
- BLINK This enhancement causes a displayed character to blink ON and OFF at approximately one-second intervals.

Combinations of REVERSE, LOW INTENSITY and BLINK can be programmed to provide up to eight unique enhancements.

## 3.6 HALF-DUPLEX SYNCHRONOUS OPERATION (HDX)

For HDX operation, the receiver in the DTM-2 if fully programmable. The following Functions should be used:

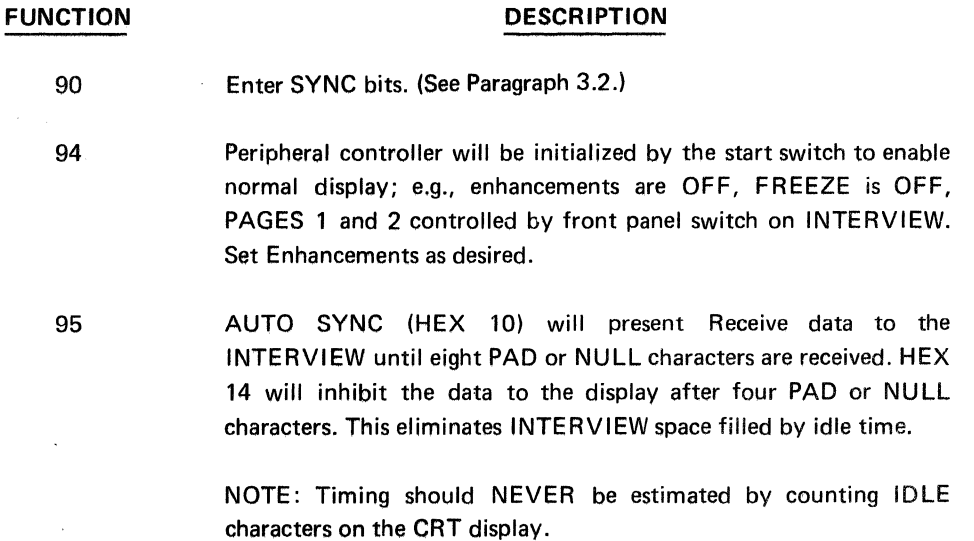

## 3.7 SDLC OPERATION

In SDLC the following Functions must be used in either HDX or FDX:

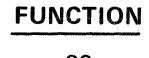

#### **DESCRIPTION**

90 94 95 96 Enter SYNC bits as 7E Peripheral Controller AUTO SYNC SDLC Mode selection

#### **NOTE**

The Receiver in the INTERVIEW will delete "o" and display data. NRZI decoding is NOT included for the INTERVIEW receiver in FDX (this is the only limitation with FDX).

## 3.8 AUTOMATIC SYNCHRONIZATION (AUTO SYNC)

The AUTO SYNC (Function 95, Data 10) maintains synchronization of the receiver logic at all times in *both* INTERVIEW and INTERSHAKE instruments. There is no requirement for *bit shifting* or *bit sliding.*  When a short IDLE period occurs, the following SYNC characters may not be delayed an exact multiple of character times. The following SYNC character will occur "bit shifted" from its anticipated position. The receiver, upon receipt of the entire SYNC pattern (one or two characters as selected), will automatically become synchronized. During the receipt of the skewed SYNC characters, they will be assembled bit skewed and will be displayed on the INTERVIEW as random characters (depending on the number of Bits skewed) until a complete SYNC pattern is received.

An example of skewed SYNC characters is found in most Bl-SYNC Polling sequences: "SY, SY, SY, ET, IDLE, SY, SY, 40, 40 ... " The IDLE is usually four bits long; therefore, the second pair of SYNCs will be displaced four bits. The INTERVIEW will DISPLAY: "SY, ET, F3, 23, 40, 40 ... "Had the IDLE been 12 bits long, the display would be: "SY, ET, FF, F3, 23, 40, 40 ..." It should be noted in these examples that only the SYNC characters appear skewed. Skew is eliminated after the first complete SYNC pattern has been received.

## 3.9 SCREEN FULL SENSING

When the INTERVIEW screen is full, a logic signal is available to the DTM-2. This signal may be tested in several ways using Functions 73, 75, 77 and 78 and Data Bit 1 instead of the RS-232 interface leads, as follows:

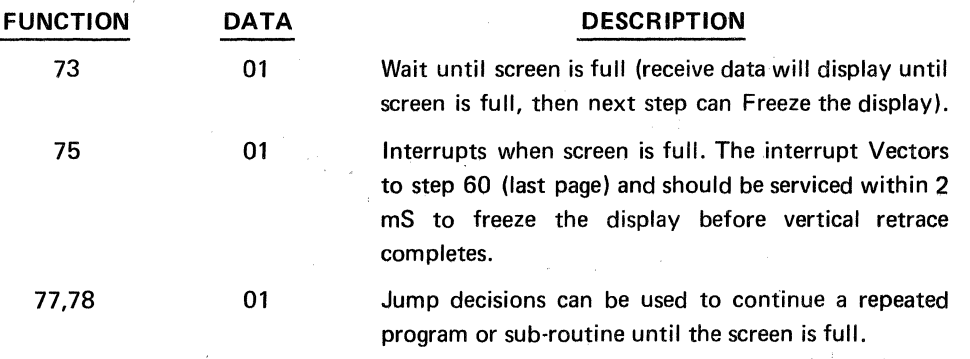

Note the signal is true or ON until the screen is full. When the screen is full, the signal is OFF.

#### 3.10 PROMPTING MESSAGES TO INTERVIEW

MESSAGES to operator via INTERVIEW. Comments can be programmed into the DTM and written to the INTERVIEW to explain a test result or call the attention of the operator.

When the DTM-2 is in the ON-LINE (or MONITOR) mode, the transmitter in the DTM-2 can not transmit onto either the TD or RD leads. However, the transmit Functions 50's and 60's operate internally at the selected data rate. Using these functions to send specific characters or messages will initiate their display on the INTERVIEW without disrupting the data path being monitored. Enhancements are also operative, to allow the "comment" from the DTM-2 to be clearly highlighted.

#### **NOTE**

In the OFF line mode the Auto-Panel Function 93 can be used to momentarily place the DTM-2 in the monitor TD or RD mode so the comment can be written to the INTERVIEW without transmitting it onto the circuit under test. Temporary selection of the highest data speed using Function 92 (e.g., INT OSC 56KBS) will shorten the time required to write the comment.

#### 3.11 FULL DUPLEX OPERATION IN TEST MOOE

This configuration permits the operator to observe the response of various system equipment to a local test. In the TEST MODEM or TEST TERMINAL configuration, the serial data applied to the INTERVIEW originates from the "other" source. For example, in the TEST TERMINAL configuration, the serial data signal is obtained from the MODEM.

In order to observe FDX, the following manual operations are required:

1. The equipment *not under test* must be disconnected from the DTM-2.

2. The TD and RD test points on the DTM-2 must be patched together.

## **NOTE**

This is the *only* configuration which requires that the equipment *not under test* be disconnected.

## 3.12 SIGNAL PATHS FOR TEST CONFIGURATIONS

The two basic signal paths established by the DTM-2 and INTERVIEW are shown in Figures 3·1 and 3-2. Figure 3-1 relates the "Test Mode," where TEST TERMINAL or TEST MODEM is selected. Figure 3·2 shows the signal path while the DTM-2 is used as a monitoring instrument.

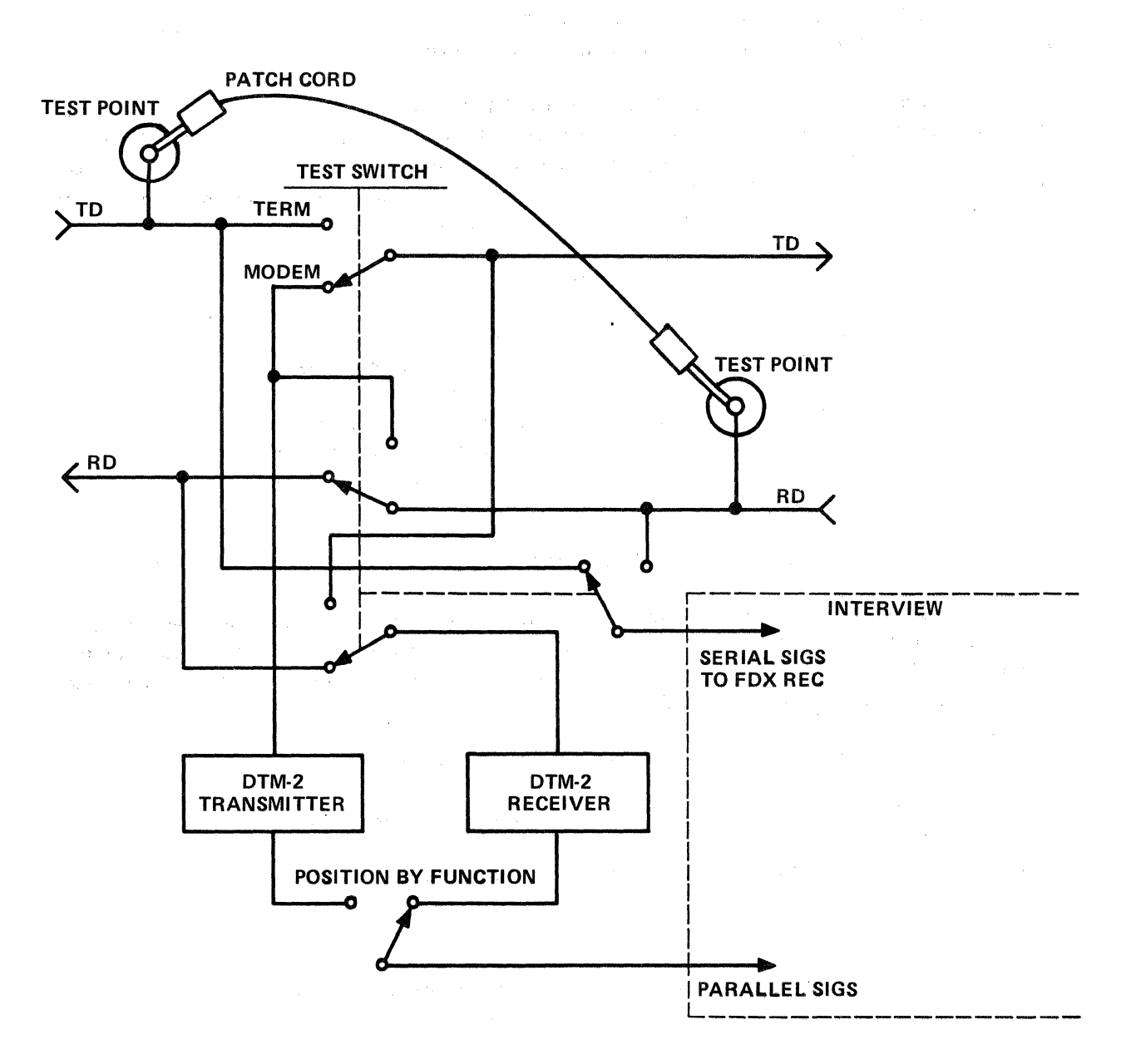

PATCH CORD is only required for FOX display when DTM-2 is in TEST MODEM or TEST TERMINAL mode.

 $\overline{\phantom{a}}$ 

医细胞的 医甲状腺 医单位

 $\sim$ 

 $\mathcal{A}^{\mathcal{A}}$ 

## Figure 3-1. Signal Patch for INTERSHAKE (DTM-2) and INTERVIEW in Test Mode.

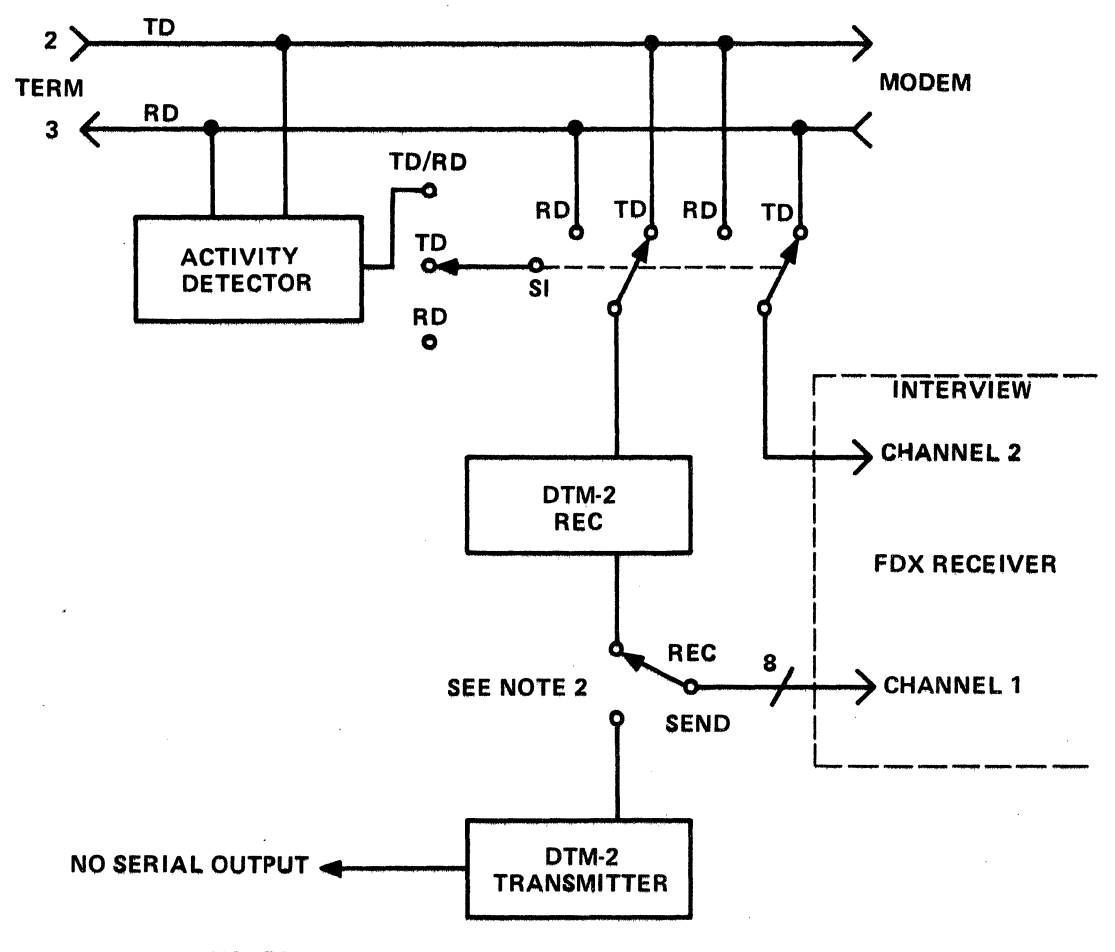

NOTES:

- 1. SI is manually selected on the Front Panel (or by Auto Panel Function 93).
- 2. Receiver Data are always presented in the RUN mode EXCEPT: Al Function 90 to enter SYNC bits
	- B) Functions 50, 51, 52, 53, 54 and 60 thru 67 presents Send Data characters.

## Figure 3-2. Signal Path for INTERSHAKE (DTM-2) and INTERVIEW in MONITOR mode.

 $\label{eq:2.1} \left\langle \sigma(x) \right\rangle_{\mathcal{A}} = \left\langle \sigma(x) \right\rangle_{\mathcal{A}} = \left\langle \sigma(x) \right\rangle_{\mathcal{A}} = \left\langle \sigma(x) \right\rangle_{\mathcal{A}} = \left\langle \sigma(x) \right\rangle_{\mathcal{A}} = \left\langle \sigma(x) \right\rangle_{\mathcal{A}}$  $\label{eq:2.1} \frac{d\mathbf{r}}{d\mathbf{r}} = \frac{d\mathbf{r}}{d\mathbf{r}}\left(\mathbf{r}^T\mathbf{r}^T\mathbf{r}^T\mathbf{r}^T\mathbf{r}^T\mathbf{r}^T\mathbf{r}^T\mathbf{r}^T\mathbf{r}^T\mathbf{r}^T\mathbf{r}^T\mathbf{r}^T\mathbf{r}^T\mathbf{r}^T\mathbf{r}^T\mathbf{r}^T\mathbf{r}^T\mathbf{r}^T\mathbf{r}^T\mathbf{r}^T\mathbf{r}^T\mathbf{$ 

 $\label{eq:2.1} \frac{1}{2} \sum_{i=1}^n \frac{1}{2} \sum_{j=1}^n \frac{1}{2} \sum_{j=1}^n \frac{1}{2} \sum_{j=1}^n \frac{1}{2} \sum_{j=1}^n \frac{1}{2} \sum_{j=1}^n \frac{1}{2} \sum_{j=1}^n \frac{1}{2} \sum_{j=1}^n \frac{1}{2} \sum_{j=1}^n \frac{1}{2} \sum_{j=1}^n \frac{1}{2} \sum_{j=1}^n \frac{1}{2} \sum_{j=1}^n \frac{1}{2} \sum_{j=1}^n \frac{$  $\label{eq:2.1} \mathcal{L}^{\mathcal{A}}_{\mathcal{A}}(x) = \mathcal{L}^{\mathcal{A}}_{\mathcal{A}}(x) = \mathcal{L}^{\mathcal{A}}_{\mathcal{A}}(x) = \mathcal{L}^{\mathcal{A}}_{\mathcal{A}}(x) = \mathcal{L}^{\mathcal{A}}_{\mathcal{A}}(x)$ 

 $\mathbf{w}$  , we can also see the second contribution of  $\mathbf{w}$  ,  $\mathbf{w}$  $\label{eq:2.1} \mathcal{L}^{(1)}(x)=\frac{1}{2\pi}\sum_{i=1}^{n-1}\sum_{j=1}^{n-1}\sum_{j=1}^{n-1}\frac{(-1)^j}{j!}\frac{(-1)^j}{j!}\frac{(-1)^j}{j!}\frac{(-1)^j}{j!}\frac{(-1)^j}{j!}\frac{(-1)^j}{j!}\frac{(-1)^j}{j!}\frac{(-1)^j}{j!}\frac{(-1)^j}{j!}\frac{(-1)^j}{j!}\frac{(-1)^j}{j!}\frac{(-1)^j}{j!}\frac{(-1)^j}{j!}\frac{(-1)^j}{j!}\frac{(-1)^j}{j!}\frac{(-1)^j$ 

 $\label{eq:2.1} \mathcal{L}(\mathcal{L}^{\mathcal{L}}(\mathcal{L}^{\mathcal{L}}(\mathcal{L}^{\mathcal$ 

## SECTION IV

## DISPLAY CONTROL BY DTM-1

#### 4.1 GENERAL

Display control of the INTERSHAKE I (DTM-1) is somewhat limited, as opposed to control of the INTERSHAKE II (DTM-2). Available control functions are outlined in the following paragraphs:

The DTM-1 presents receive data only to the INTERVIEW. The HDX/FDX switch on the INTERVIEW may *not* be operated in the FOX position.

While the DTM·2 presents transmitted data (FUNCTIONS 5X, 6X) to the INTERVIEW, the DTM-1 presents only received signals.

## 4.2 DTM-1 CONTROL FUNCTIONS

Functions: The DTM-1 can be programmed to control the INTERVIEW display using the following

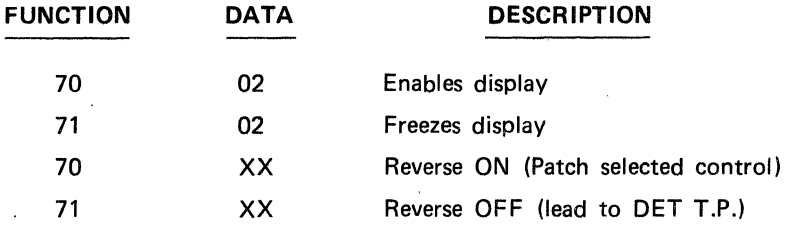

The following Enhancements are automatically obtained:

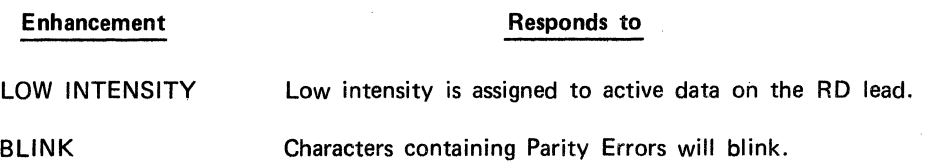

## 4.3 TESTING SYNCHRONOUS SIGNALS

The INTERVIEW will display data after it is in SYNC. The DTM-1 must be programmed with the correct SYNC character, either manually or with Function 90. One or two SYNC characters can be selected within the DTM-1 by using a strap. The INTERVIEW will not display the first SYNC character when in the two-character SYNC mode.

The criteria for being OUT SYNC are also important because the DTM-1 must be out of SYNC to look for new SYNC (whereas the DTM-2 has AUTO SYNC). Refer to the DTM-1 manual for the OUT OF SYNC convention. See also "INTERSHAKE ANSWER" No. 23. Generally, after the information is extracted from the signal, a SYNC SEARCH FUNCTION 95 will quiet the receiver (no more INTERVIEW data will be displayed) and enable it to look for the next SYNC pattern.

#### 4.4 PROMPTING MESSAGES TO INTERVIEW

Comments or messages can be programmed into the DTM and displayed to the INTERVIEW. Alert the operator by using "AUTO PANEL" Function 93 to select SELF MONITOR. The internal receiver will then receive the prompt message and display it.

When the DTM-1 is in the ON-LINE (or MONITOR) mode, the transmitter in the DTM·1 cannot transmit onto either the TD or RD leads; however, the transmit Functions 50s and 60s will operate internally at the selected data rate. Using these functions to send specific characters or messages for comments will display them on the INTERVIEW without disrupting the data Path being monitored by using Function 93 to select SELF MONITOR.

## **NOTE**

In the Off-Line mode, the Auto Panel Function 93 can be used to momentarily place the DTM-1 in the SELF MONITOR mode so the comment can be written to the INTERVIEW without transmitting it to the circuit under test. Temporary selection of the highest data speed will shorten the time required to write the comment.

The Reverse enhancement is also operative, thus allowing the "comment" from the DTM-1 to be clearly highlighted.

## SECTION V

## INTERVIEW APPLICATIONS (DTM-2)

## 5.1 GENERAL

The applications covered in this section are typical examples of how the INTERVIEW may be used in practical test configurations. Applications are shown for operation with the INTERSHAKE II (DTM-2) instrument.

The following paragraphs show techniques for programming the DTM-2 to provide control of the INTERVIEW display.

The START switch on DTM-2 initializes the INTERVIEW controls to UNFREEZE, 1024 characters (Page 1 + 2), and Enhancements OFF. These controls may be generated at any point in the user's test program to obtain the desired display characteristics.

#### 5.2 MONITOR: DISPLAY ALL DATA ON TD AND RD (Single Line)

Select the TEST TD/RD position on the DTM-2 so the DTM-2 will assign itself to the active signal path. Enhance the Receive Data by REVERSE image to assist in distinguishing between Transmit and Receive Data.

## 5.2.1 Circuit Description

- **SYNC**
- Bl-SYNC Protocol, EBCDIC
- FDX, Point-to-Point, idle time between turn-around of system (transmission is *not* simultaneous on both paths).

#### 5.2.2 DTM-2 Set-up

#### **CONTROL**

## SETTING

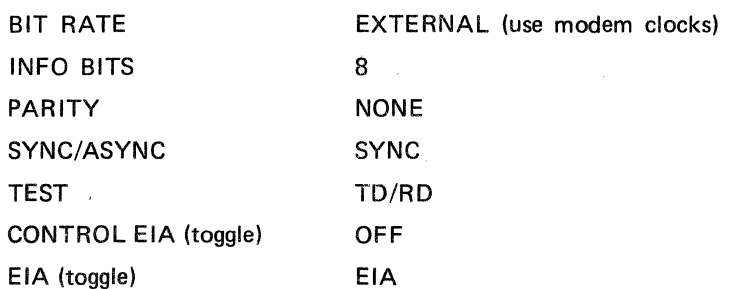

## 5.2.3 INTERVIEW Set-up

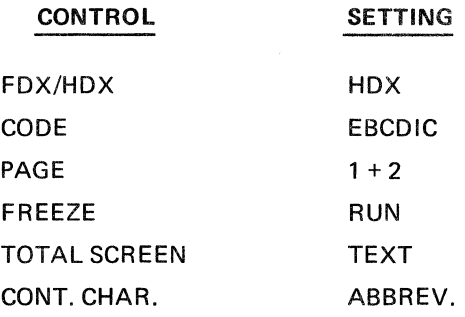

## 5.2.4 Program Techniques

 $\mathcal{L}_{\mathcal{A}}$ 

See Program Form (Figure 5-1).

#### NOTES

- 1. A maximum of 8 idle characters (PAD-FF or NULL-00) will be displayed by the CRT. Idle characters will then be inhibited in order to use the display more efficiently when long turnaround times exist in the system under test.
- 2. The two characters following an idle period of less than eight characters in duration are to be disregarded. They can be SYNC characters that are bit-skewed by an idle period not containing a multiple of eight bits. See Paragraph 3.3 for an explanation of AUTO SYNC operation.
- 3. Timing should not be inferred by counting idle FF ·characters. Use the DTM-2 time duration measurement, Function 87.

## 5.3 MONITOR: DISPLAY ALL DATA ON TD AND RD (Dual Line)

Select the TEST TD or the TEST RD position on the DTM-2 as desired. Data from the selected lead will be presented to the DTM-2 for program analysis and will be displayed in full intensity on the CRT. The data on the other (non-selected) path will be displayed on the CRT in low intensity. No other enhancement is necessary to distinguish the TD from the RD data.

5.3.1 Circuit Description

- **SYNC**
- **BI-SYNC Protocol**
- FDX Simultaneous transmission in each direction is permitted.

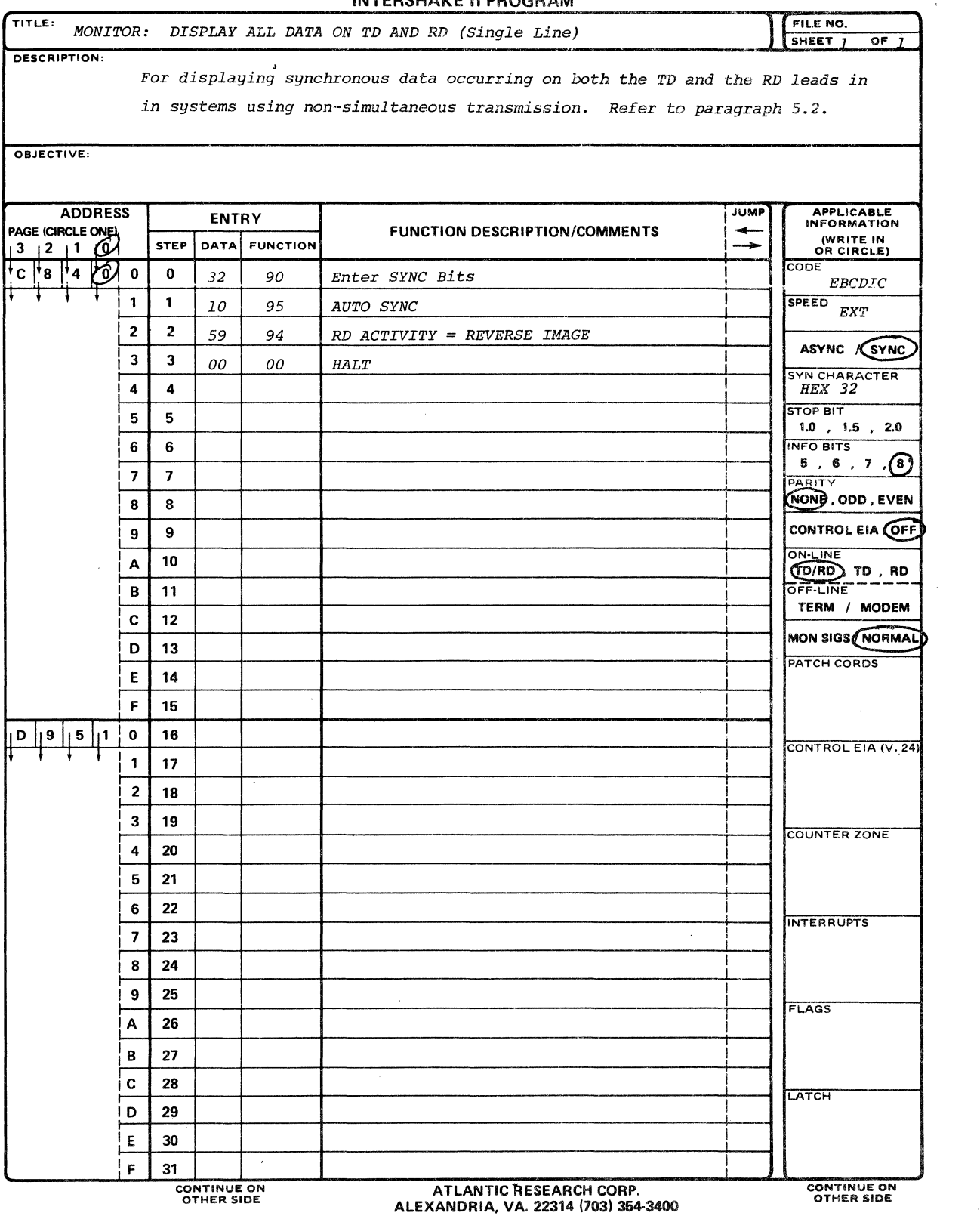

 $\mathcal{L}_{\mathcal{A}}$ 

INTERSHAKE II PROGRAM

Figure 5-1.

J.

## 5.3.2 DTM-2 Set-up

## **CONTROL**

## SETTING

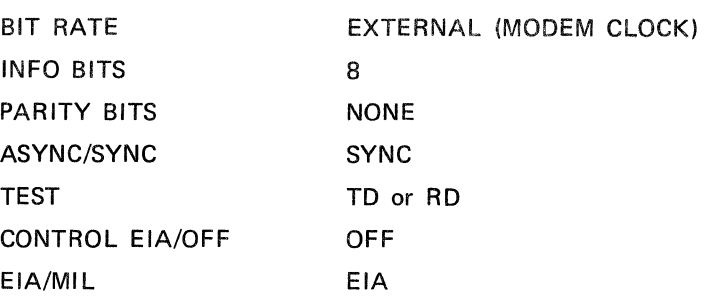

#### 5.3.3 INTERVIEW Set-up

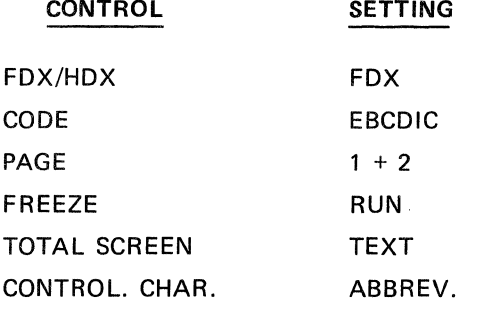

#### 5.3.4. Program Technique

See Program Form (Figure 5-2).

## NOTES

1. Data are written on the INTERVIEW two lines at a time. The time correlation is indicated by horizontal time slots. For example:

# $\ldots$  ABCD  $\ldots$

## $\ldots$  .  $QZ$  . .

The Q occurred after B, but before C.

- 2. TIME FILL symbol  $(.)$  or  $($ # ) is presented to the screen to indicate that no character was present on that Path between two consecutive characters on the other Path.
- 3. When either receiver is out of Sync, in the DTM-2 or INTERVIEW, a time fill symbol will be generated to indicate IN SYNC and OUT SYNC conditions.
- 4. . See also NOTES for Paragraph 5.2.4.

 $\sim$ 

**INTERSHAKE II PROGRAM** 

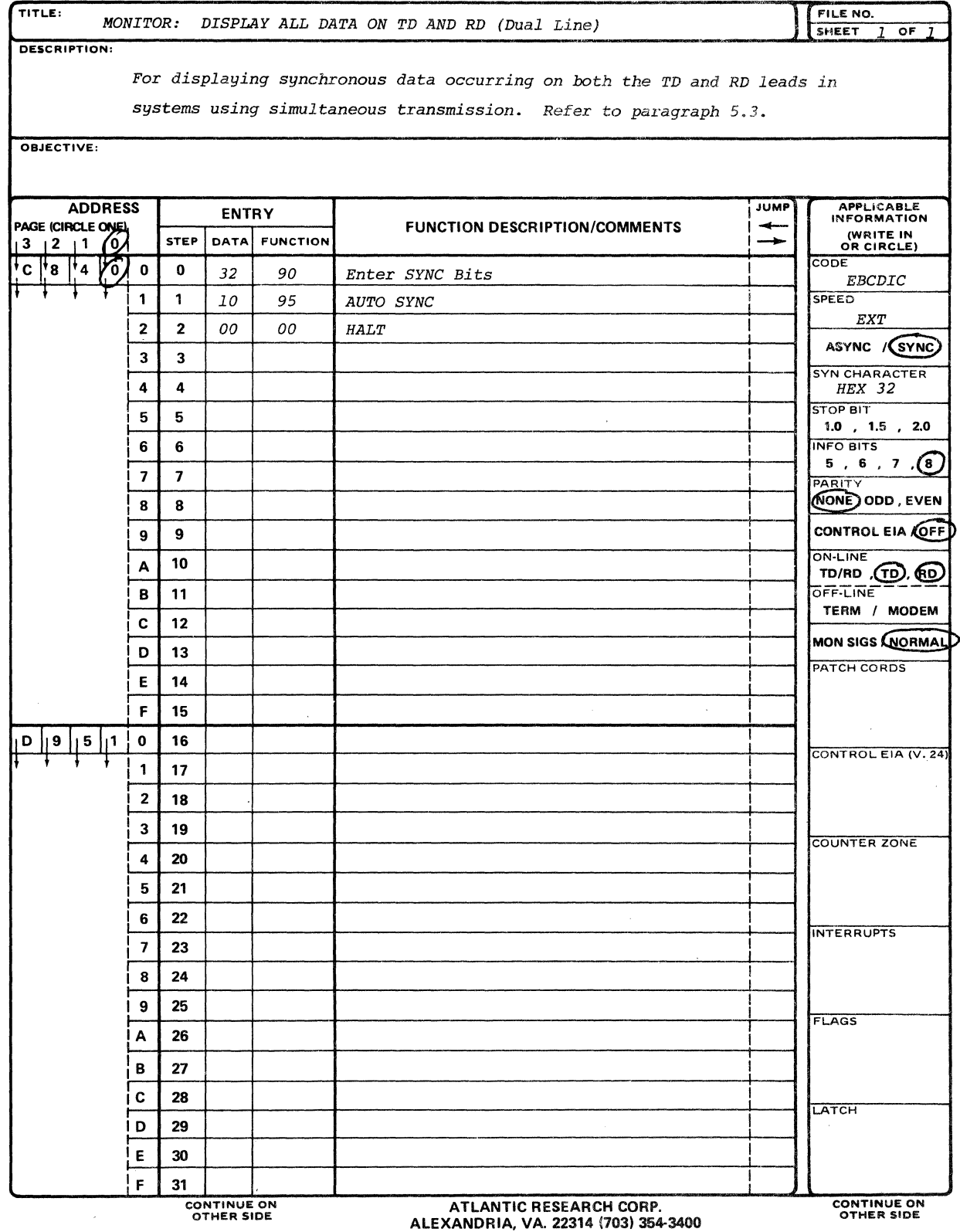

 $\mathbf{v}^{\prime}$ 

 $\hat{\mathcal{A}}$ 

 $\mathcal{A}^{\mathcal{A}}$ 

Figure 5-2.

## 5.4 MONITOR: SELECTIVELY DISPLAY, ENHANCE, AND CAPTURE DATA

The objective of this application is to accomplish the following:

- 1. Display receive data in Reverse Image (in response to the RLSD lead OFF).
- 2. Display in Low Intensity the portion of a message after STX through ETX (BCC will be bright).
- 3. Ignore any response from the STATION with address AA.
- 4. Freeze the display after receipt of a NAK.
- 5. Indicate capture of NAK message with an audible tone.

#### 5.4.1 Circuit Description

- SYNC
- Bl-SYNC Protocol, EBCDIC
- FOX, multi-point, nonsimultaneous transmission

## 5.4.2 DTM-2 Set-up

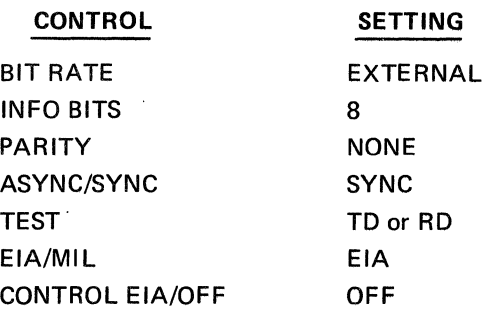

## 5.4.3 INTERVIEW Set-up

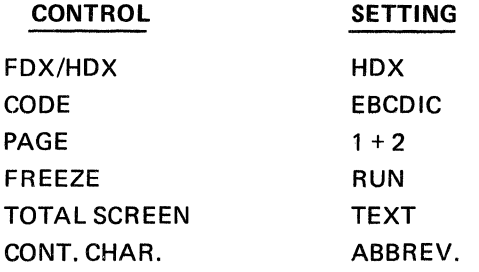

## 5.4.4 Program Techniques

See Figure 5-3.

**INTERSHAKE II PROGRAM** 

| TITLE: MONITOR:                 |                        | FILE NO.<br>SHEET $1$<br>OF<br>1    |                          |          |                               |                                 |              |                                 |                                           |  |  |  |
|---------------------------------|------------------------|-------------------------------------|--------------------------|----------|-------------------------------|---------------------------------|--------------|---------------------------------|-------------------------------------------|--|--|--|
| <b>DESCRIPTION:</b>             |                        |                                     |                          |          |                               |                                 |              |                                 |                                           |  |  |  |
| Refer to paragraph 5.4.         |                        |                                     |                          |          |                               |                                 |              |                                 |                                           |  |  |  |
|                                 |                        |                                     |                          |          |                               |                                 |              |                                 |                                           |  |  |  |
| OBJECTIVE:                      |                        |                                     |                          |          |                               |                                 |              |                                 |                                           |  |  |  |
|                                 |                        |                                     |                          |          |                               |                                 |              |                                 |                                           |  |  |  |
|                                 | <b>ADDRESS</b><br>JUMP |                                     |                          |          |                               |                                 |              |                                 | <b>APPLICABLE</b>                         |  |  |  |
| PAGE (CIRCLE ONE)               |                        | <b>ENTRY</b><br><b>STEP</b><br>DATA |                          |          | FUNCTION DESCRIPTION/COMMENTS |                                 | →            | <b>INFORMATION</b><br>(WRITE IN |                                           |  |  |  |
| $3 \t12 \t1$<br>C<br>l'8<br>∦*4 | ر 0<br>O,              | 0                                   | $\bf{0}$                 |          | <b>FUNCTION</b>               |                                 |              |                                 | OR CIRCLE)<br>CODE <sup>1</sup>           |  |  |  |
|                                 |                        | 1                                   | 1                        | 32       | 90                            | Enter SYNC Bits                 |              |                                 | <b>EBCDIC</b><br><b>SPEED</b>             |  |  |  |
|                                 |                        | 2                                   | 2                        | 10       | 95                            | <b>AUTO SYNC</b>                |              |                                 | EXT                                       |  |  |  |
|                                 | 0                      | কু                                  | 3                        | 5A       | 94                            | $RLSD$ OFF = Reverse Image      |              |                                 | ASYNC <i>(SYNC</i>                        |  |  |  |
|                                 |                        | 4                                   | 4                        | 30       | 94                            | Freeze OFF                      | "REPEAT"     | ←                               | <b>SYN CHARACTER</b>                      |  |  |  |
|                                 |                        | 5                                   | 5                        | 01       | 94                            | Clear ON                        |              |                                 | <b>STOP BIT</b>                           |  |  |  |
|                                 |                        | 6                                   | 6                        | 02       | 80                            | 2ms                             |              |                                 | $1.0$ , $1.5$ , $2.0$<br><b>INFO BITS</b> |  |  |  |
|                                 |                        | 7                                   | 7                        | 00<br>02 | 94<br>98                      | Clear OFF                       |              |                                 | $5, 6, 7$ $(8)$                           |  |  |  |
|                                 | O.                     | £                                   | 8                        | 01       | 14                            | NO-OP                           |              |                                 | PARITY<br>NONE, ODD, EVEN                 |  |  |  |
|                                 |                        | 9                                   | 9                        | 02       | 98                            | Wait 1 Char                     | "NEXT"       | ↞                               | <b>CONTROL EIA (OFF)</b>                  |  |  |  |
|                                 | Ō                      | ন                                   | 10                       | 16       | 41                            | NO-OP                           | "FIND"       | ↞                               | ON-LINE                                   |  |  |  |
|                                 |                        | В                                   | 11                       | 02       | 46                            | Preset                          |              |                                 | (RD)<br>TD/RD (TD)<br>OFF-LINE            |  |  |  |
|                                 |                        | C                                   | 12                       |          |                               | Retest and Jump = STX           | "LOW ON"     | →                               | TERM / MODEM                              |  |  |  |
|                                 |                        | D                                   | 13                       | 19<br>03 | 41<br>46                      | Preset                          | "LOW OFF"    | حواب                            | <b>MON SIGS / NORMAL</b>                  |  |  |  |
|                                 |                        | Ε                                   | 14                       |          |                               | Retest and Jump = ETX<br>Preset |              |                                 | PATCH CORDS                               |  |  |  |
|                                 |                        | F                                   |                          | 28       | 41                            |                                 |              | --                              |                                           |  |  |  |
|                                 |                        |                                     | 15                       | 37       | 46.                           | $Retst$ and Jump = $EOT$        | "FREEZE OFF" |                                 |                                           |  |  |  |
| 9                               | 5<br>11                | 0<br>1                              | 16                       | 2D       | 46                            | Retest and Jump = $ENQ$         | "FREEZE OFF" | - Ser                           | CONTROL EIA (V. 24)                       |  |  |  |
|                                 |                        | 2                                   | 17                       | 2B       | 41                            | Preset                          |              | →                               |                                           |  |  |  |
|                                 |                        |                                     | 18                       | 3D·      | 46                            | $Retst$ and $Jump = NAK$        | "CAPTURE" !  |                                 |                                           |  |  |  |
|                                 |                        | 3                                   | 19                       | 20       | 41                            | Preset                          |              |                                 | <b>COUNTER ZONE</b>                       |  |  |  |
|                                 |                        | 4                                   | 20                       | Сl       | 46                            | Retest and $Jump = A$           | "ADDRESS" i  | موس                             |                                           |  |  |  |
|                                 |                        | 5<br>K                              | 21                       | 08       | 40                            | <b>JUMP</b>                     | "NEXT"       | - سوا                           |                                           |  |  |  |
|                                 | 7                      | ିତା                                 | 22                       | 61       | 94                            | LOW ON                          | "LOW ON"     | ↞                               | INTERRUPTS                                |  |  |  |
|                                 |                        | $\overline{\mathbf{z}}$             | 23                       | 08       | 40                            | <i>JUMP</i>                     | "NEXT"       | -92                             |                                           |  |  |  |
|                                 |                        | 8<br>9.                             | 24                       |          |                               |                                 |              |                                 |                                           |  |  |  |
|                                 | ı                      |                                     | 25                       | 60       | 94                            | LOW OFF                         | "LOW OFF"    | ↞                               | FLAGS                                     |  |  |  |
|                                 |                        | А                                   | 26                       | 08       | 40                            | <i>JUMP</i>                     | "NEXT"       | -- 30                           |                                           |  |  |  |
|                                 |                        | в                                   | 27                       |          |                               |                                 |              |                                 |                                           |  |  |  |
|                                 |                        | c                                   | 28                       |          |                               |                                 |              |                                 | LATCH                                     |  |  |  |
|                                 |                        | D                                   | 29                       |          |                               |                                 |              |                                 |                                           |  |  |  |
|                                 |                        | E                                   | 30                       |          |                               |                                 |              |                                 |                                           |  |  |  |
|                                 |                        | F                                   | 31<br><b>CONTINUE ON</b> |          | <b>CONTINUE ON</b>            |                                 |              |                                 |                                           |  |  |  |

**CONTINUE ON**<br>OTHER SIDE

J.

ALEXANDRIA, VA. 22314 (703) 354-3400

OTHER SIDE

 $\bar{z}$ 

 $\ddot{\phantom{a}}$ 

 $\mathcal{L}_{\mathcal{A}}$ 

 $\bar{\mathcal{A}}$ 

 $\sim$ 

 $\sim$   $\sim$ 

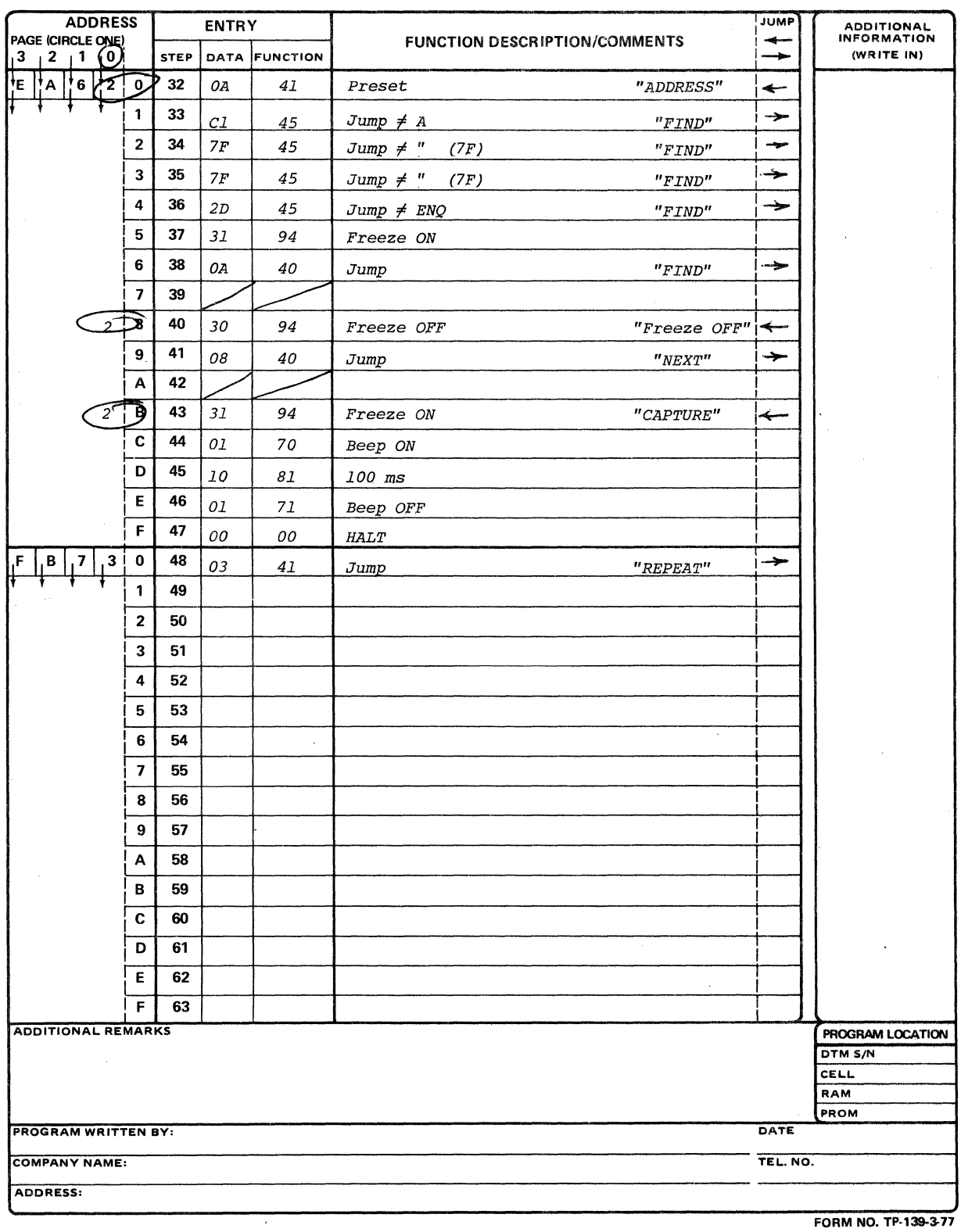

Figure 5-3. Continued.

 $\sim$ 

 $\ddot{\phantom{a}}$ 

 $\hat{\mathcal{A}}$ 

## NOTES

- 1. STX and BCC will be normal. Text and ETX will be low intensity.
- 2. Poll address C1, C1, 7F, 7F, 20 will be displayed but no traffic will be displayed until after an EQT is present on either the TD or AD lead indicating that an acceptable response has been received.
- 3. If C1, C1, 7F, 7F does not respond and there is no reply EOT, the display will be re-enabled by the next ENO (Step 16).
- 4. Other approaches to re-enabling the display for the situation of Note 3 are: using an interrupt time out; "jump testing" the ALSO lead; or ATS lead status.
- 5. Operating start or halt will clear the screen.
- 6. Manual selection of the Page switch would allow capturing one NAK message on Page 1, then another on Page 2. The Page can be automatically sequenced under program control.
- 7. See also notes to Paragraph 5.2.4.

 $\label{eq:2} \begin{split} \mathcal{L}_{\text{max}}(\mathcal{L}_{\text{max}}) = \mathcal{L}_{\text{max}}(\mathcal{L}_{\text{max}}) \end{split}$ 

 $\label{eq:2.1} \frac{1}{\sqrt{2}}\int_{\mathbb{R}^3}\frac{1}{\sqrt{2}}\left(\frac{1}{\sqrt{2}}\right)^2\frac{1}{\sqrt{2}}\left(\frac{1}{\sqrt{2}}\right)^2\frac{1}{\sqrt{2}}\left(\frac{1}{\sqrt{2}}\right)^2\frac{1}{\sqrt{2}}\left(\frac{1}{\sqrt{2}}\right)^2.$ 

## SECTION VI

## INTERVIEW APPLICATIONS (DTM-1)

## 6.1 GENERAL

The following paragraphs show techniques for programming two typical examples of DTM-1 control of the INTERVIEW.

The START switch on DTM-1 initializes the INTERVIEW controls to UNFREEZE and Enhancements OFF. These controls may be generated at any point in the user's test program to obtain the desired INTERVIEW display characteristics.

## 6.2 MONITOR: PROTOCOL DISPLAY AND NAK CAPTURE

This program performs these basic operations:

1. Deletes message text (character after STX through ETX).

2. Receive Data is displayed LOW INTENSITY.

3. All NAK characters are displayed in Highlight.

## 6.2.1 Circuit Characteristics

SYNC

Bl-SYNC, EBCDIC

NON-Simultaneous transmission FOX

#### 6.2.2 DTM-1 Settings

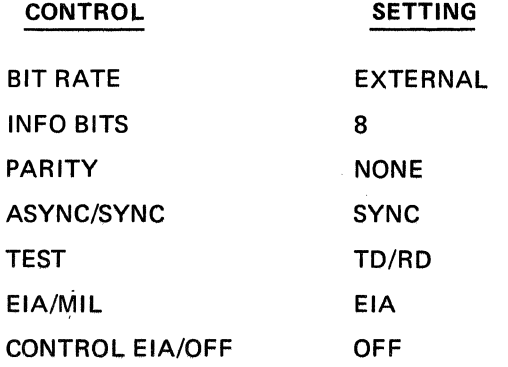

## 6.2.3 INTERVIEW Settings

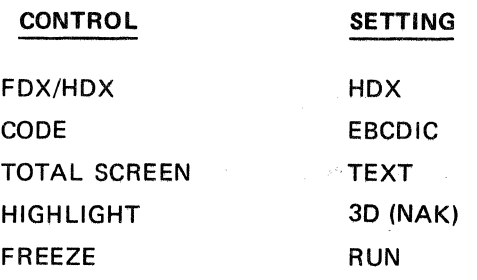

## 6.2.4 Program

See Figure 6-1.

#### **NOTES**

- 1. Leave the DTM-1 in the RUN mode and set FREEZE switch to MANUAL position on the INTERVIEW. When the DTM-1 RUN indicator is OFF, alternate lines will appear in HEX (as in the LOAD mode). Last step in program could be "wait for RI OFF" and then patch  $RI ON$ , so that step never completes  $-$  RUN indicator stays lit.
- 2. Text following STX through and including ETX will not be displayed.
- 3. All NAK characters will be highlighted on the CRT screen as they appear. The Reverse blink enhancement is · easily visible.

## 6.3 MONITOR: FREEZE NAK MESSAGES

This program performs the following basic operations in displaying the data:

- 1. Receive data is displayed LOW INTENSITY.
- 2. All data to the INTERVIEW is displayed until a NAK freezes the display for visual analysis.
- 3. All ENO characters are Highlighted.
- 4. All characters with Parity errors Blink.

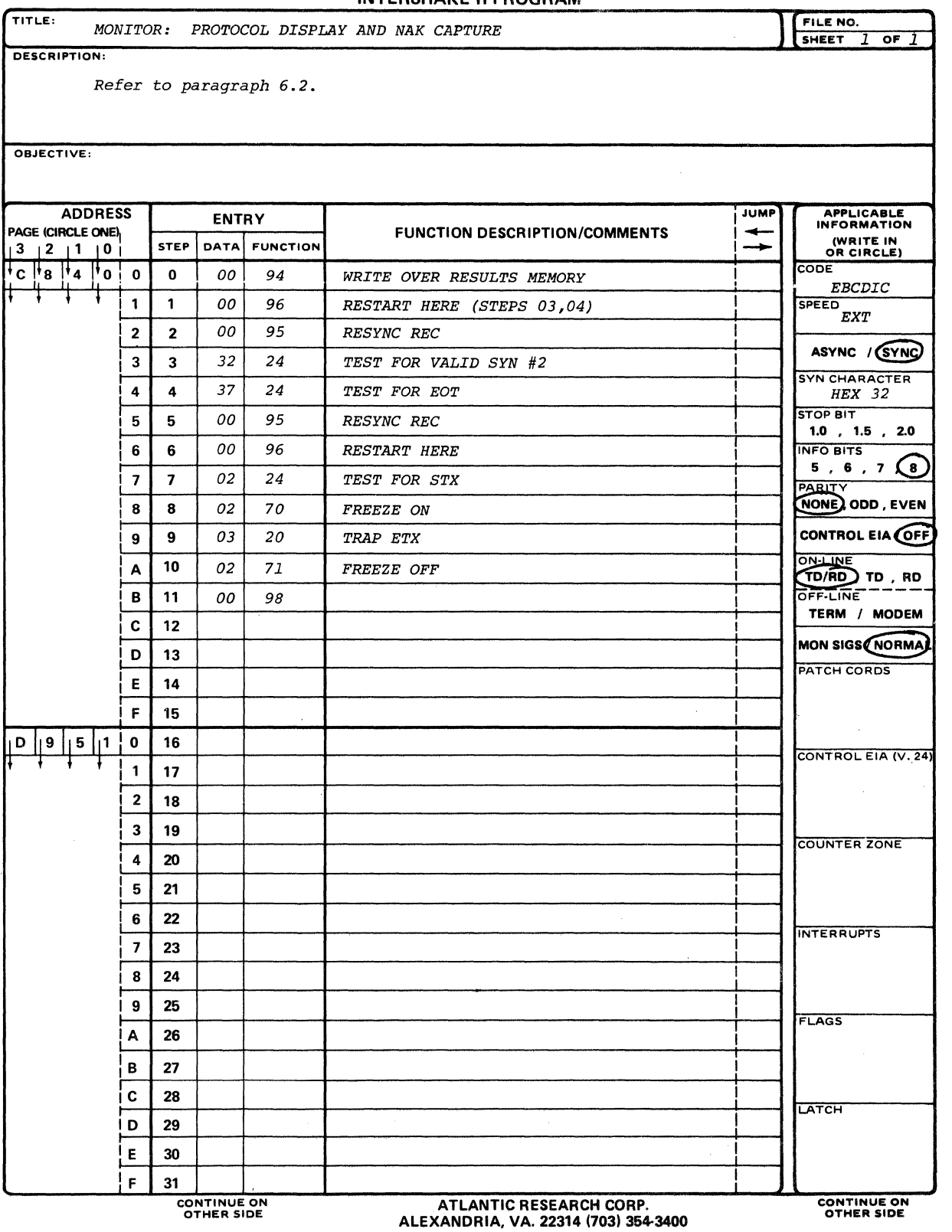

 $\ddot{\phantom{0}}$ 

 $\bar{\mathbf{v}}$ 

 $\cdot$ 

#### INTERSHAKE II PROGRAM

Figure 6-1.

 $\bar{z}$ 

## 6.3.1 Circuit Characteristics

**SYNC** 

EBCDIC

NON-Simultaneous transmission FDX

## 6.3.2 DTM-1 Settings

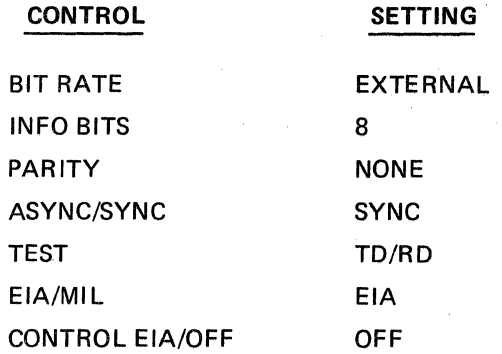

## 6.3.3 Interview Setting

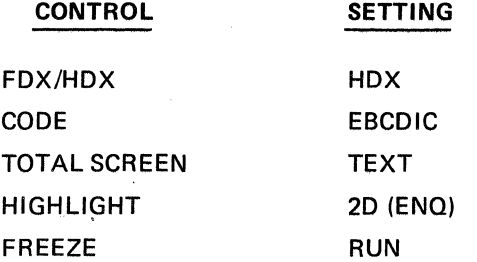

## 6.3.4 Program

See Figure 6-2.

## NOTES

- 1. Note 1 of Paragraph 6.2.4 applicable.
- 2. Functions requiring a BCD match such as Function 32 will never find a match with Data=FF and this step will never complete. The RUN indicator will remain ON,
- 3. On a multi-drop Poll, the addresses after EOT may be displayed as "displaced," bit shifted codes if idle periods of less than 8 bits are present.

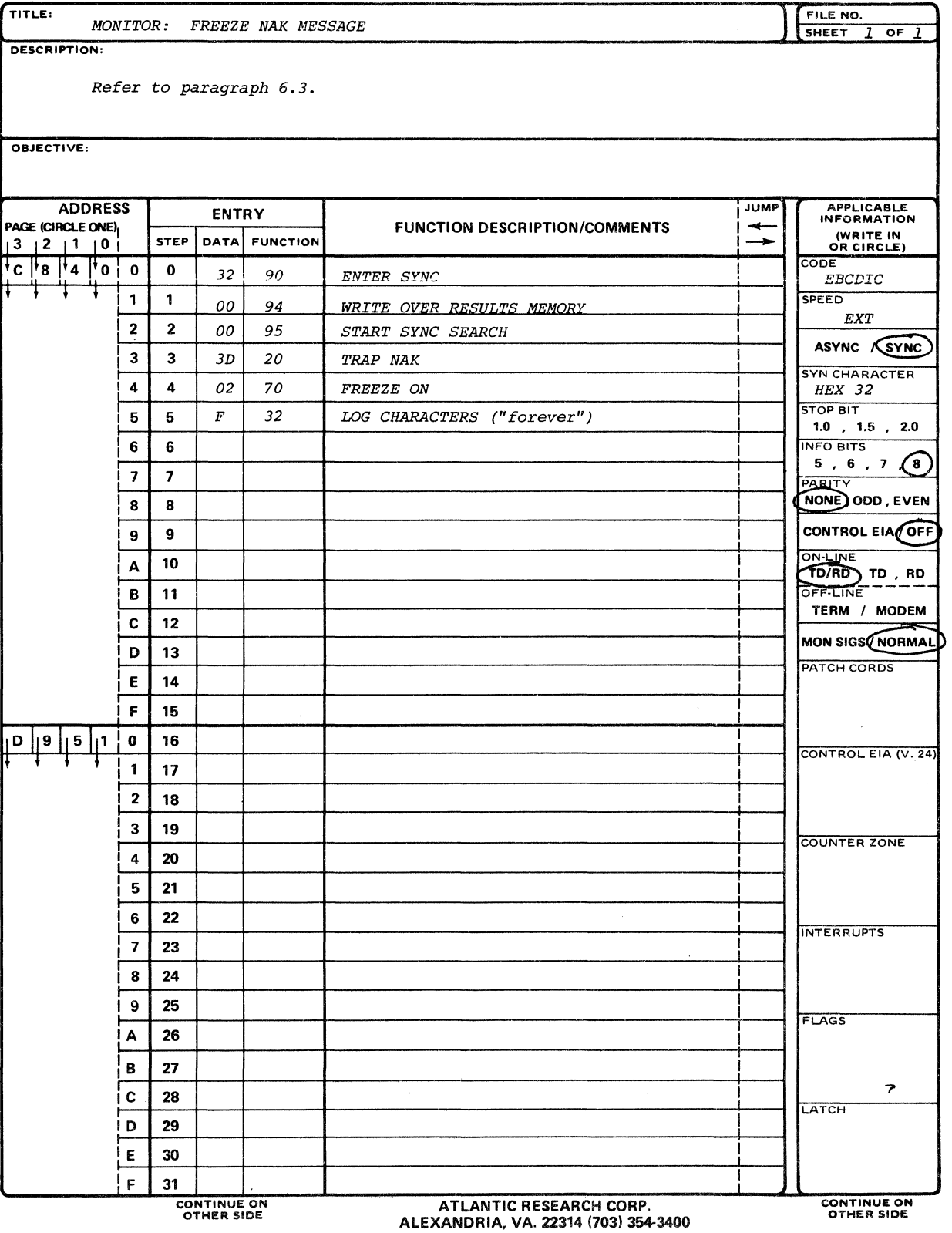

 $\ddot{\phantom{a}}$ 

 $\bar{\lambda}$ 

## **INTERSHAKE II PROGRAM**

Figure 6-2.

 $\label{eq:2.1} \frac{1}{\sqrt{2}}\left(\frac{1}{\sqrt{2}}\right)^{2} \left(\frac{1}{\sqrt{2}}\right)^{2} \left(\frac{1}{\sqrt{2}}\right)^{2} \left(\frac{1}{\sqrt{2}}\right)^{2} \left(\frac{1}{\sqrt{2}}\right)^{2} \left(\frac{1}{\sqrt{2}}\right)^{2} \left(\frac{1}{\sqrt{2}}\right)^{2} \left(\frac{1}{\sqrt{2}}\right)^{2} \left(\frac{1}{\sqrt{2}}\right)^{2} \left(\frac{1}{\sqrt{2}}\right)^{2} \left(\frac{1}{\sqrt{2}}\right)^{2} \left(\$ 

 $\label{eq:2.1} \frac{1}{\sqrt{2}}\int_{\mathbb{R}^3}\frac{1}{\sqrt{2}}\left(\frac{1}{\sqrt{2}}\right)^2\frac{1}{\sqrt{2}}\left(\frac{1}{\sqrt{2}}\right)^2\frac{1}{\sqrt{2}}\left(\frac{1}{\sqrt{2}}\right)^2\frac{1}{\sqrt{2}}\left(\frac{1}{\sqrt{2}}\right)^2\frac{1}{\sqrt{2}}\left(\frac{1}{\sqrt{2}}\right)^2\frac{1}{\sqrt{2}}\frac{1}{\sqrt{2}}\frac{1}{\sqrt{2}}\frac{1}{\sqrt{2}}\frac{1}{\sqrt{2}}\frac{1}{\sqrt{2}}$ 

 $\mathcal{L}^{\text{max}}_{\text{max}}$  and  $\mathcal{L}^{\text{max}}_{\text{max}}$ 

 $\label{eq:2.1} \frac{1}{\sqrt{2}}\int_{0}^{\infty}\frac{1}{\sqrt{2\pi}}\left(\frac{1}{\sqrt{2\pi}}\right)^{2\alpha} \frac{1}{\sqrt{2\pi}}\int_{0}^{\infty}\frac{1}{\sqrt{2\pi}}\left(\frac{1}{\sqrt{2\pi}}\right)^{\alpha} \frac{1}{\sqrt{2\pi}}\frac{1}{\sqrt{2\pi}}\int_{0}^{\infty}\frac{1}{\sqrt{2\pi}}\frac{1}{\sqrt{2\pi}}\frac{1}{\sqrt{2\pi}}\frac{1}{\sqrt{2\pi}}\frac{1}{\sqrt{2\pi}}\frac{1}{\sqrt{2\pi}}$ 

APPENDIX A

MODIFICATIONS REQUIRED FOR IMPLEMENTATION OF OPTIONAL CODES A & B TRANSLATION CAPABILITY

 $\hat{\mathbb{D}}$ 

## A-1 GENERAL

The information in this Appendix contains instructions for performing the required modifications for implementing translation of Optional Codes A and B. The procedure requires the addition of five (5) PROM modules, and the installation of straps on the circuit board.

#### A-2 VALID COMBINATIONS

## A-2.1 A and B USED AS TWO 6-BIT CODES

In this configuration, Codes A and B are used as two separate 6-bit (or less) codes which use "shift" and "unshift" characters to produce Upper/Lower case, or Figures/Letters, using 64 code patterns to generate 128 character symbols.

Examples of this combination are codes such as BAUDOT (5 data bits, 32 code patterns, 64 character symbols), EBCD, and SELECTRIC (6 data bits, 64 code patterns, 128 character symbols). This type of combination is available installed at the time of manufacture, as listed in Section I (General Information) of this manual.

## A-2.2 A and B USED AS TWO 7-BIT CODES

In this configuration, Codes A and B are used as two separate 7-bit codes which each produce 128 character symbols. An example of such a code is ASCII (7 bits, no parity).

## A-2.3 A and B USED AS ONE 8-BIT CODE

In this configuration, Codes A and B are combined to form one 8-bit code, such as EBCDIC, to produce 256 character symbols.

## A-3 STRAP INSTALLATION

Table A-1 shows the straps which must be installed for each of the valid code combinations outlined in Paragraph A-2. The table also shows the strapping necessary for generation of fill characters for FOX Idle Symbols. The location of these straps are shown in Figures A-1 and A-2.

#### NOTE

ONLY TWO STRAPS ARE USED FOR ANY ONE COMBINATION.

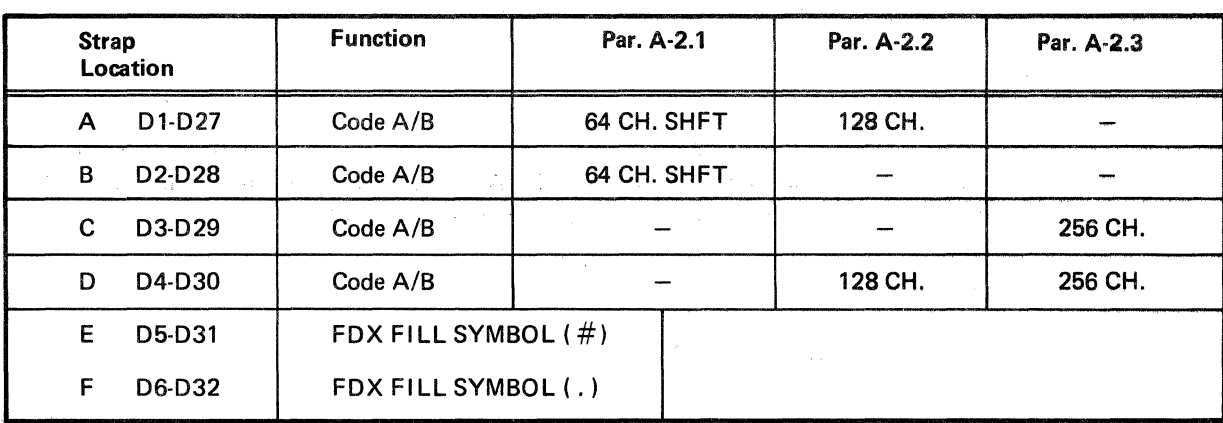

## Table A-1. Strapping Requirements for Code A/B Combinations.

## A-4 PROM MODULE INSTALLATION

## A-4.1 MODULES INVOLVED

5÷

 $\epsilon$  ,  $\epsilon$  ,  $\epsilon$ The following modules are involved in the implementation procedure and are shown in Figure A-2:

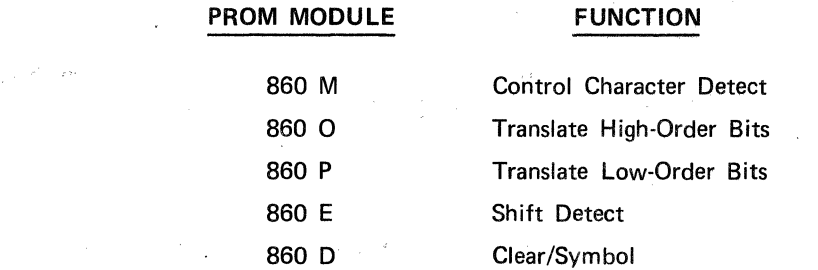

#### A-4.2 INSTALLATION PROCEDURE

Modules are installed in steps as follows:

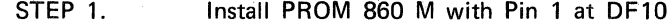

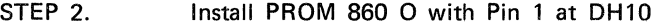

- STEP 3. Install PROM 860 P with Pin 1 at DH10
- STEP 4. Replace existing PROM 860 D with new module with Pin 1 at BB46.
- STEP 5. When implementation of Codes A and B is performed to use two separate 6-bit (or less) codes, as outlined in Paragraph A-2.1, the existing PROM 860 E is replaced with a new module, with Pin 1 positioned at DH28.

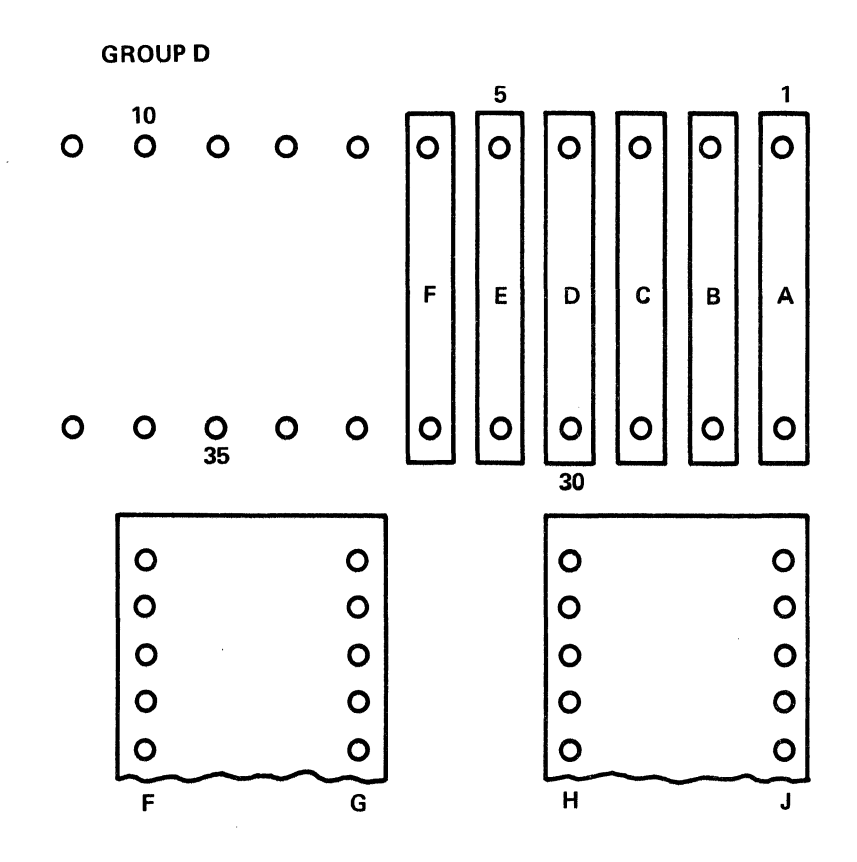

Figure A-1. Location of Strapping on Circuit Board.

 $\hat{\mathbf{v}}$ 

 $\bar{z}$ 

 $\mathcal{L}^{\text{max}}_{\text{max}}$  , where  $\mathcal{L}^{\text{max}}_{\text{max}}$ 

 $\mathcal{L}^{\text{max}}_{\text{max}}$  and  $\mathcal{L}^{\text{max}}_{\text{max}}$ 

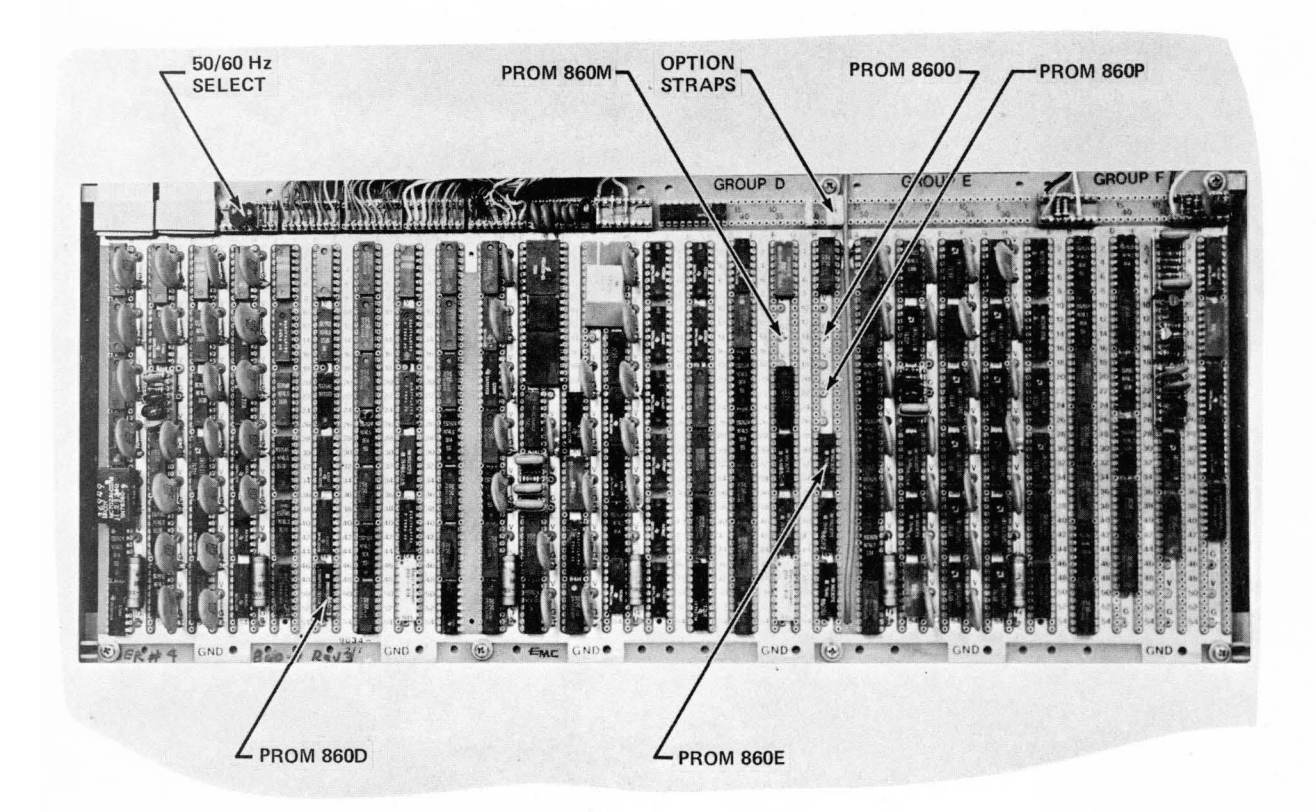

## Figure A-2. Circuit Board Assembly.
$\label{eq:2.1} \frac{1}{\sqrt{2}}\int_{0}^{\sqrt{2}}\frac{1}{\sqrt{2}}\left(\frac{1}{\sqrt{2}}\right)^{2}d\mu\int_{0}^{\sqrt{2}}\frac{1}{\sqrt{2}}\left(\frac{1}{\sqrt{2}}\right)^{2}d\mu\int_{0}^{\sqrt{2}}\frac{1}{\sqrt{2}}\left(\frac{1}{\sqrt{2}}\right)^{2}d\mu\int_{0}^{\sqrt{2}}\frac{1}{\sqrt{2}}\left(\frac{1}{\sqrt{2}}\right)^{2}d\mu\int_{0}^{\sqrt{2}}\frac{1}{\sqrt{2}}\left(\frac{1}{\sqrt{2}}$  $\mathcal{L}(\mathcal{L}(\mathcal{L}))$  and  $\mathcal{L}(\mathcal{L}(\mathcal{L}))$  . The contribution of  $\mathcal{L}(\mathcal{L})$  $\label{eq:2.1} \mathcal{L}_{\mathcal{A}}(x) = \mathcal{L}_{\mathcal{A}}(x) \mathcal{L}_{\mathcal{A}}(x) = \mathcal{L}_{\mathcal{A}}(x) \mathcal{L}_{\mathcal{A}}(x)$ 

OM 860A

# APPENDIX B

# INTERSHAKE FUNCTION LIST AND TEST AID

# INTERSHAKE<sup>TM</sup> DTM-1

# **FUNCTION LIST**

**Revised 8/18/75** 

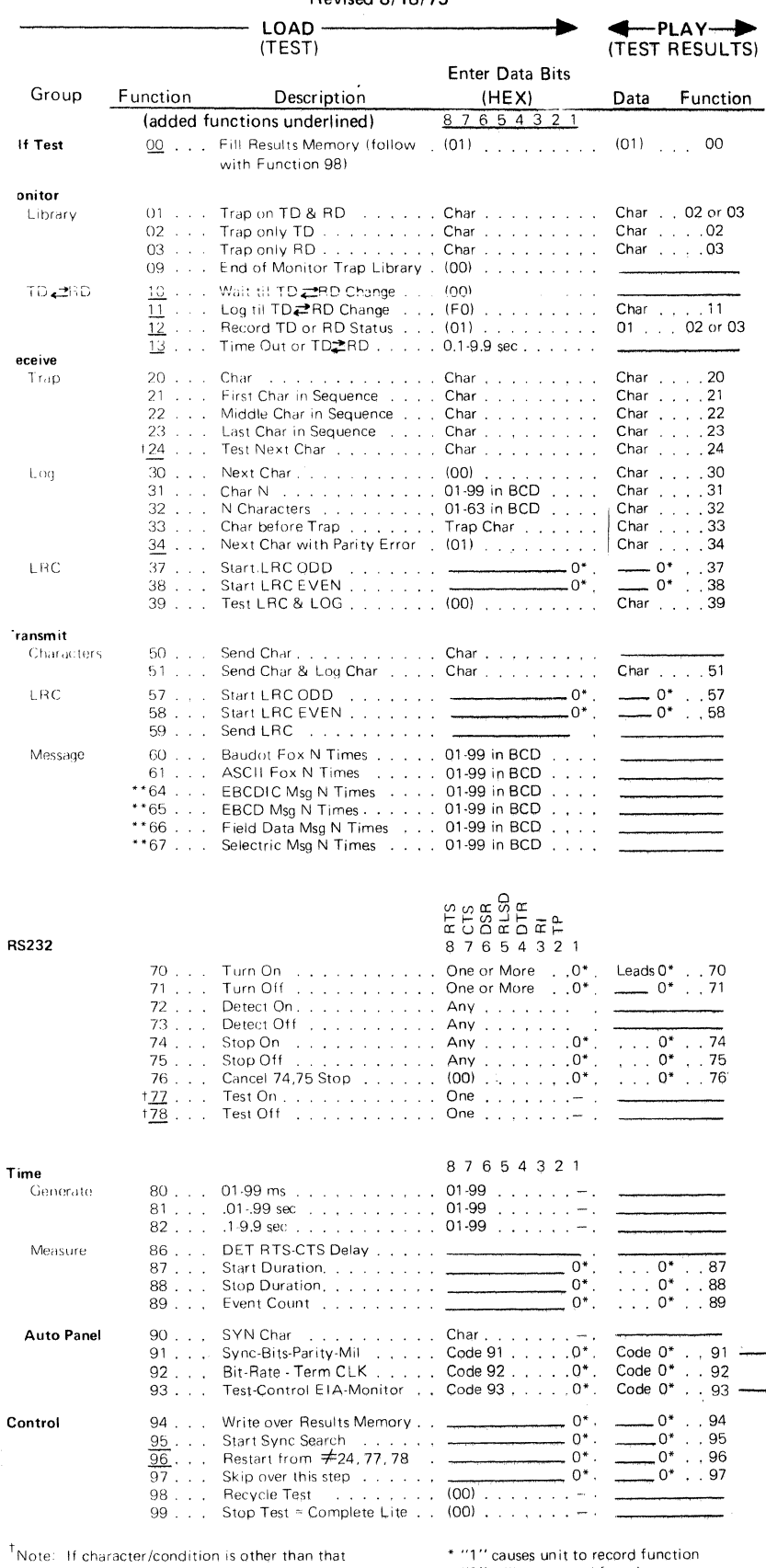

entered for test, the test sequence returns to the preceding Function 96 or 21 for recycle of the test.

"0" will not record function () data in Hex

\*\* Option allows customer to specify Msg type and content.

# USE OF BIT SWITCHES

The eight toggle switches marked 1 through 8 correspond to the eight bits in a data character. Bit 1 is the first data bit transmitted or received. (Start and stop bits are added automatically in Asynchronous operation.)

The MARK position of each switch represents a logic "1"<br>and the SPACE position represents a logic "0." The BIT<br>switches are used for the following functions:

- a. Entry of data bits.
- $\mathbf{b}$ . Control of RS-232 leads in conjunction with program functions 70 - 78.
- Entry of BCD digits required by some program c. functions. Panel markings indicate the relative binary value assignments (80, 40, 20, 10, 8, 4, 2, 1).
- $\mathbf{d}$ . Bit 1 is used with some program functions to log them into the results memory.
- Entry of the special codes required with program  $\mathbf{e}$ . functions 91, 92 and 93.
- Entry of the SYN character bit pattern into the<br>INTERSHAKE receiver via the ENTER SYN BITS<br>switch in the TRANSMISSION DATA FORMAT  $f_{\rm{L}}$ ZONE (Zone 1).

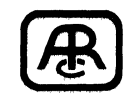

#### **ATLANTIC RESEARCH CORPORATION**

5390 Cherokee Avenue Alexandria, Virginia 22314 (703) 354-3400

# **AUTO PANEL FUNCTION**

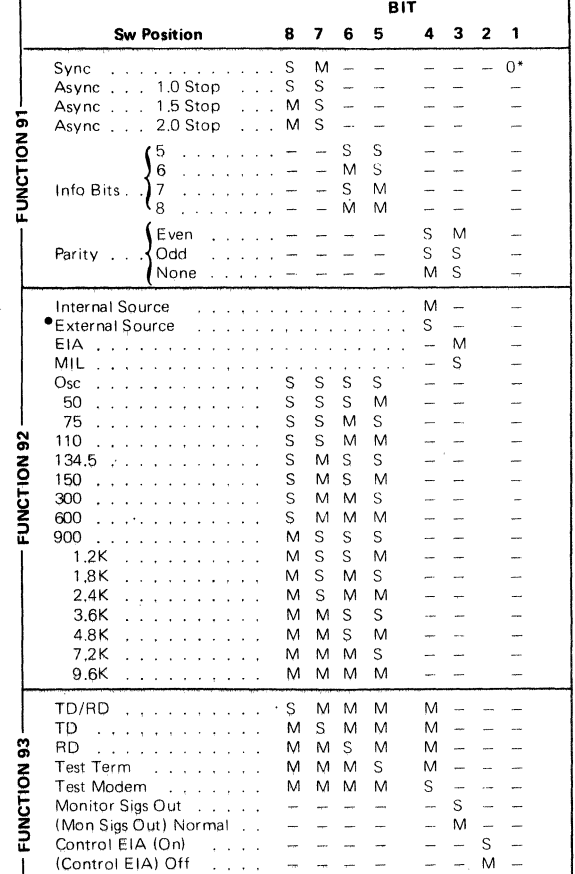

. Conditions DTM for terminal-provided clock via pin 24.

#### THESE FUNCTIONS CAN BE COMBINED IN ANY ORDER TO SIMULATE OR TEST DATA COMMUNICATION SYSTEMS ANO EQUIPMENT.

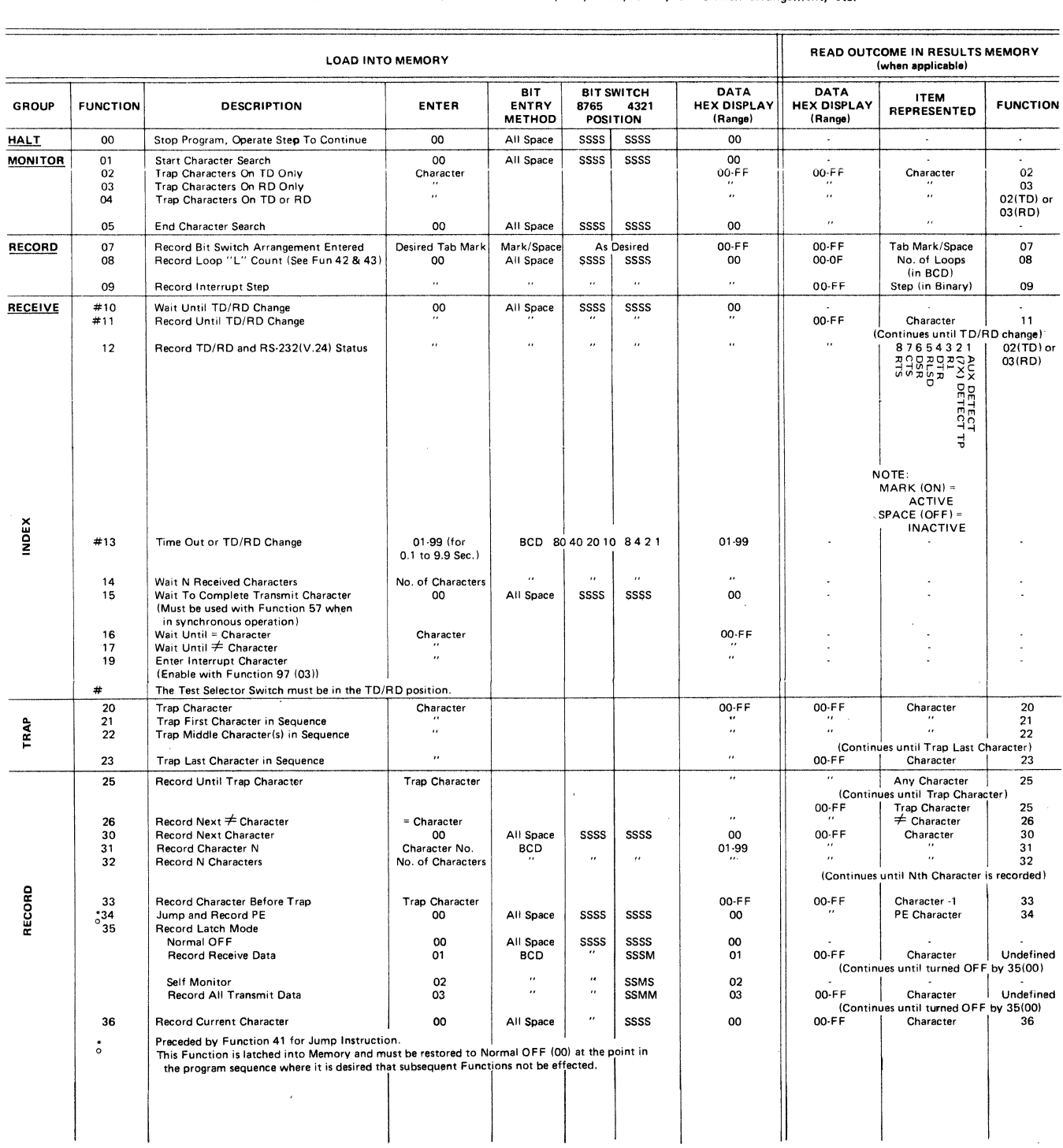

 $\mathcal{A}^{\mathcal{A}}$ 

 $\cdot$ 

 $\mathcal{A}$ 

NOTE: The "Bit Entry Method" shown in the following Table is All Space, Mark/Space, BCD, Binary or "XY".<br>No method is shown where a language character is to be entered, When a character must be entered,<br>the user should uti

 $\bar{z}$ 

 $\hat{\mathcal{A}}$ 

 $\ddot{\phantom{a}}$ 

#### (Continued)

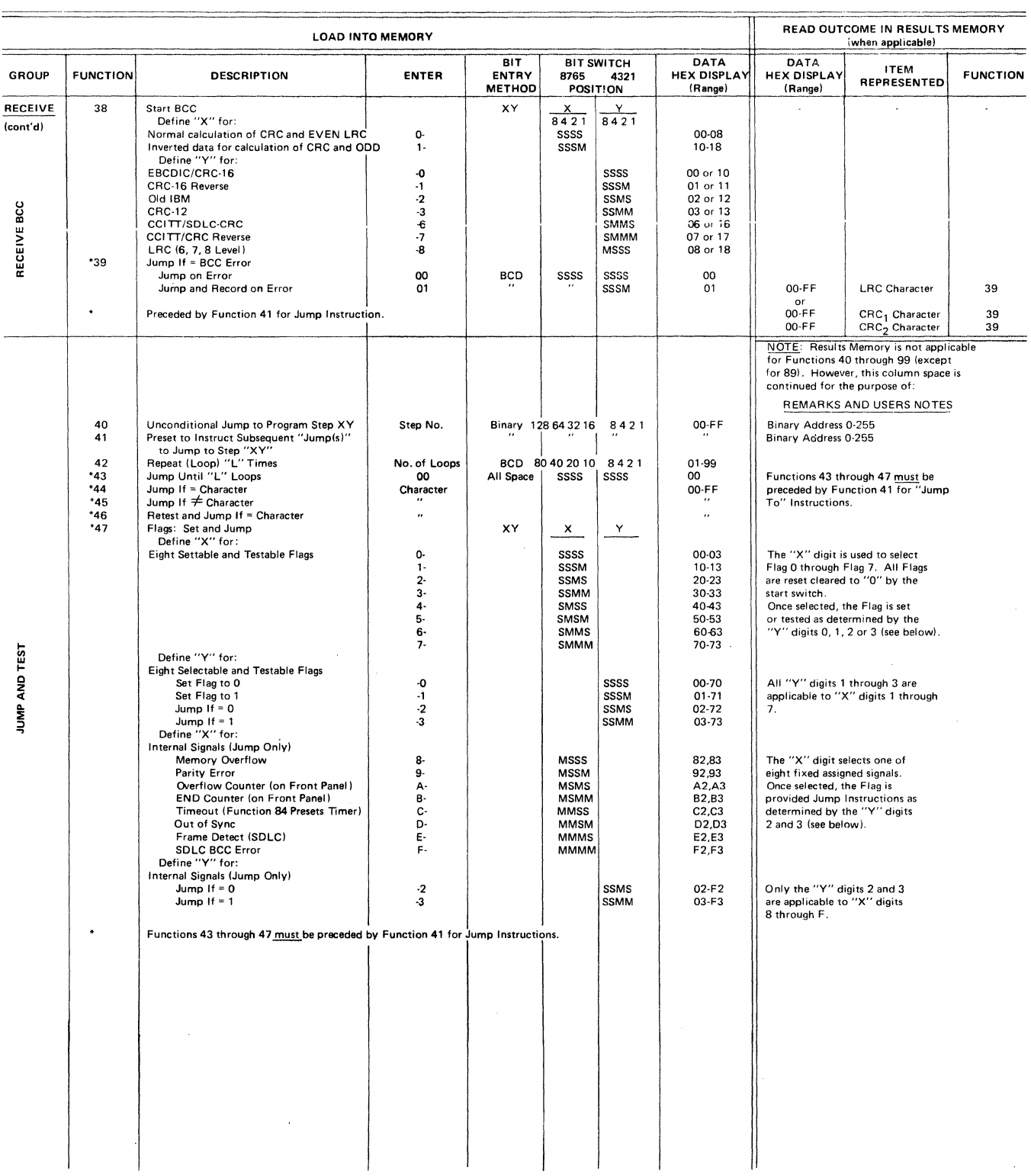

 $\mathcal{A}^{\pm}$ 

#### (Continued)

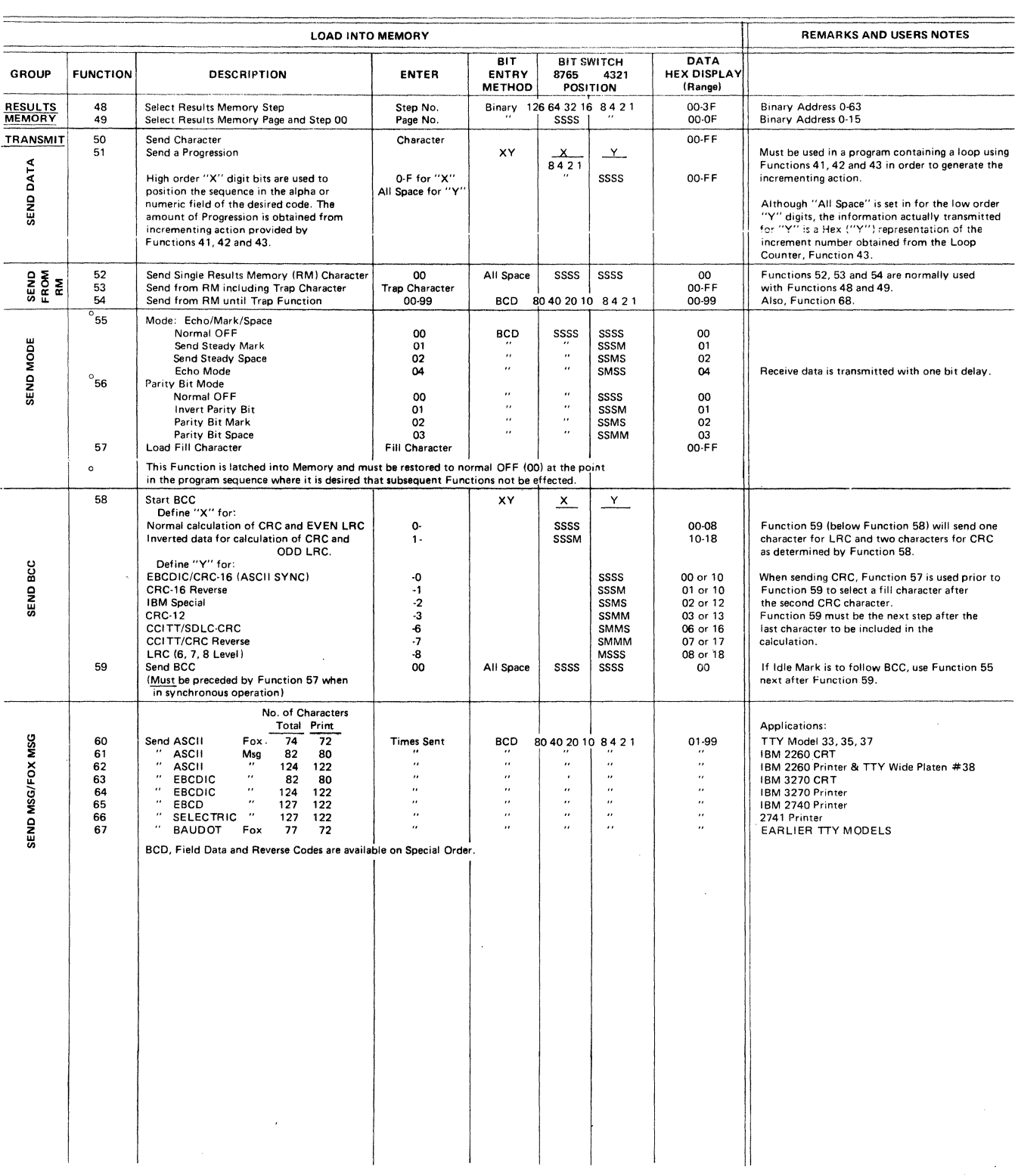

 $\ddot{\phantom{0}}$ 

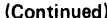

 $\hat{\mathcal{A}}$ 

 $\mathcal{L}_{\mathcal{A}}$ 

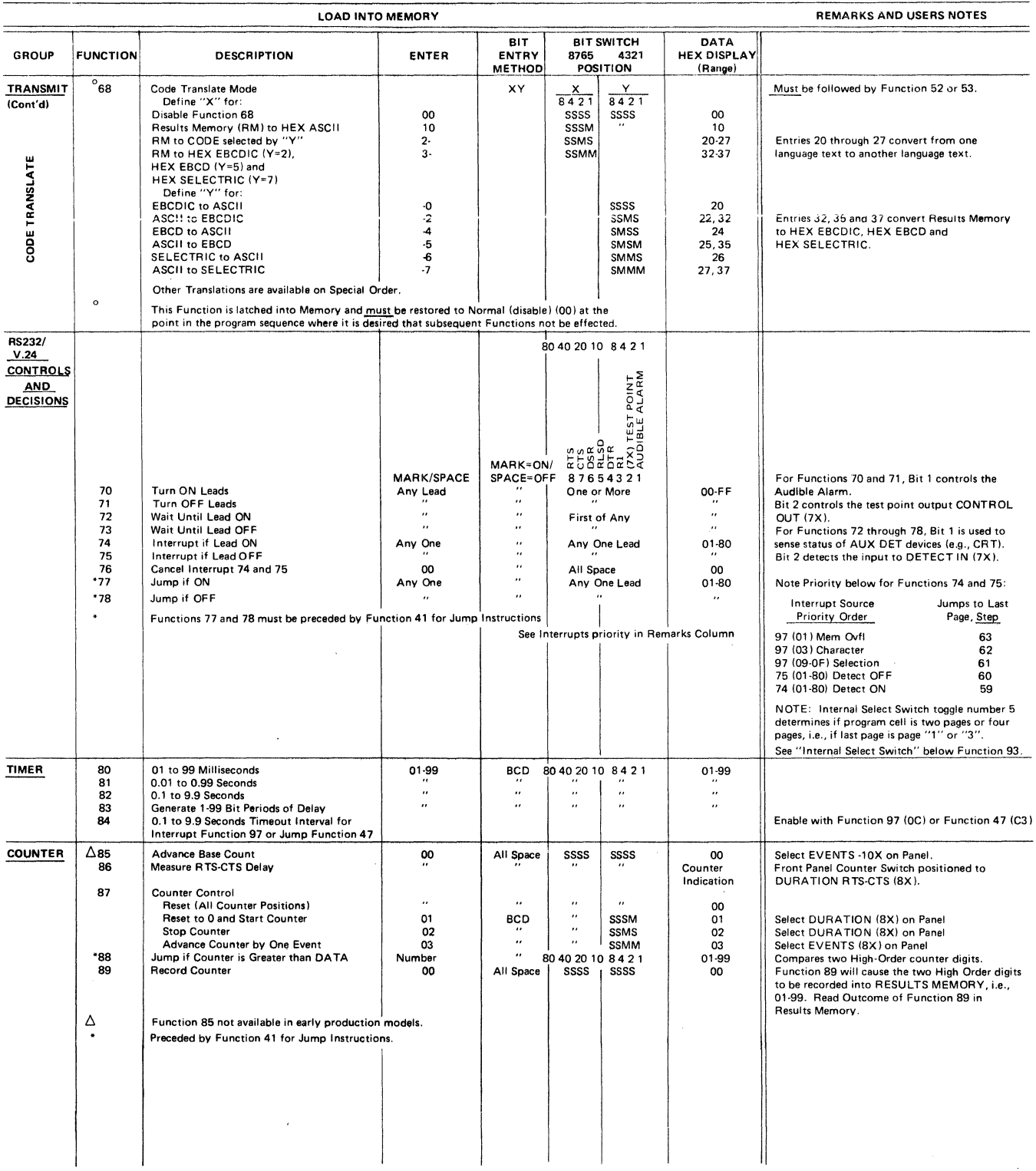

 $\sim 10^{11}$ 

 $\sim$ 

 $\bar{z}$ 

#### (Continued)

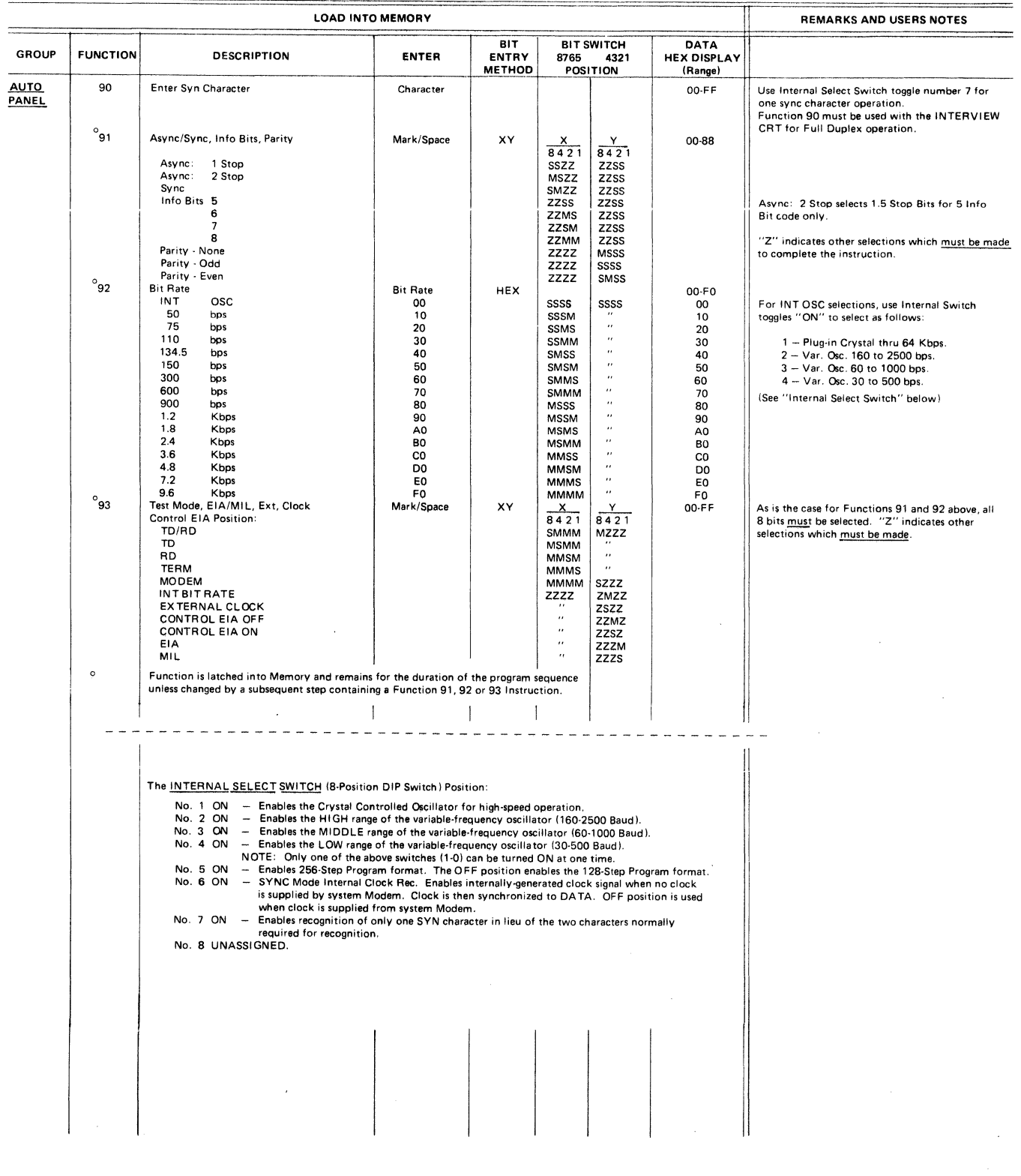

 $\mathcal{L}_{\mathrm{c}}$ 

 $\mathcal{L}$ 

 $\mathbf{v}$ 

#### (Continued)

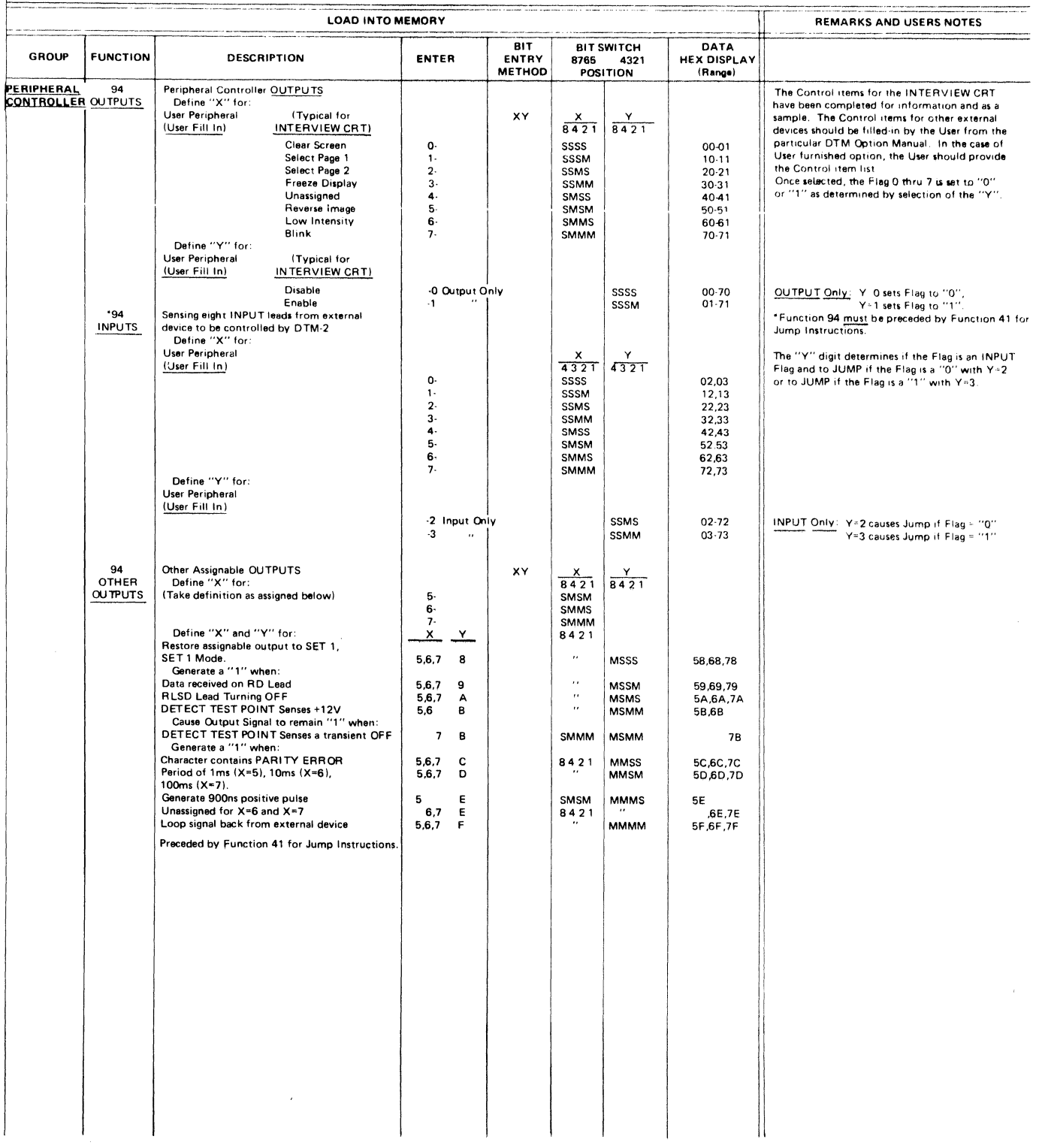

 $\mathcal{L}$ 

 $\sim$ 

#### (Continued)

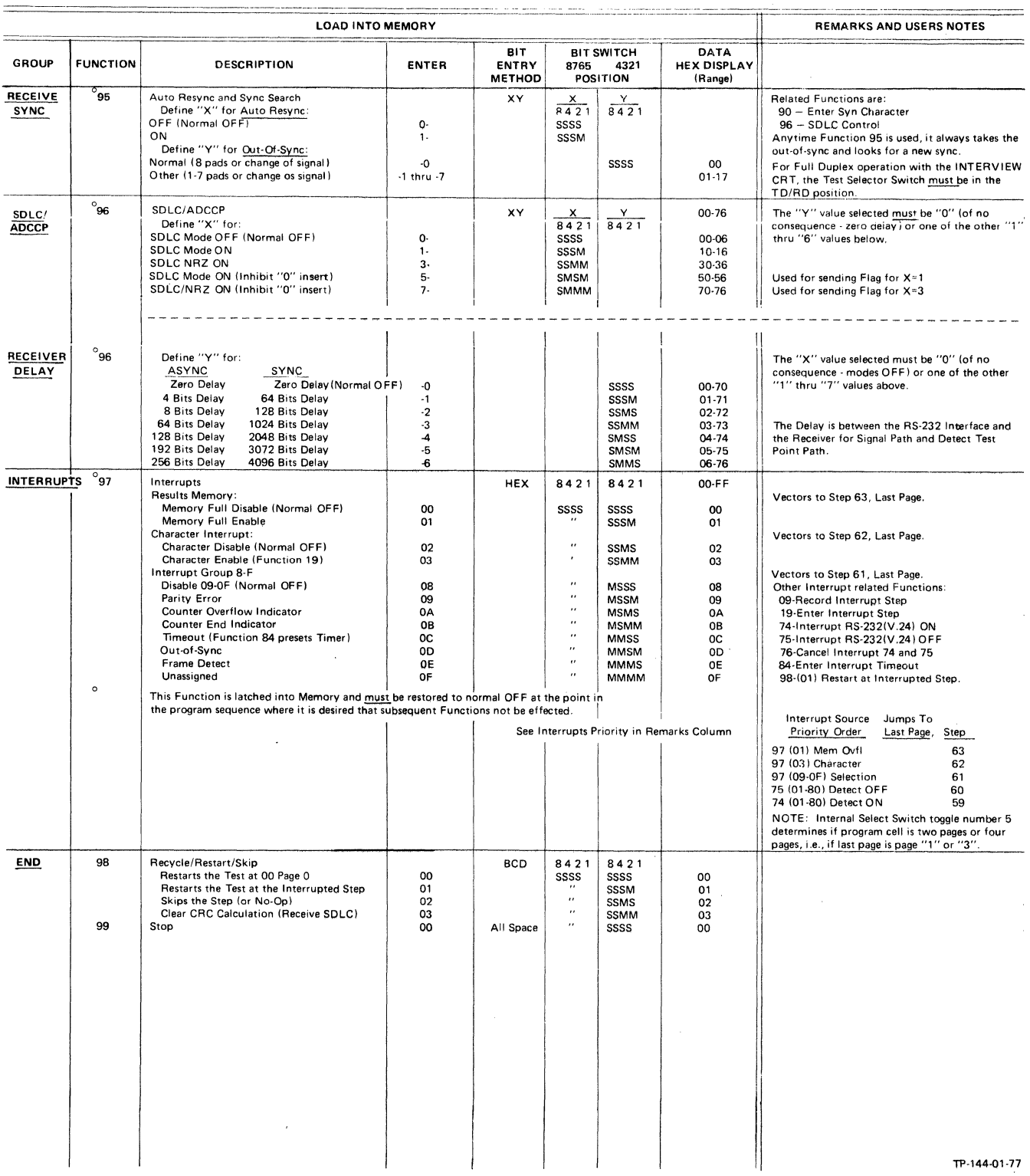

 $\ddot{\phantom{0}}$ 

 $\mathcal{A}$ 

**OM 860A** 

# APPENDIX C

# UNIVERSAL CODE CHART FOR DATA COMMUNICATIONS

 $\mathcal{A}$ 

 $\ddot{\phantom{0}}$ 

 $\label{eq:2.1} \frac{d}{dt} \left( \frac{d}{dt} \right) = \frac{1}{2} \left( \frac{d}{dt} \right) \left( \frac{d}{dt} \right) \left( \frac{d}{dt} \right) \left( \frac{d}{dt} \right)$ 

 $\label{eq:2.1} \frac{1}{\sqrt{2}}\left(\frac{1}{\sqrt{2}}\right)^{2} \left(\frac{1}{\sqrt{2}}\right)^{2} \left(\frac{1}{\sqrt{2}}\right)^{2} \left(\frac{1}{\sqrt{2}}\right)^{2} \left(\frac{1}{\sqrt{2}}\right)^{2} \left(\frac{1}{\sqrt{2}}\right)^{2} \left(\frac{1}{\sqrt{2}}\right)^{2} \left(\frac{1}{\sqrt{2}}\right)^{2} \left(\frac{1}{\sqrt{2}}\right)^{2} \left(\frac{1}{\sqrt{2}}\right)^{2} \left(\frac{1}{\sqrt{2}}\right)^{2} \left(\$ 

# $\label{eq:2.1} \mathcal{L}(\mathcal{L}^{\text{max}}_{\mathcal{L}^{\text{max}}_{\mathcal{L}^{\text{$

 $\sim 10^{-10}$ 

#### UNIVERSAL CODE CHART FOR DATA COMMUNICATIONS

 $\sim 10^7$ 

 $\sim 10^{11}$  km  $^{-1}$ 

 $\sim$ 

 $\sim$ 

 $\sim$   $\epsilon$ 

 $\sim 10^7$ 

 $\mathcal{A}(\mathcal{A})$ 

 $\sim 10^7$ 

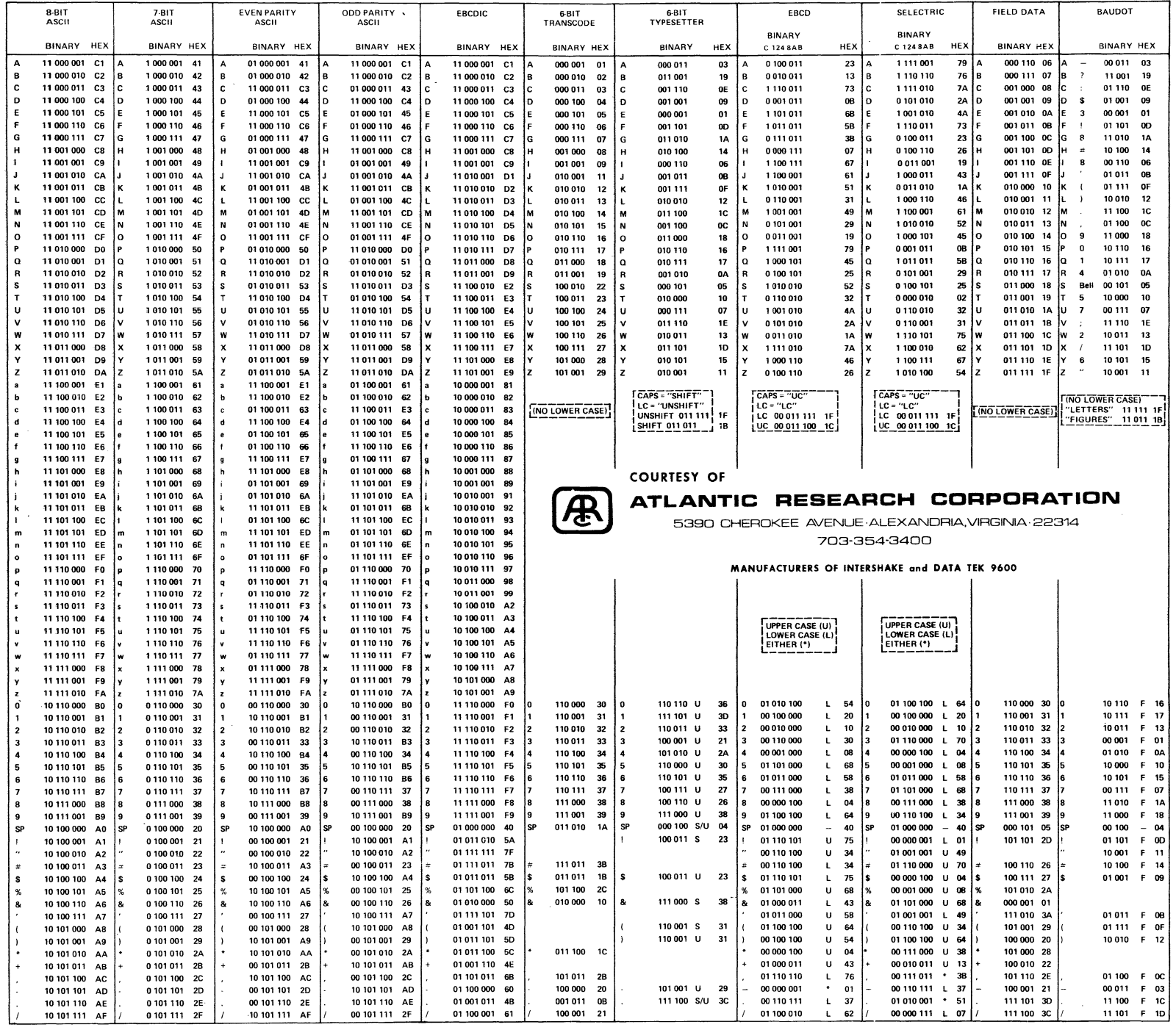

 $\mathcal{A}$ 

#### UNIVERSAL CODE CHART FOR DATA COMMUNICATIONS

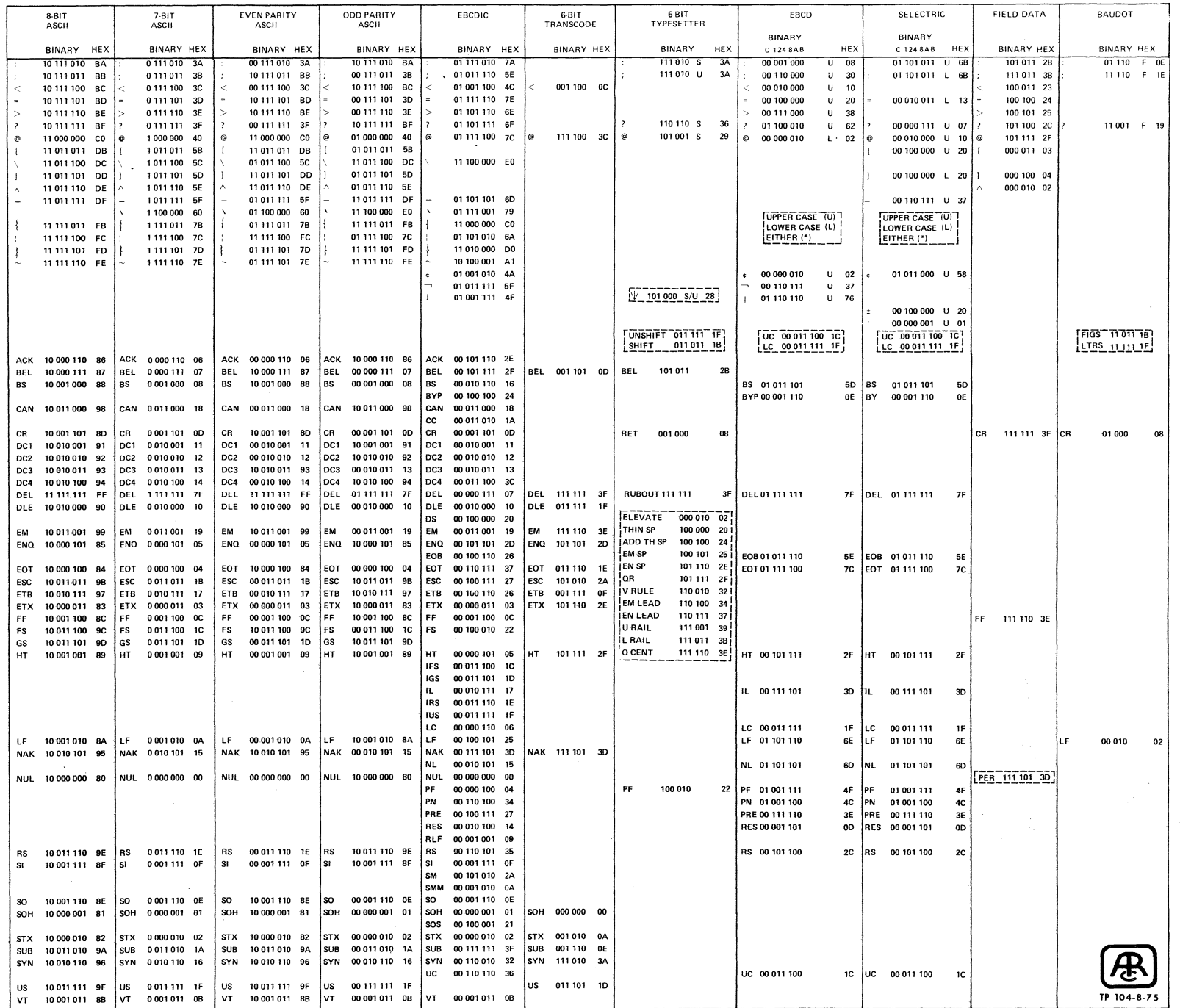